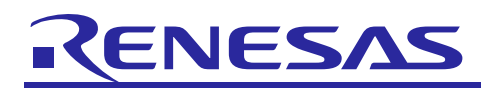

# **RL78/G10**

**UART Software Handshake Communication CC-RL** 

R01AN3107EJ0100 Rev.1.00 Oct. 05, 2016

# **Introduction**

This application note explains how to implement the software handshake communication in UART communication through the serial array unit (SAU).

# **Target Device**

RL78/G10 microcomputer

10-pin: ROM =  $2$  KB, 4 KB (R5F10Y16, R5F10Y17)

16-pin: ROM = 2 KB, 4 KB (R5F10Y46, R5F10Y47)

When applying the sample program covered in this application note to another microcomputer, modify the program according to the specifications for the target microcomputer and conduct an extensive evaluation of the modified program.

#### Contents

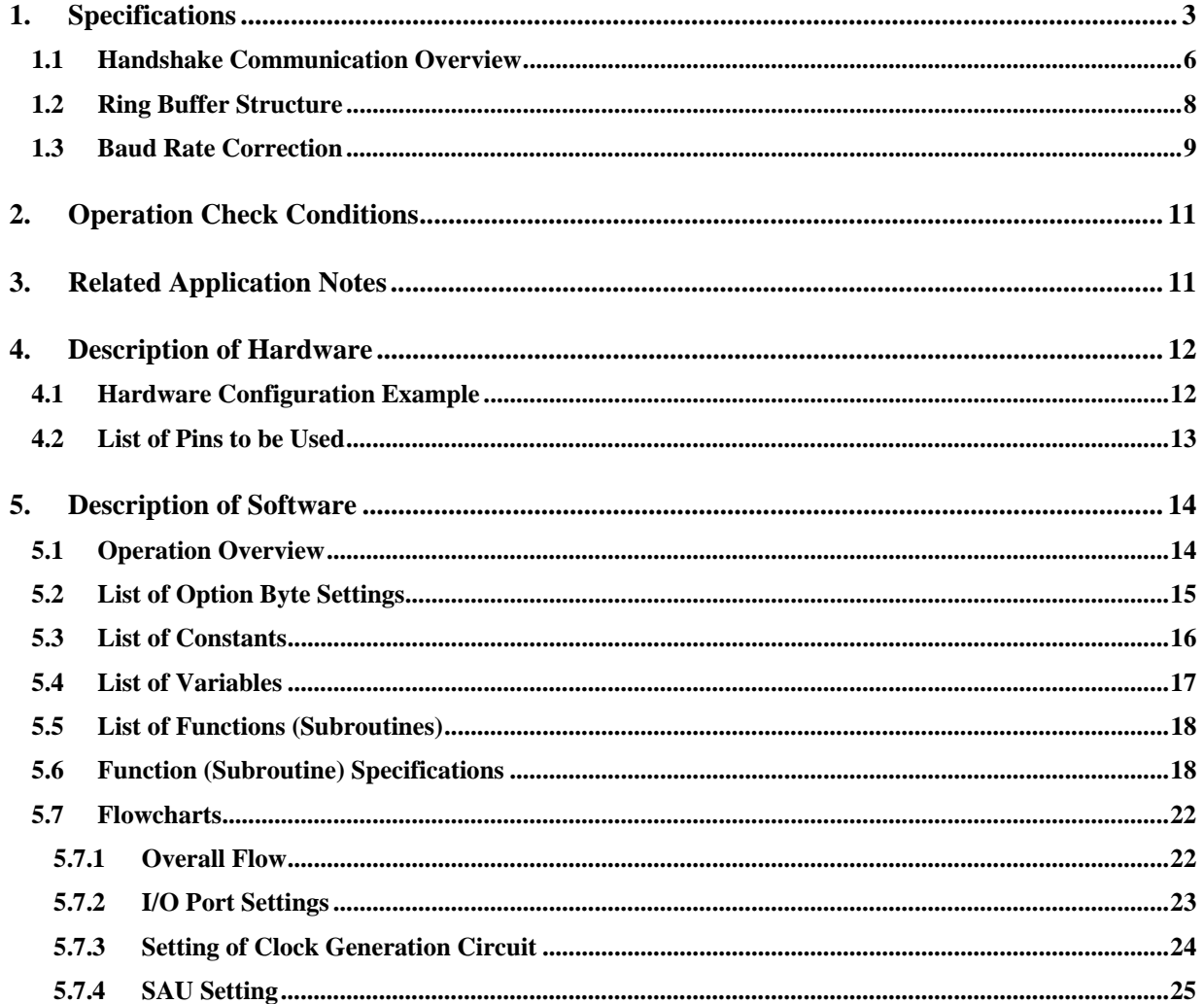

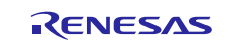

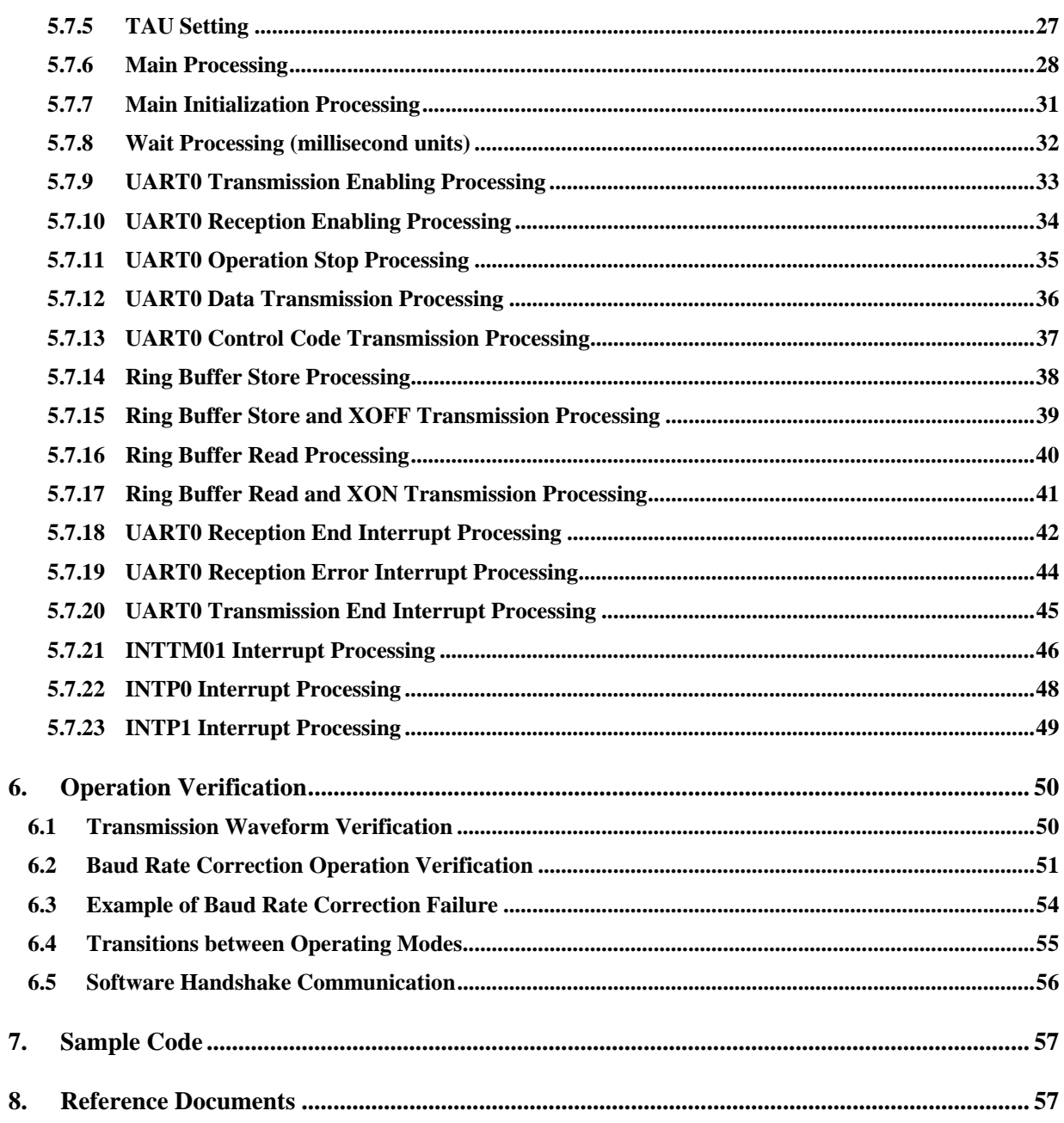

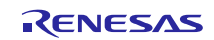

# **1. Specifications**

This application note describes how to perform software handshake communication in UART communication through the serial array unit (SAU). In this communication, XON (11H) is used as a transmission enable code and XOFF (13H) is used as a transmission disable code, and the received data is stored in a 16-byte ring buffer. When the free space in the buffer is three bytes or less, XOFF (13H) is issued to disable transmission. When the buffer is read and the number of bytes of data stored in the received data area in the buffer is three bytes or less, XON (11H) is issued to resume transmission.

This sample program performs UART communication between two evaluation boards. Each of the evaluation boards has a LED1 and a LED2 to show the status of the handshake communication. One of the LEDs operates as the data transmission side and the other as the data reception side, therefore the flow of data is unidirectional from the data transmission side to the data reception side. However, since it is necessary for the data reception side to send "XON (transmission enabled)/XOFF (transmission disabled)" to the data transmission side, these control codes are transmitted from the data reception side to the data transmission side. The two evaluations boards have the same specification and the same program, and LED1 is used to distinguish between the data transmission side and the data reception side. (Data transmission side: LED1 is lit. Data reception side: LED1 is not lit.)

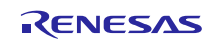

エラー**!** ブックマークが自己参照を行っています。 lists the operating modes. The operating modes are distinguished by LED1. After reset is released, both two evaluation boards operate in initialization mode. In initialization mode LED1 flashes, and in this state the board whose switch is pressed becomes the data transmission side, and the other board becomes the data reception side.

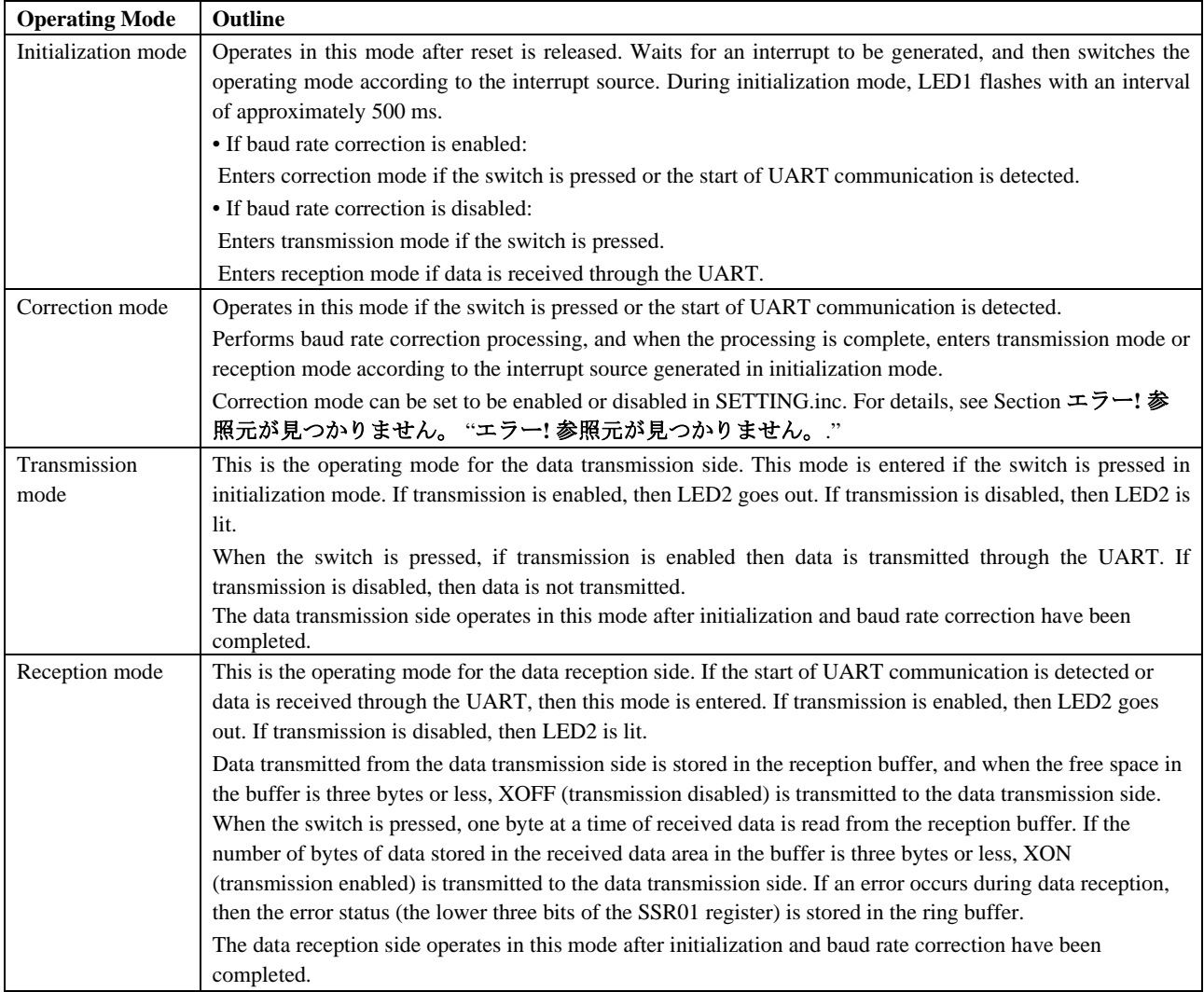

#### **Table 1.1 List of Operating Modes**

Table 1.2 shows the on-chip functions to be used and their usage.

#### **Table 1.2 On-chip Functions to be Used and their Usage**

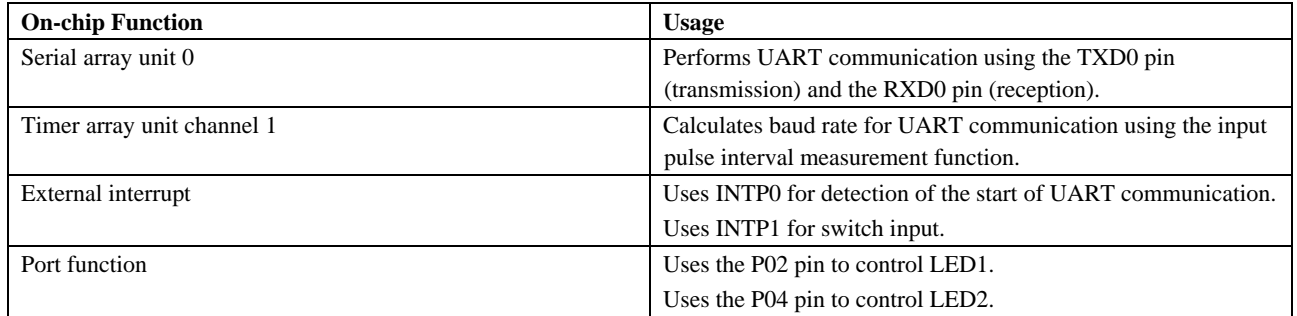

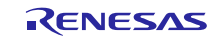

shows the state transition diagram (baud rate correction enabled).

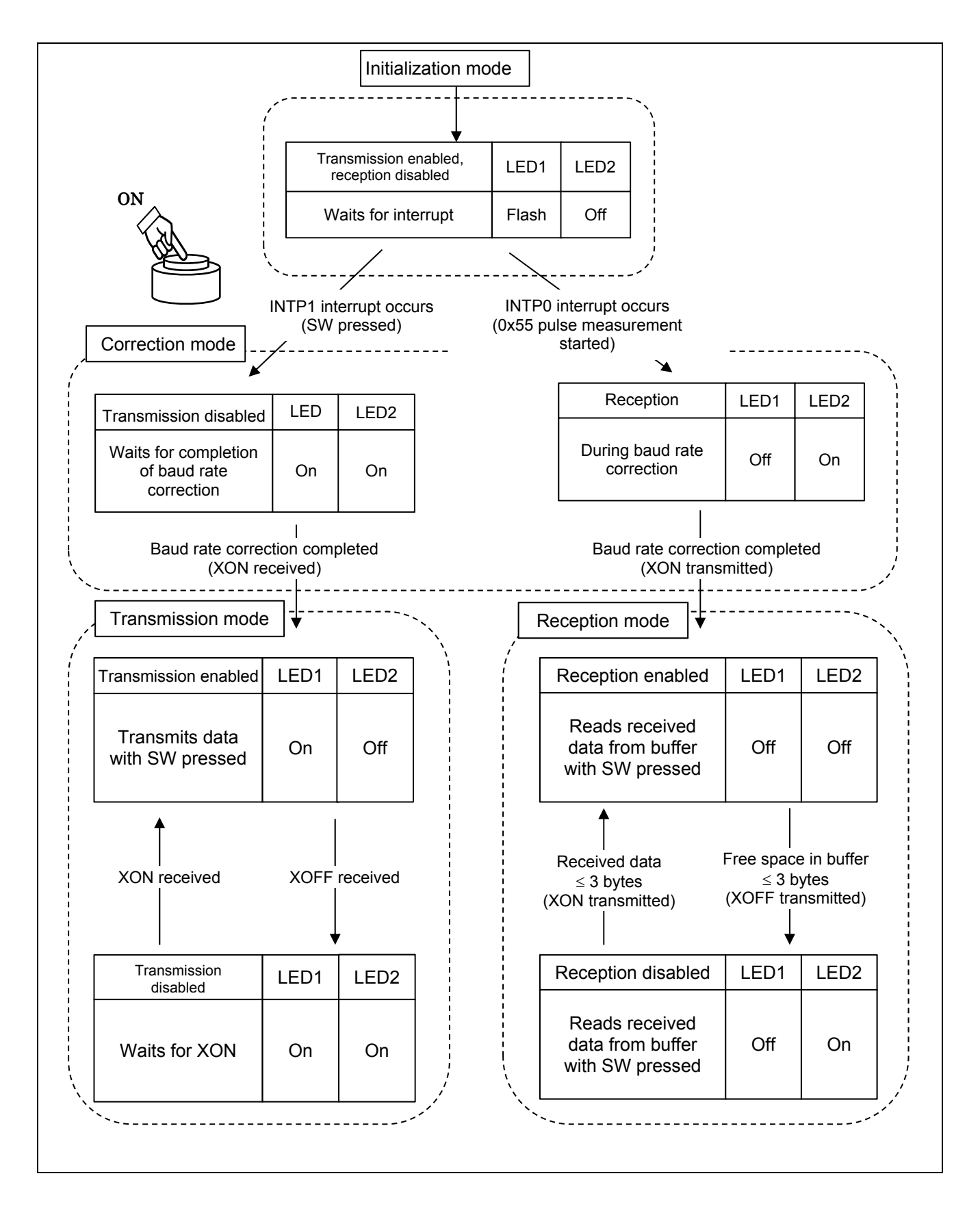

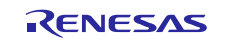

# **1.1 Handshake Communication Overview**

As the communication speed increases, the processing on the reception side may not be able to keep up, and data may be lost. In handshake communication, when it does not seem that the processing on the reception side will be able to keep up, data loss is avoided by disabling transmission until the processing is completed. Handshake communication methods may be implemented in hardware or software, and an overview of each of them is given below.

(1) Handshake communication using hardware

Figure 1.1 shows an example of handshake communication that is used relatively often in microcomputers. The RTS and CTS signals are paired, where RTS is used as a transmission request signal (output), and CTS as a transmission enable signal (input). This method can communicate at high speed compared to a method implemented in software, but it is necessary to add these two signal lines.

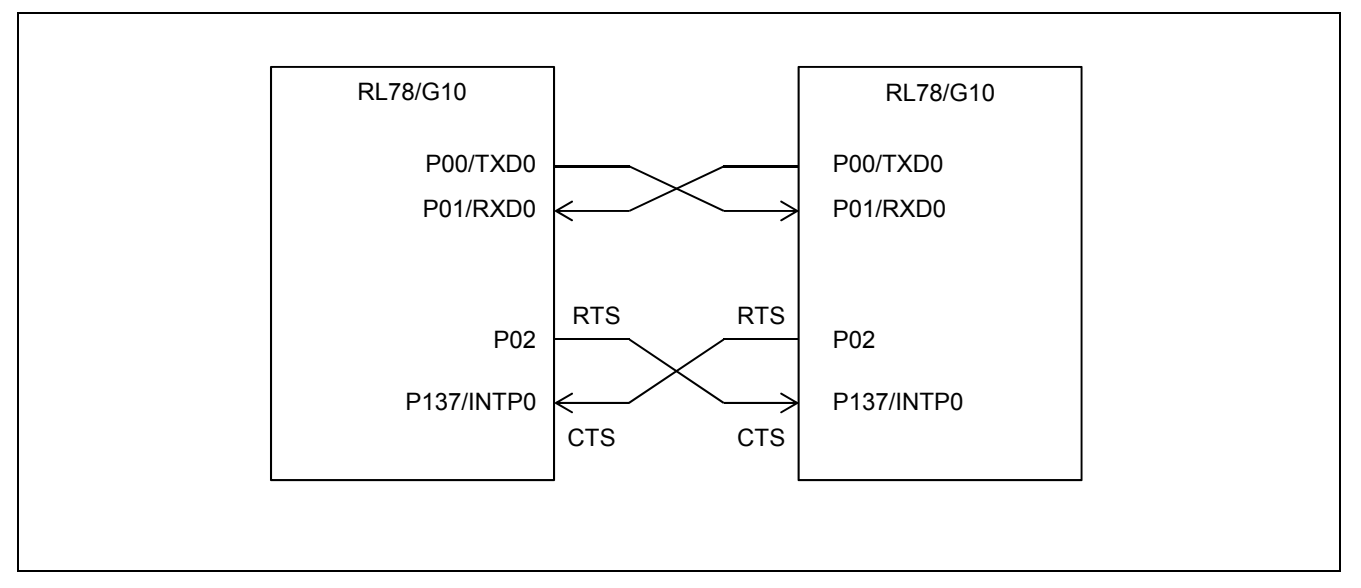

**Figure 1.1 Operation of Handshake Communication using Hardware** 

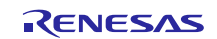

(1) Handshake communication using software

This performs handshake communication by defining control codes for enabling transmission and disabling transmission, and transmitting them as shown in Figure 1.2. (This sample program uses XON and XOFF, which are defined as control signals in the ASCII code.) It is not necessary to add signal lines, but processing of the control codes takes time, so the communication speed is slower than with a method implemented in hardware. Also, when binary data is transmitted, it is necessary to implement processing to distinguish between the control codes and the data.

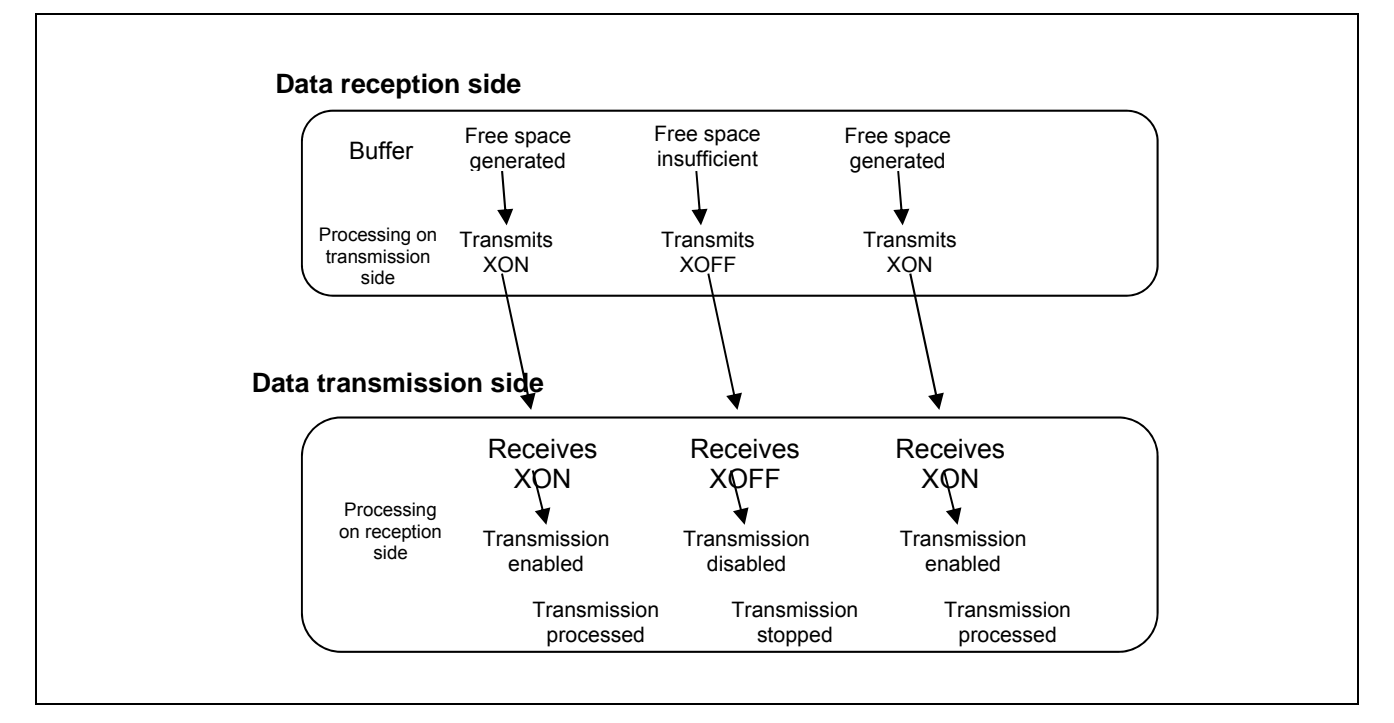

**Figure 1.2 Operation of Handshake Communication Using Software** 

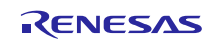

# **1.2 Ring Buffer Structure**

Figure 1.3 shows the structure of the ring buffer. This sample program has a 16-byte ring buffer, and when the free space in the buffer is three bytes or less, the data reception side transmits XOFF (transmission disabled) to the data transmission side, thereby preventing the loss of received data. The data reception side reads the reception buffer, and when the number of bytes of data stored in the buffer is three bytes or less, the data reception side transmits XON (transmission enabled) to the data transmission side to resume communication. In order to perform stable handshake communication using software, in consideration of the time required to transmit the control codes, the data reception side transmits XOFF (transmission disabled) to the data transmission side at the point when the free space in the buffer is three bytes.

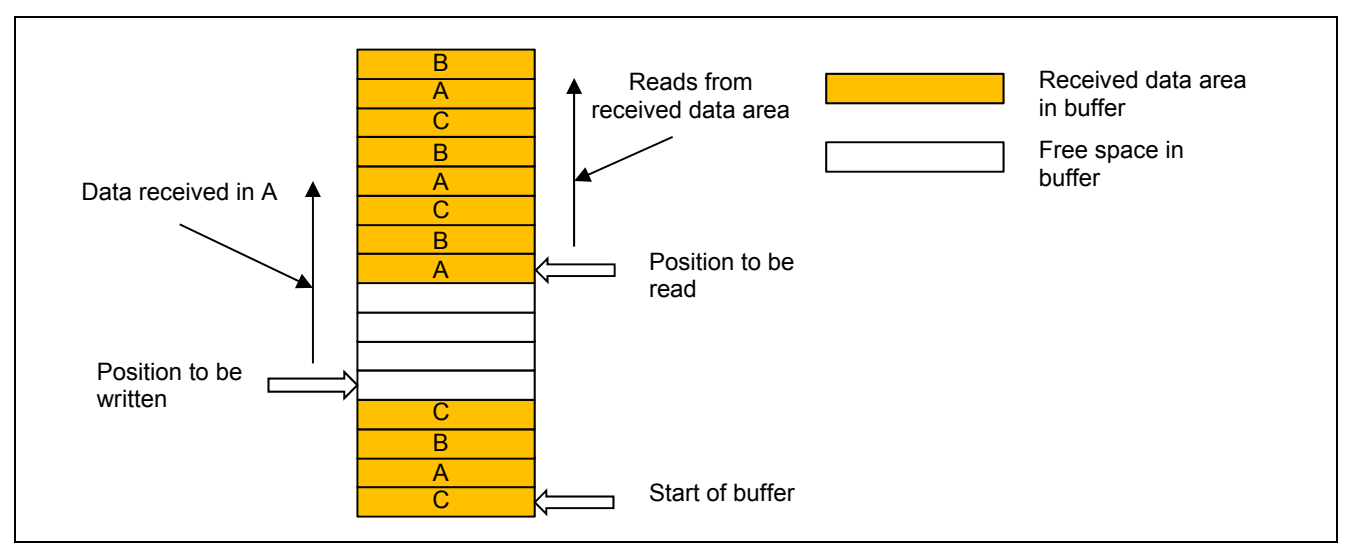

**Figure 1.3 Ring Buffer Structure** 

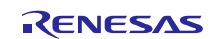

# **1.3 Baud Rate Correction**

In the sample program included in this application note, it is possible to change whether baud rate correction is enabled or disabled by using a constant definition. 55H is transmitted from the data transmission side, and the data reception side performs pulse width measurement. The baud rate is calculated and set from the measured value. The range of the baud rate value that can be corrected is from 1200 bps to 312500 bps. (If the baud rate exceeds 312500 bps, it is impossible to measure the baud rate because the INTTM01 interrupt processing will not be completed before the next INTTM01 interrupt is generated.) For details on the baud rate correction, refer to the related application note (Serial Array Unit (Baud Rate Correction) CC-RL (R01AN3083EJ)). Switching enable/disable of baud rate correction and the initial baud rate are set in an include file.

(1) Switching enable/disable of baud rate correction

Figure 1.4, if the constant CFLAGBRC in SETTING.inc is set to CBRCENABLE then baud rate correction is enabled, and if it is set to CBRCDISABLE then baud rate correction is disabled. By default, baud rate correction is enabled.

(2) Setting of Initial baud rate As shown in Figure 1.4, the initial baud rate is set by setting the value of SET control instruction that corresponds to the baud rate to 1. The default baud rate is 9600 bps.

Figure 1.4 shows a setting example of initial baud rate and correction operation.

In this example, the baud rate correction is enabled and the initial baud rate is 9600 bps.

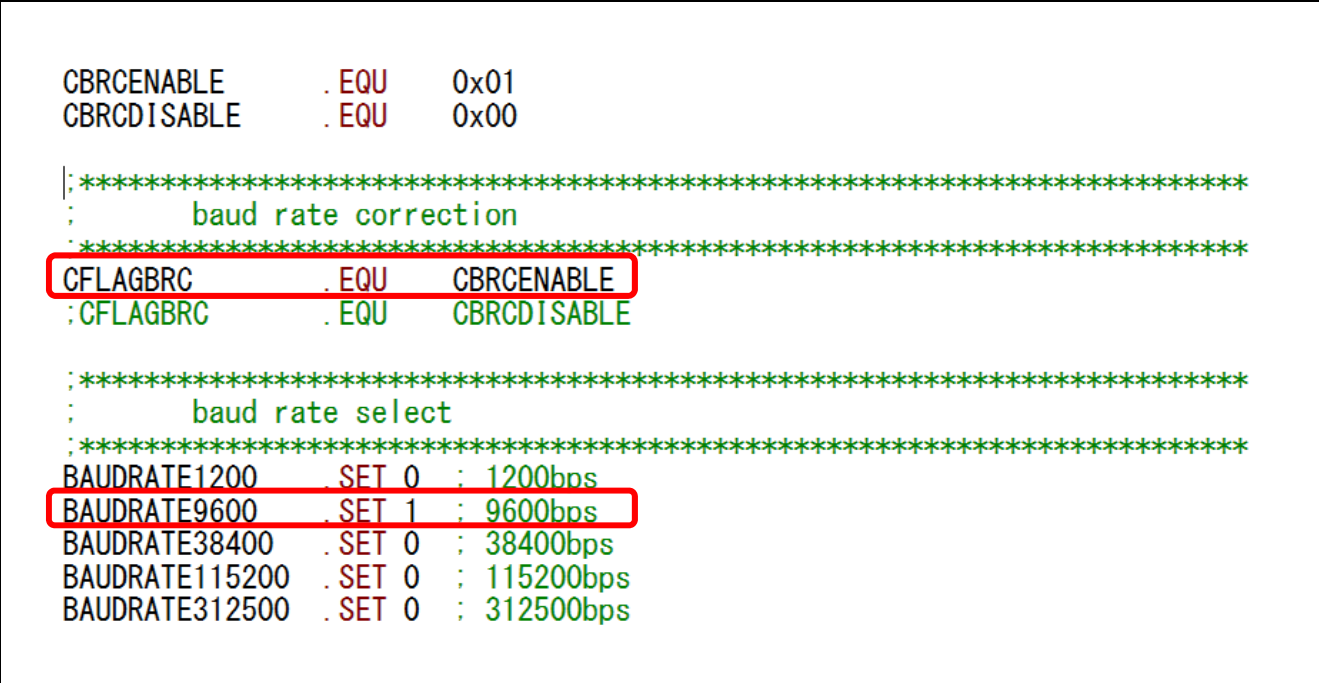

**Figure 1.4 Setting Example of Initial Baud Rate and Correction Operation** 

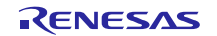

Figure 1.5 shows the state transition diagram when baud rate correction is disabled.

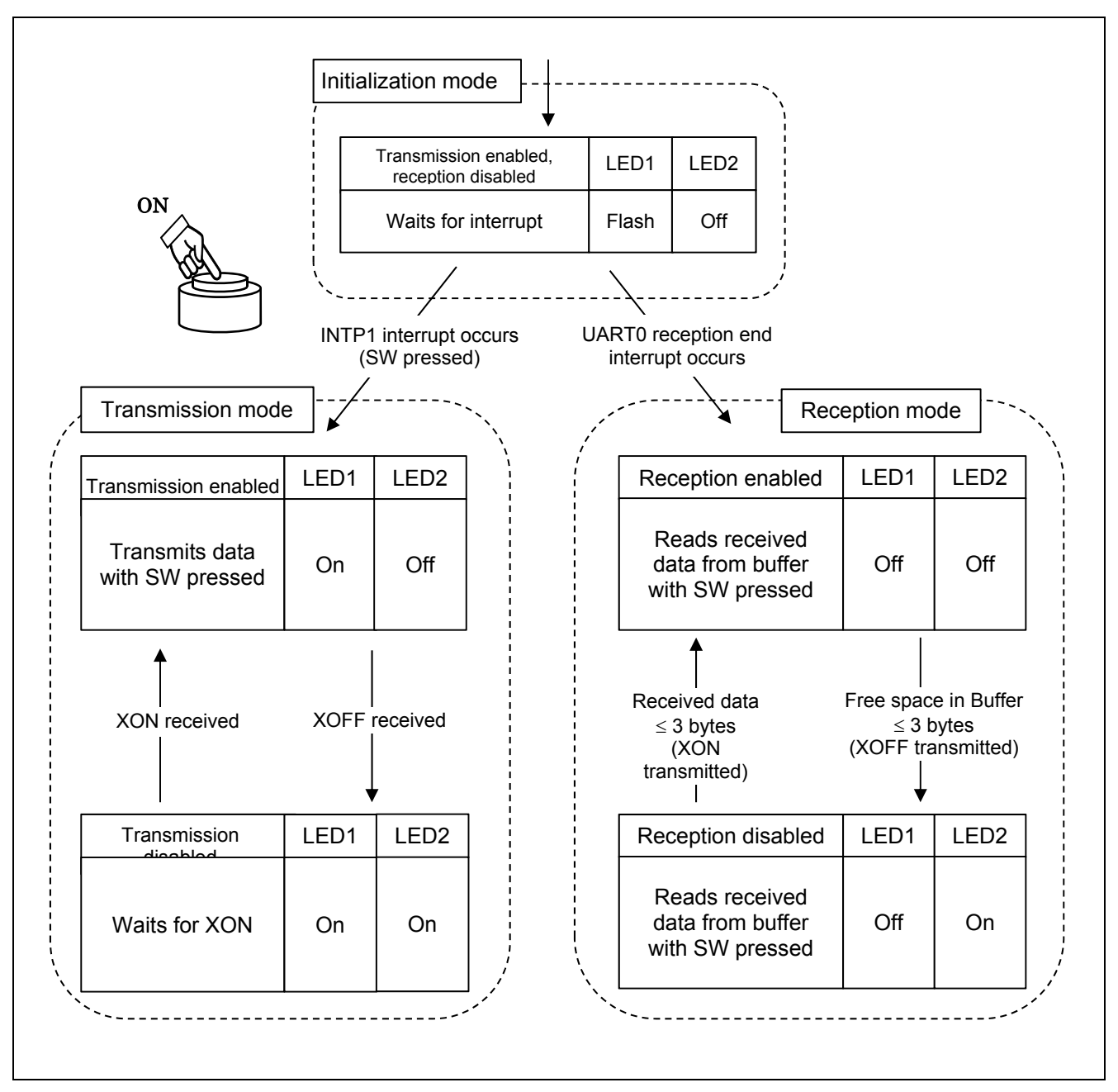

**Figure 1.5 State Transition Diagram (Baud Rate Correction Disabled)** 

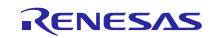

# **2. Operation Check Conditions**

The sample code contained in this application note has been checked under the conditions listed in the table below.

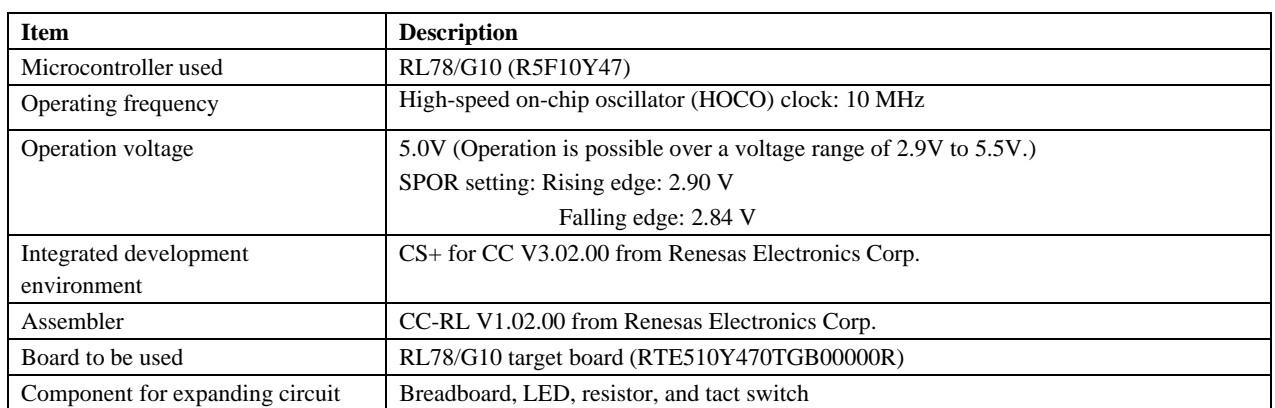

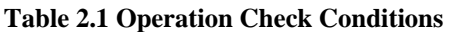

# **3. Related Application Notes**

The application notes related to this application note are listed below for reference.

RL78/G10 Initialization CC-RL (R01AN2668EJ) Application Note

RL78/G10 Serial Array Unit (UART Communication) CC-RL (R01AN2918EJ) Application Note

RL78/G10 Serial Array Unit (Baud Rate Correction) CC-RL(R01AN3083EJ) Application Note

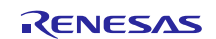

# **4. Description of Hardware**

# **4.1 Hardware Configuration Example**

Figure 4.1 shows an example of hardware configuration that is used in this application note.

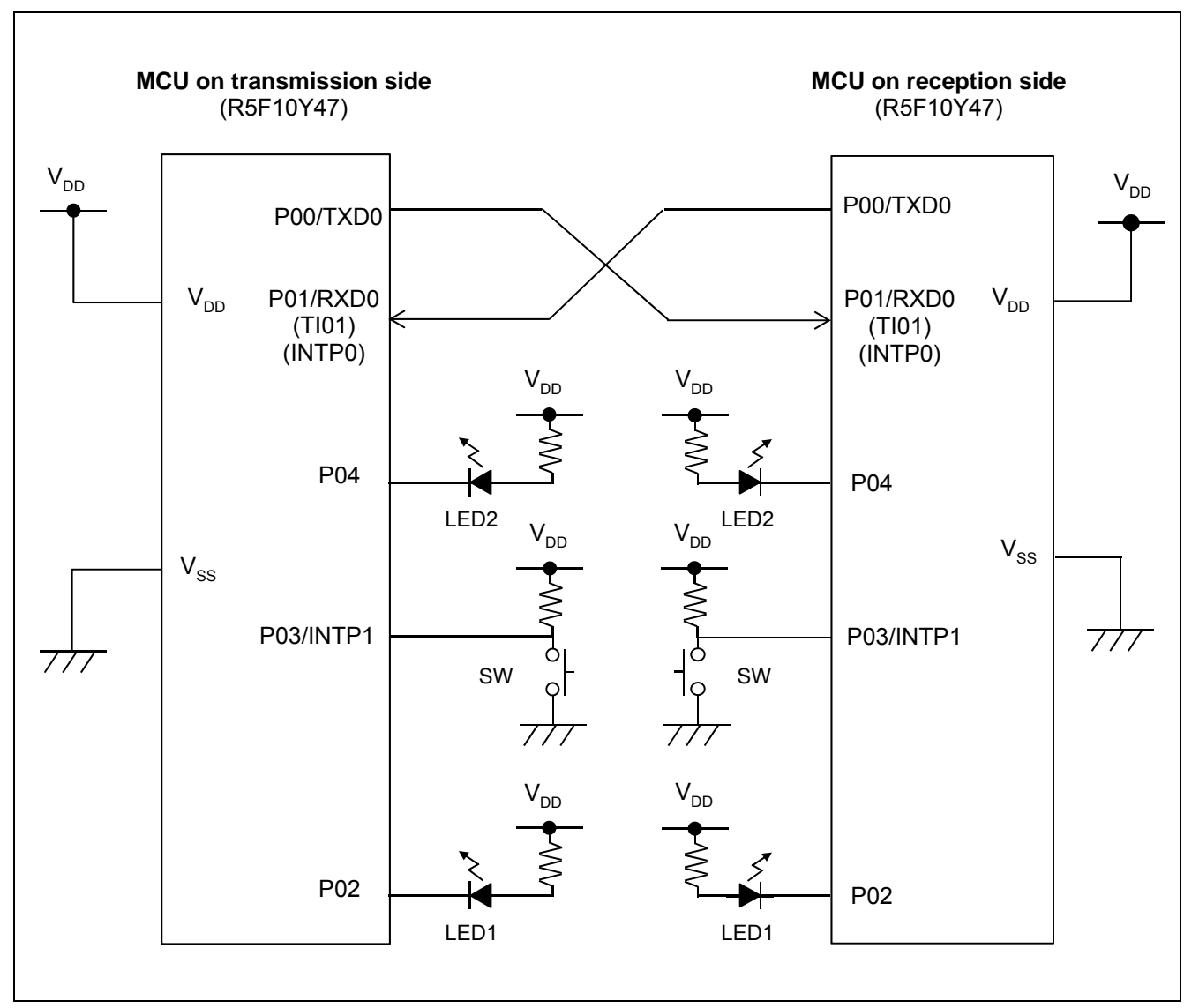

**Figure 4.1 Hardware Configuration Example** 

- Cautions: 1. The purpose of this circuit is only to provide the connection outline and the circuit is simplified accordingly. When designing and implementing an actual circuit, provide a proper pin treatment and make sure that the hardware's electrical specifications are met (connect the input-only ports separately to  $V_{DD}$  or  $V_{SS}$  via a resistor).
	- 2.  $V_{DD}$  must be held at not lower than the reset release voltage ( $V_{SPOR}$ ) that is specified as SPOR.

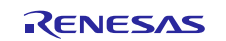

# **4.2 List of Pins to be Used**

Table 4.1 lists the pins to be used and their functions.

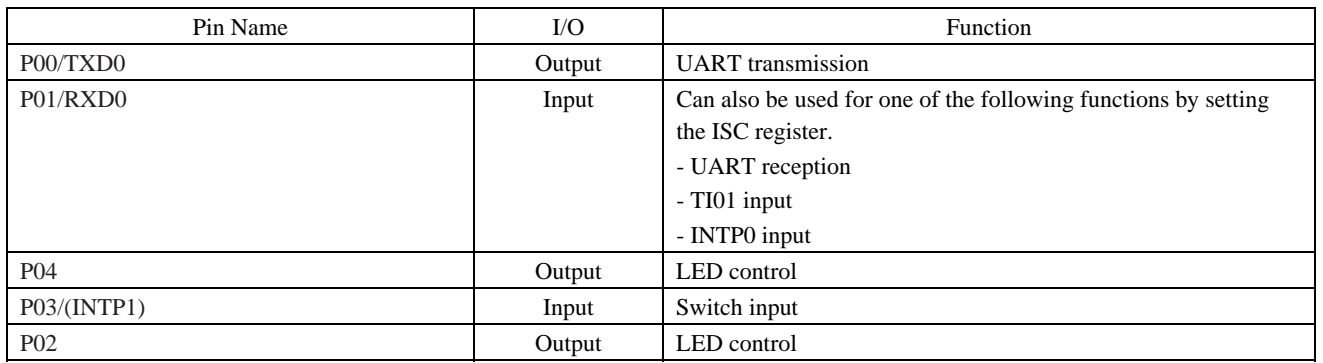

#### **Table 4.1 Pins to be Used and their Functions**

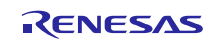

# **5. Description of Software**

#### **5.1 Operation Overview**

The sample code included in this application note performs a handshake communication using the control signals shown in Table 5.1.

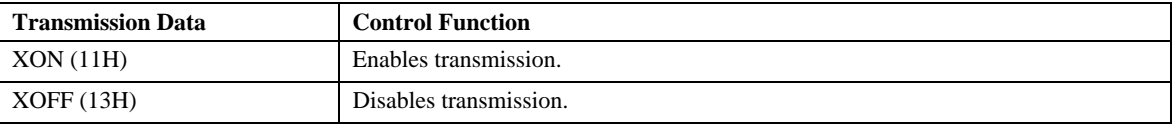

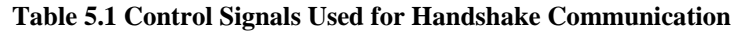

In the sample program included in this application note, UART communication is performed between two evaluation boards. One of them operates as the data transmission side and the other as the data reception side, so data flow is unidirectional from the data transmission side to the data reception side. However, since it is necessary for the data reception side to send "XON (transmission enabled) / XOFF (transmission disabled)" to the data transmission side, these control codes are transmitted from the data reception side to the data transmission side.

For the software operation, four operating modes are defined as the internal state, and processing is performed based on the respective operating modes. エラー**!** ブックマークが自己参照を行っています。 lists the operating modes. The operating modes are distinguished by LED1. After reset is released, both two evaluation boards operate in initialization mode. In initialization mode LED1 flashes, and in this state the board whose switch is pressed becomes the data transmission side, and the other board becomes the data reception side.

Table 1.1 lists the operating modes. After reset is released, both boards operate in initialization mode. In initialization mode LED1 flashes, and in this state the board whose switch is pressed becomes the data transmission side and the other one becomes the data reception side.

The specific processing flow is as follows.

(1) Perform the initial setting of functions to be used. <Setting conditions>

- Initial setting of SAU (Perform the UART0 setting.)
- Initial setting of TAU (Set pulse interval measurement mode for TAU01.)
- Set the falling edge detection for INTP0/INTP1 interrupts.
- (2) While flashing LED1 with an interval of approximately 500 ms, wait for the generation of either the INTP0 (UART communication start) or INTP1 (switch pressed) interrupt.
- (3) If the INTP0 interrupt occurs then this board will become the data reception side, so start the TAU01 operation to measure the baud rate.

If the INTP1 interrupt occurs then this board will become the data transmission side, so transmit the correction code 55H through the UART.

(4) The data reception side measures the pulse interval of the correction code 55H and calculates the baud rate. After applying the calculated baud rate, it transmits XON to inform the data transmission side that the transmission is currently enabled.

The data transmission side waits for XON to be transmitted from the data reception side.

(5) The data reception side stores received data in the ring buffer, and when the switch is pressed it reads one byte of the received data in the buffer. When the free space in the buffer is three bytes or less it transmits XOFF to set the transmission disable state, and when the number of bytes of data stored in the reception buffer is three bytes or less it transmits XON to set transmission enable state.

In transmission enable state the data transmission side transmits data when the switch is pressed. In transmission disable state it will not start a transmission operation even if the switch is pressed. If XOFF is received during a transmission operation, then the transmission end interrupt is prohibited so that the next transmission data is not set.

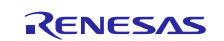

# **5.2 List of Option Byte Settings**

Table 5.2 shows the settings of the option bytes.

### **Table 5.2 Option Byte Settings**

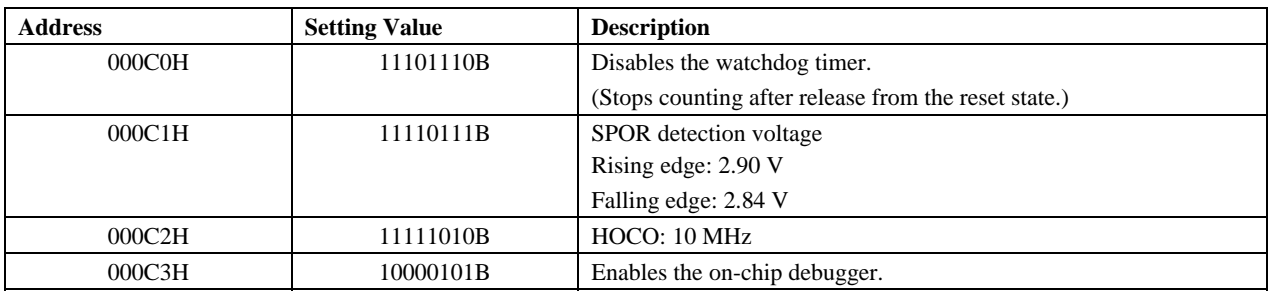

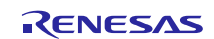

# **5.3 List of Constants**

Table 5.3 lists the constants that are used in the sample program.

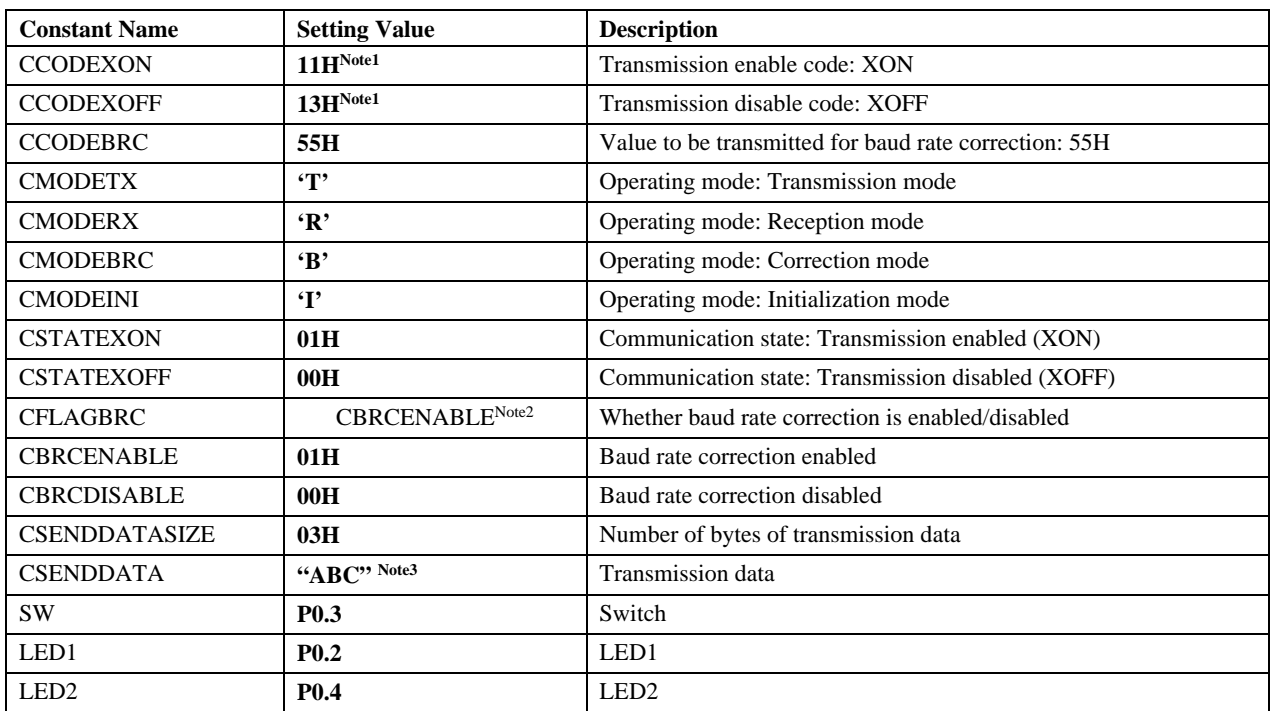

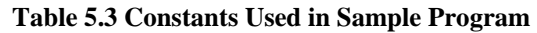

Notes: 1. The setting value can be arbitrarily changed, but CCODEXON cannot be the same value as CCODEXOFF.

> 2. Set CBRCENABLE or CBRCDISABLE in the include file to switch whether baud rate correction is enabled or disabled. The default value is CBRCENABLE (01H) and baud rate correction is enabled.

3. Data transmitted using the SUART0SENDDATA function. Although it can be set to an arbitrary value, always set the number of bytes to the same value as specified by the constant CDATASIZE.

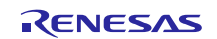

# **5.4 List of Variables**

Table 5.4 lists the global variables that are used in the sample program.

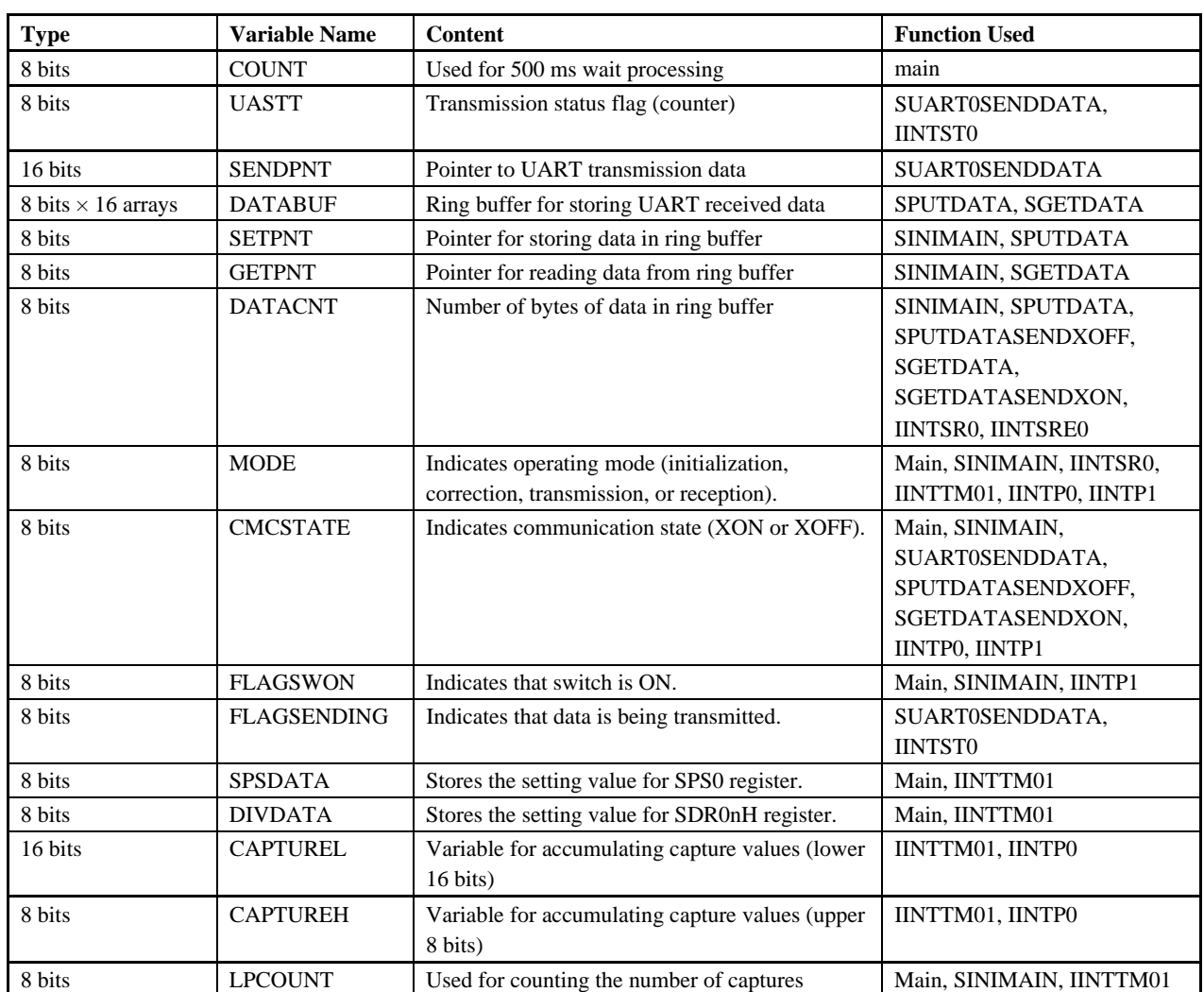

#### **Table 5.4 Global Variables**

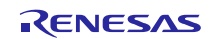

# **5.5 List of Functions (Subroutines)**

Table 5.5 lists the functions (subroutines) that are used in the sample program.

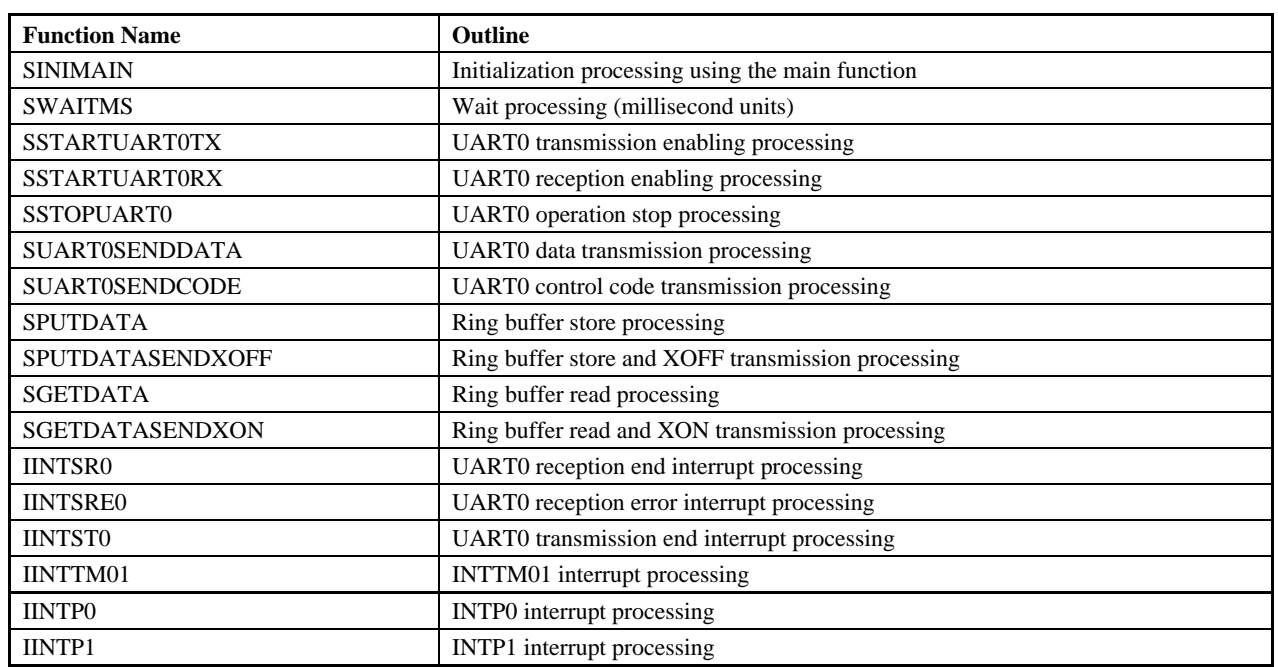

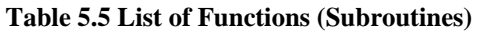

# **5.6 Function (Subroutine) Specifications**

This section describes the specifications for the functions (subroutines) that are used in the sample program.

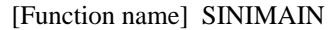

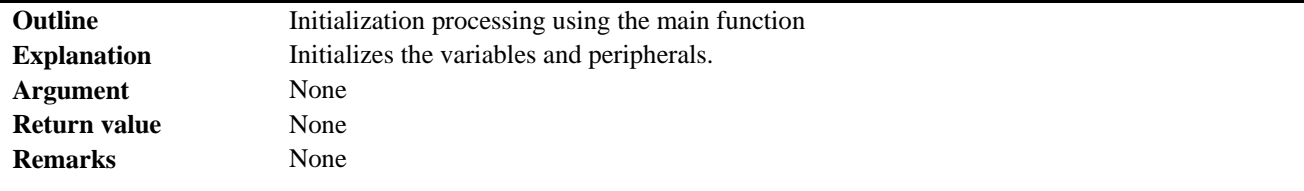

[Function name] SWAITMS

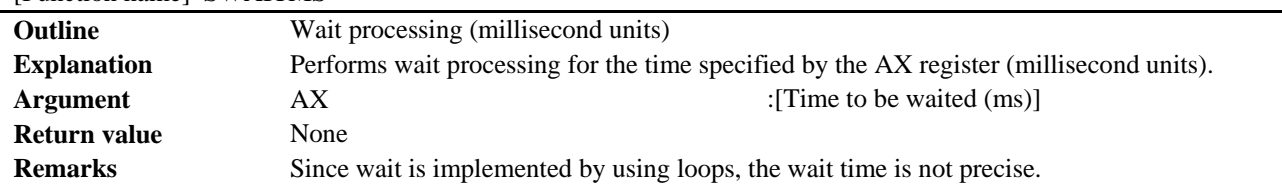

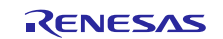

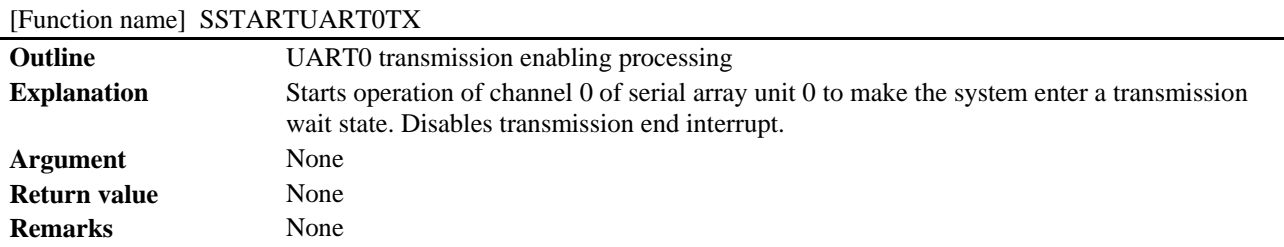

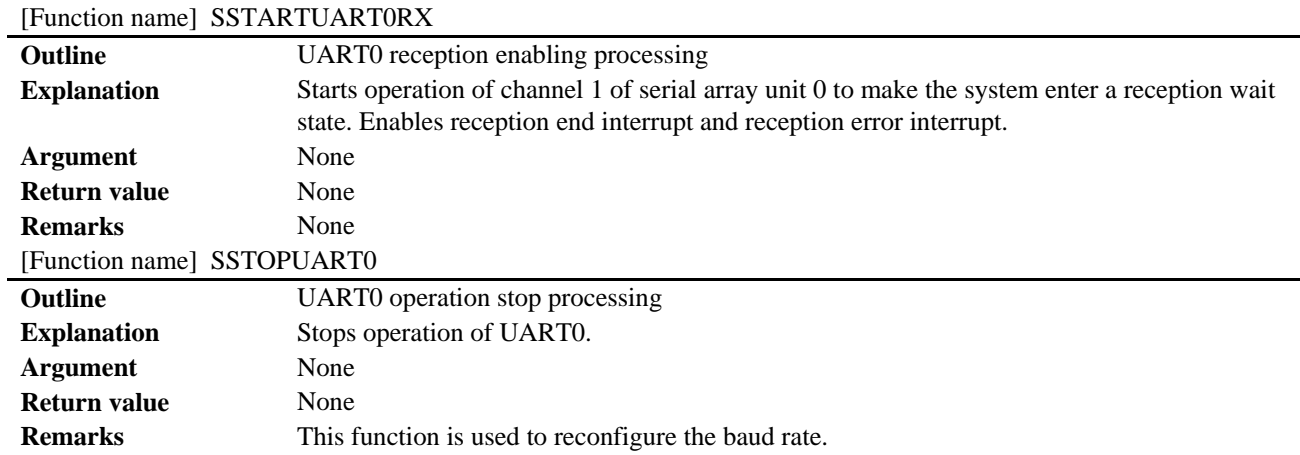

# [Function name] SUART0SENDDATA

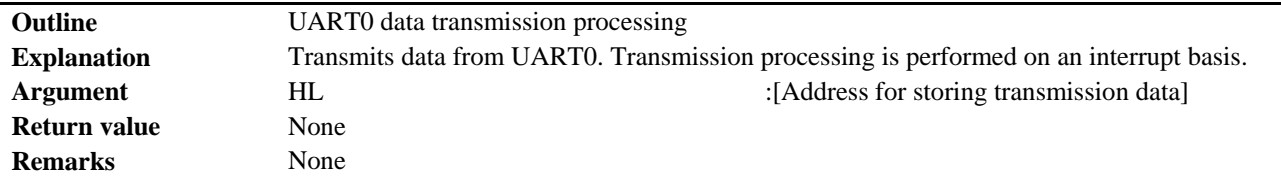

# [Function name] SUART0SENDCODE

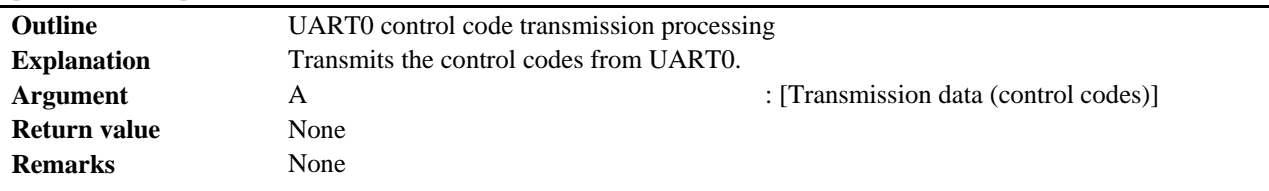

#### [Function name] SPUTDATA

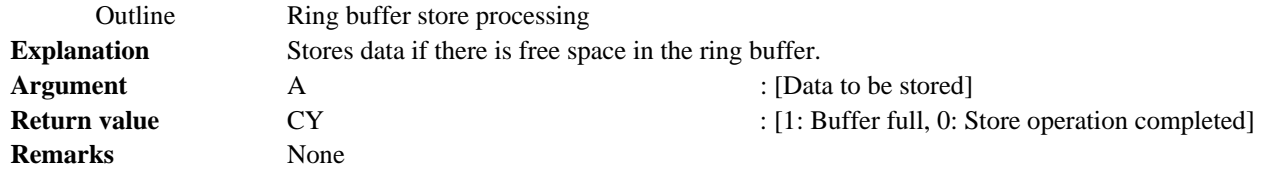

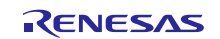

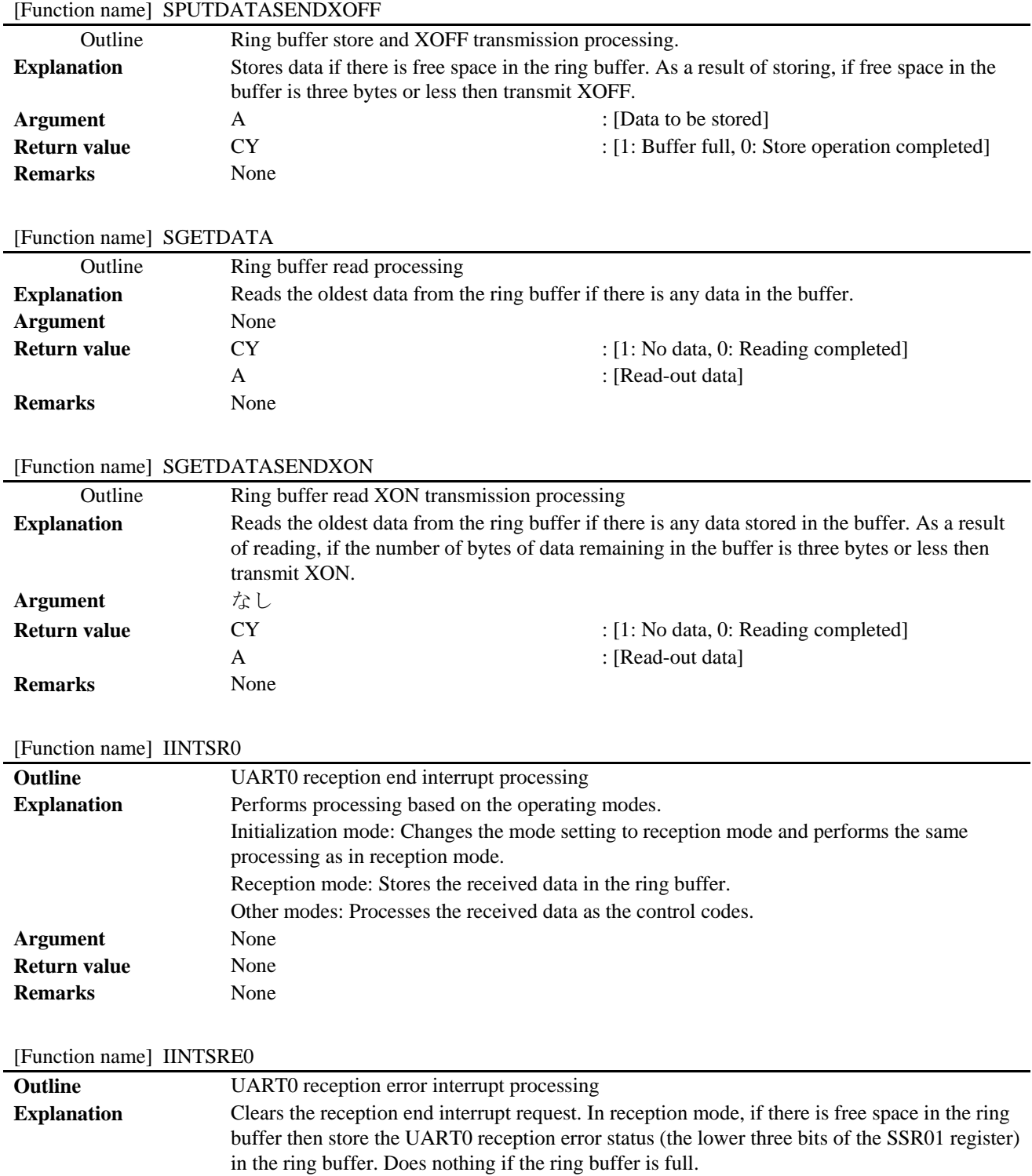

**Argument** None **Return value** None

**Remarks** Bit 0 of the SSR01 register is the overrun error detection flag, bit 1 is the parity error detection flag, and bit 2 is the framing error detection flag. (In this sample program the UART operation is set to "no parity", so parity error will not be generated.

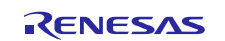

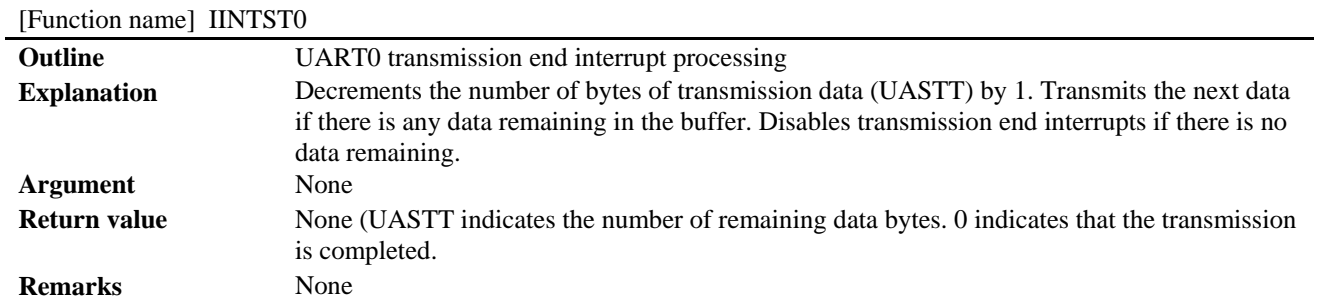

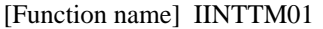

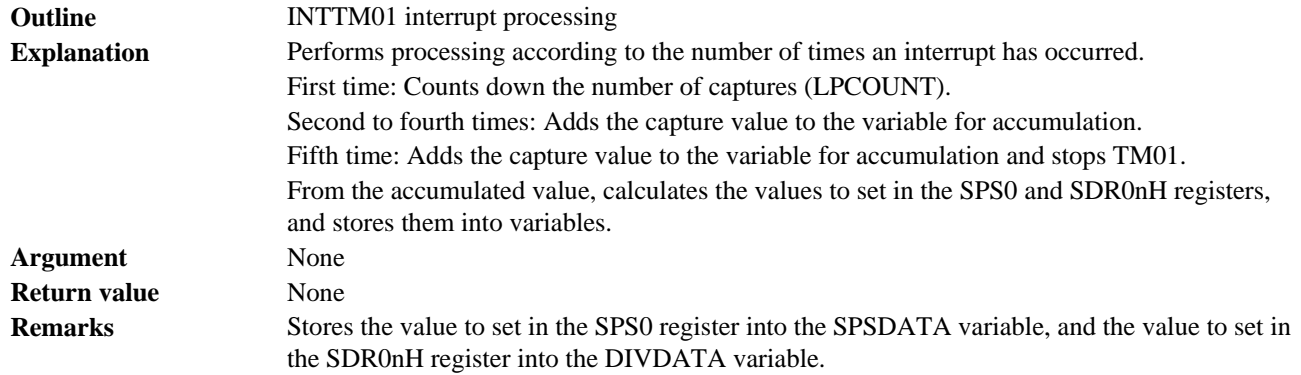

# [Function name] IINTP0

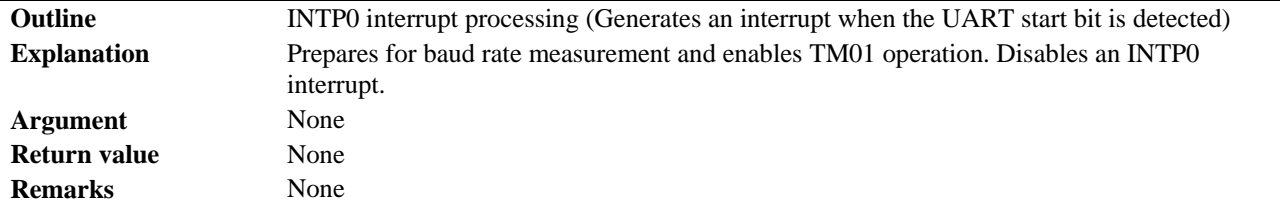

# [Function name] IINTP1

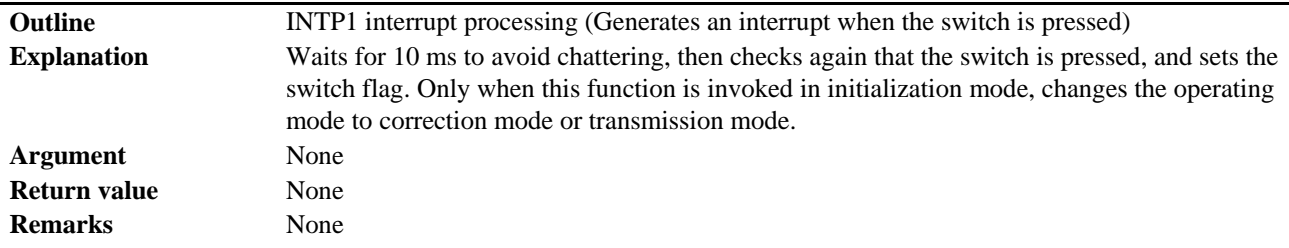

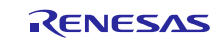

# **5.7 Flowcharts**

"RET" and "RETI" are used as the termination symbols for functions and interrupt processing, respectively.

#### **5.7.1 Overall Flow**

Figure 5.1 shows the overall flow of the sample code described in this application note.

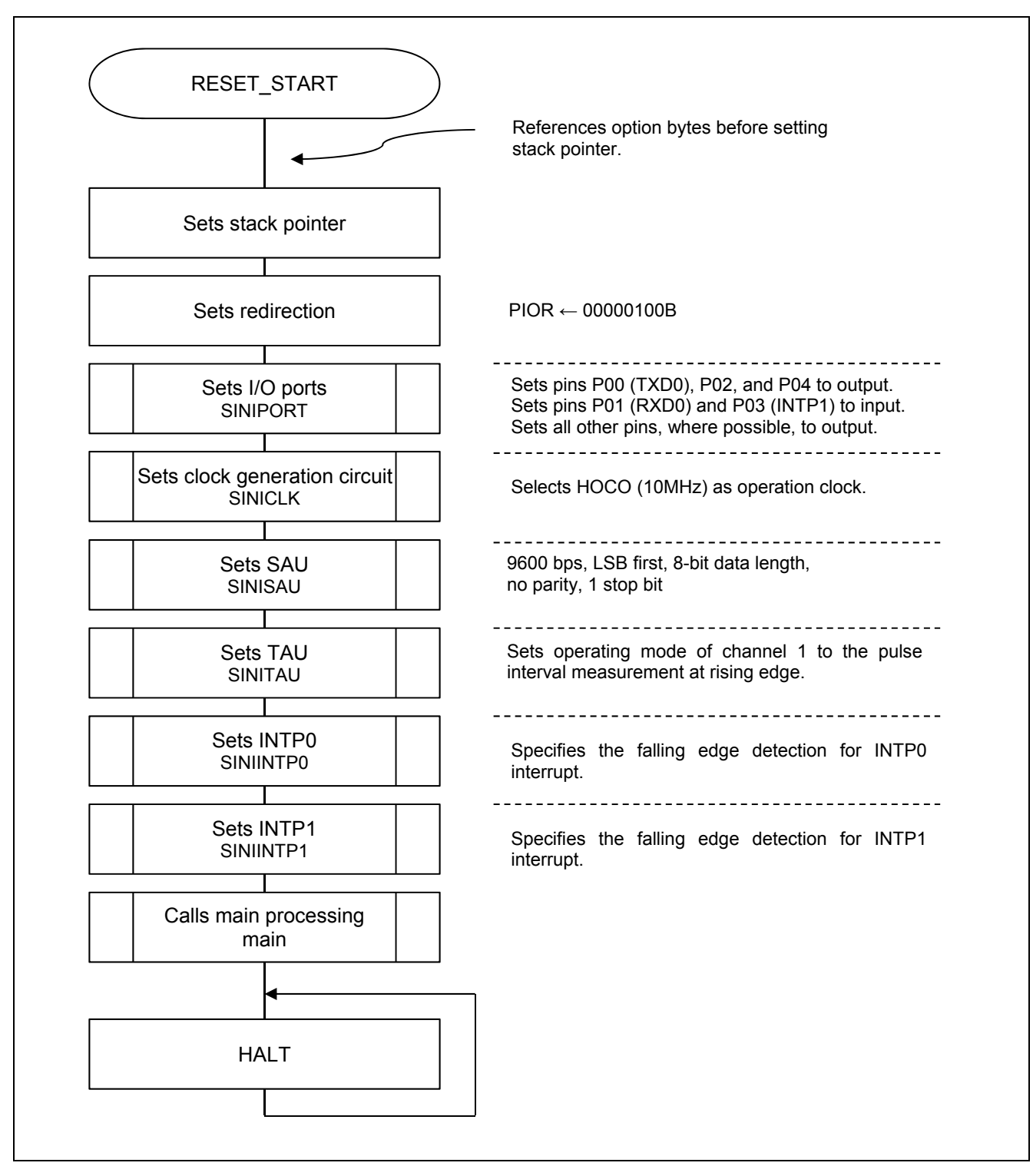

**Figure 5.1 Overall Flow** 

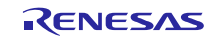

# **5.7.2 I/O Port Settings**

Figure 5.2 shows the flowchart for the I/O port settings.

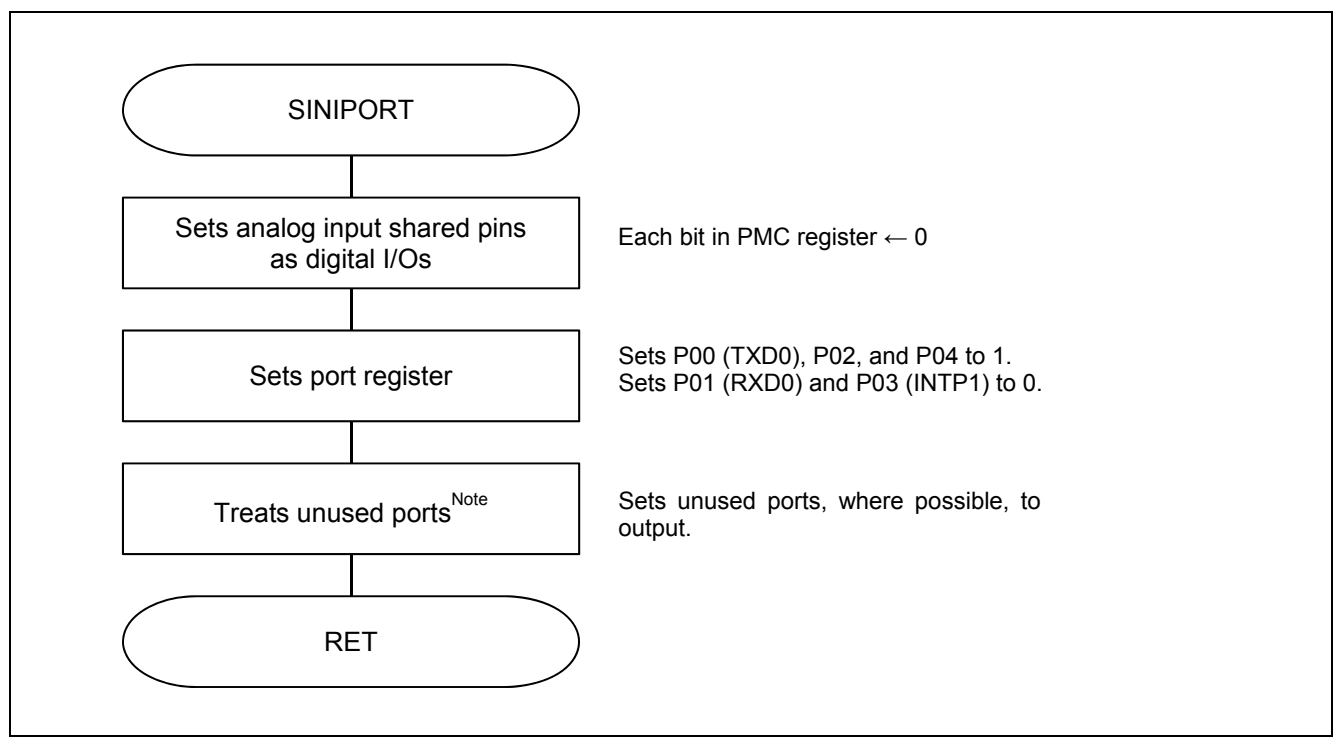

**Figure 5.2 I/O Port Settings** 

- Note: Refer to Section 2.3 "Connection of Unused Pins" in the "RL78/G10 User's Manual: Hardware (R01UG0384EJ)" for the setting of unused ports.
- Caution: Provide proper treatment for unused pins so that their electrical specifications are met. Connect each of any unused input-only ports to  $V_{DD}$  or  $V_{SS}$  via a separate resistor.

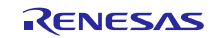

### **5.7.3 Setting of Clock Generation Circuit**

Figure 5.3 shows the flowchart for the clock generation circuit.

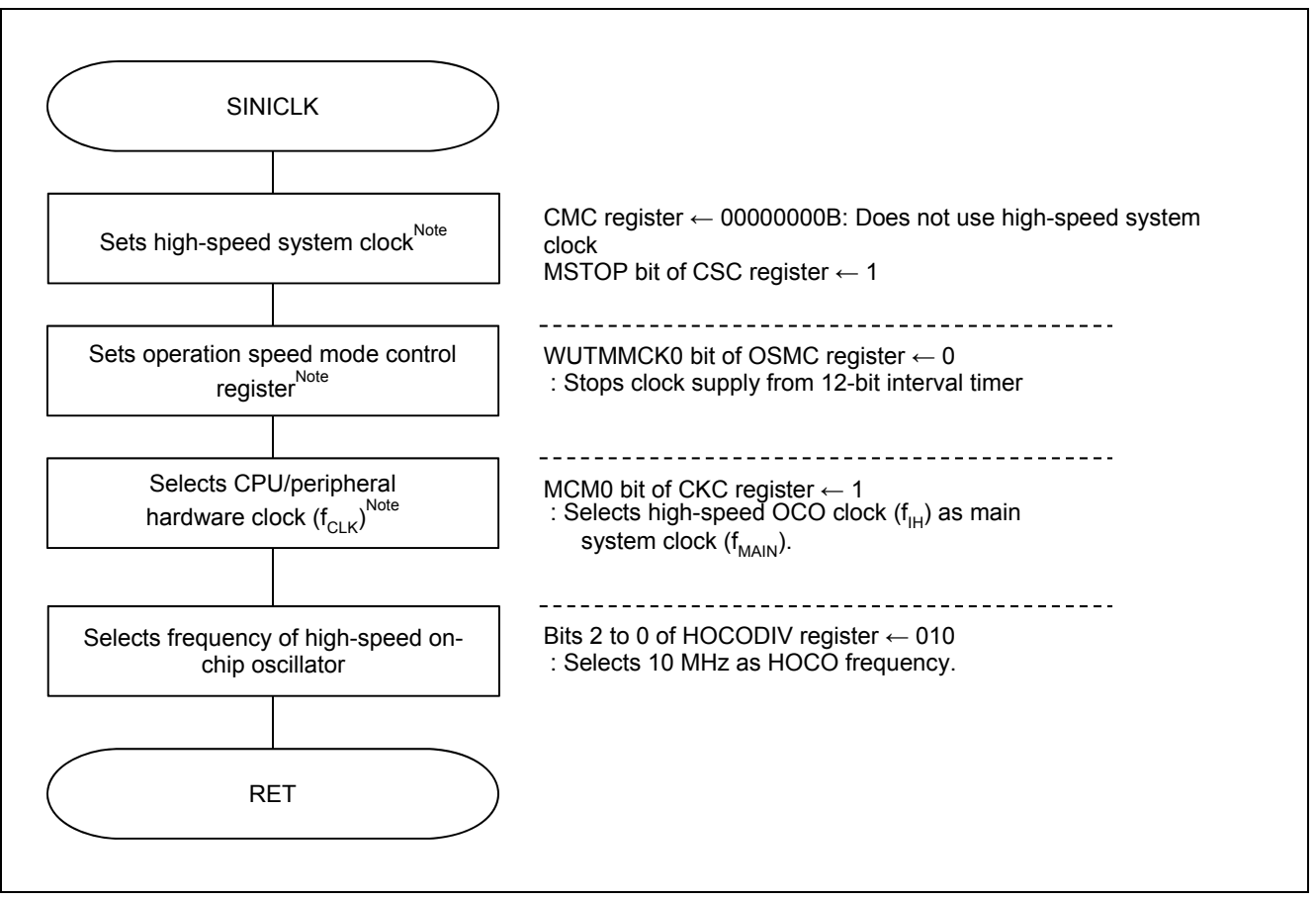

**Figure 5.3 Setting of Clock Generation Circuit** 

Note: Set CMC, CKC, CSC, and OSMC registers only for the 16-pin version of the RL78/G10. (As for the 10-pin version, setting of these registers is unnecessary.)

**Caution: Refer to Section 4.5.3 "Clock Generation Circuit Setup" in the "RL78/G10 Initialization CC-RLCPU Application Note (R01AN2668EJ)" for the setting of the CPU clock (SINICLK).** 

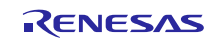

# **5.7.4 SAU Setting**

Figure 5.4 andFigure 5.5 show the flowcharts for the SAU settings 1 of 2 and 2 of 2.

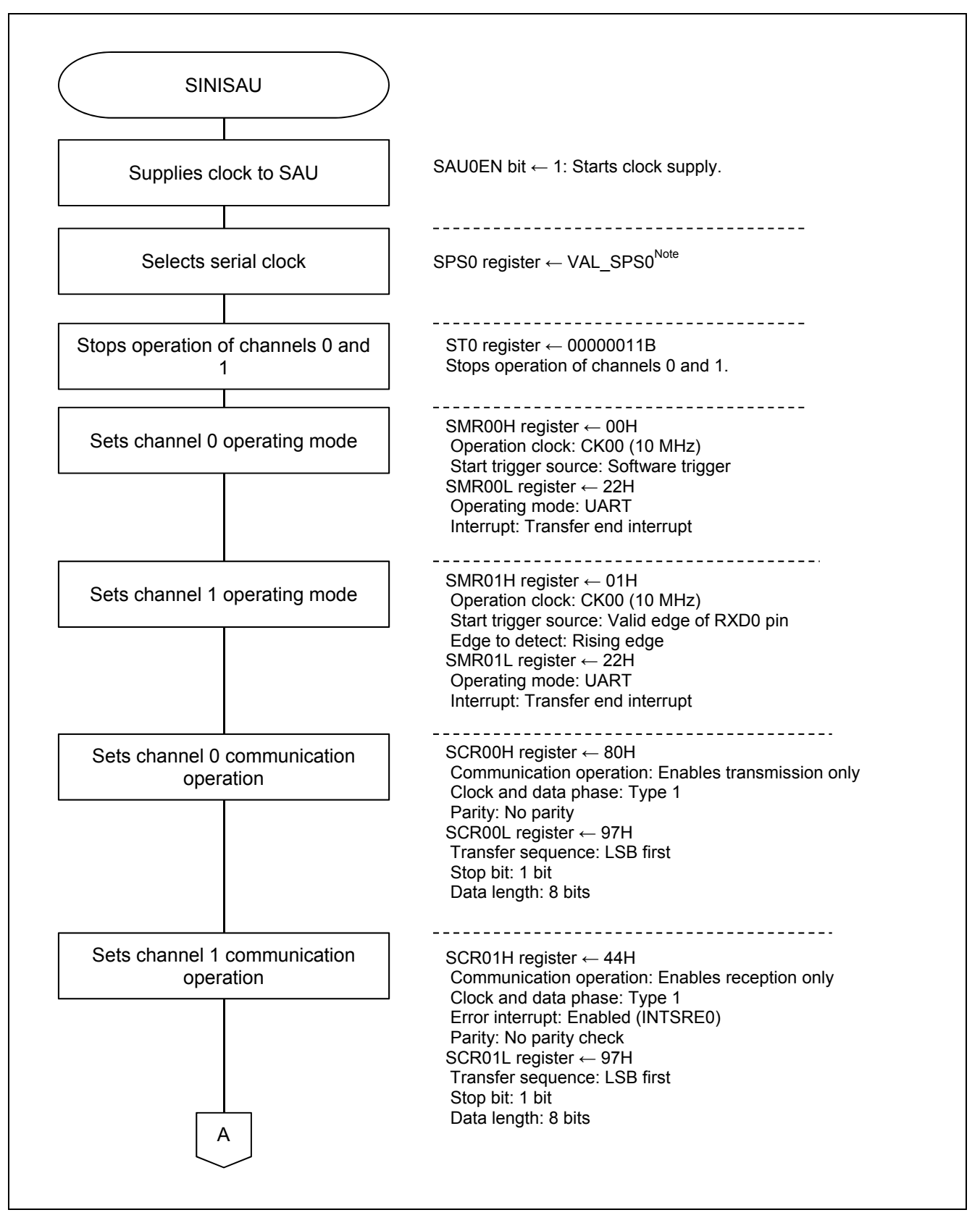

**Figure 5.4 SAU Setting (1 of 2)** 

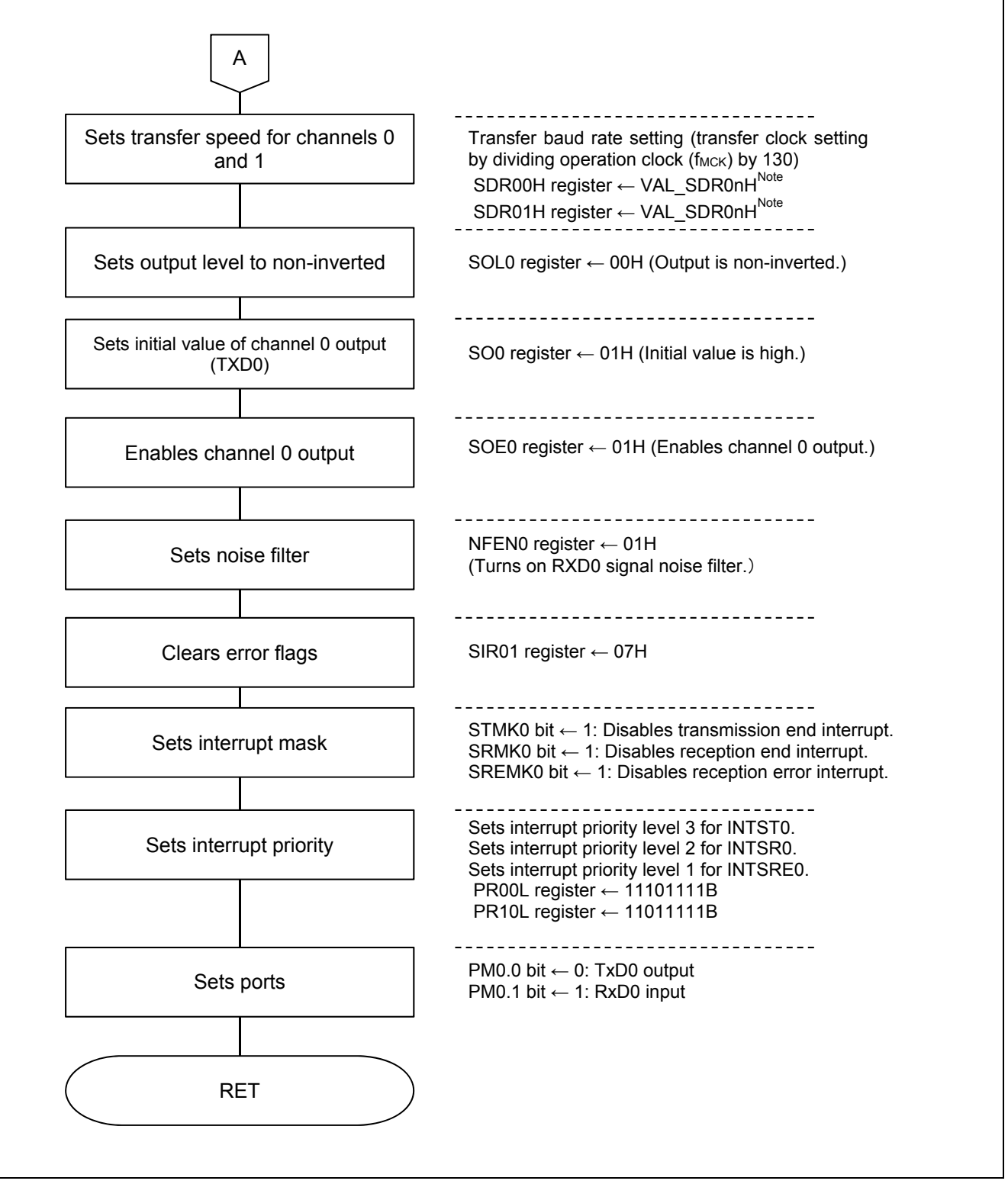

**Figure 5.5 SAU Setting (2 of 2)** 

Note: Values of VAL\_SPS0 in Figure 5.4 and VAL\_SDR0nH in Figure 5.5 vary depending on the setting of the initial baud rate with SETTING.inc. For details, see Section エラー**!** 参照元が見つかりません。 "エラー**!**  参照元が見つかりません。".

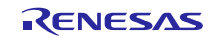

# **5.7.5 TAU Setting**

Figure 5.6 shows the flowchart for the TAU setting.

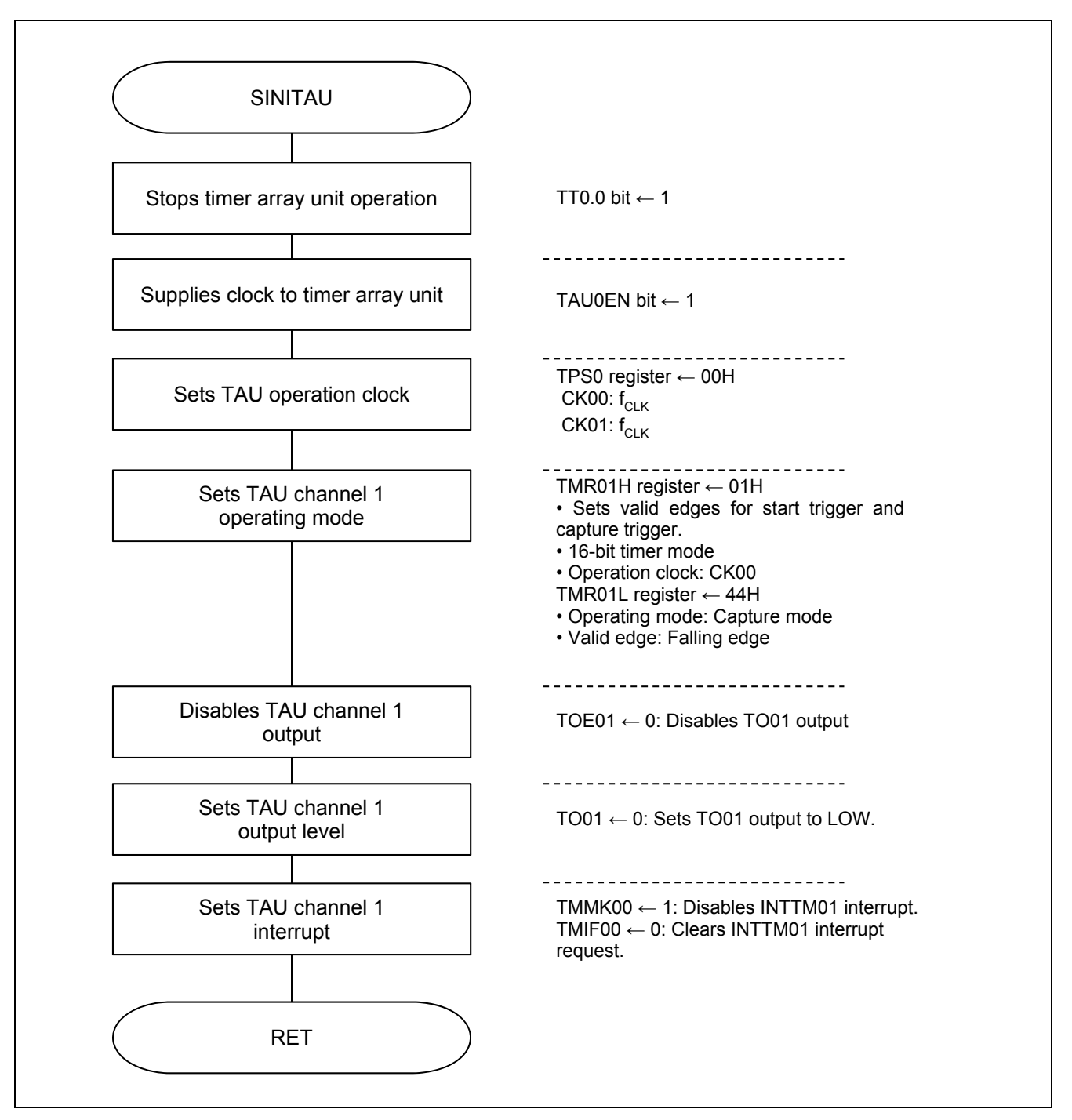

#### **Figure 5.6 TAU Setting**

#### **5.7.6 Main Processing**

Figure 5.7, Figure 5.8, and Figure 5.9 show the flowcharts for the main processing 1 of 3 to 3 of 3.

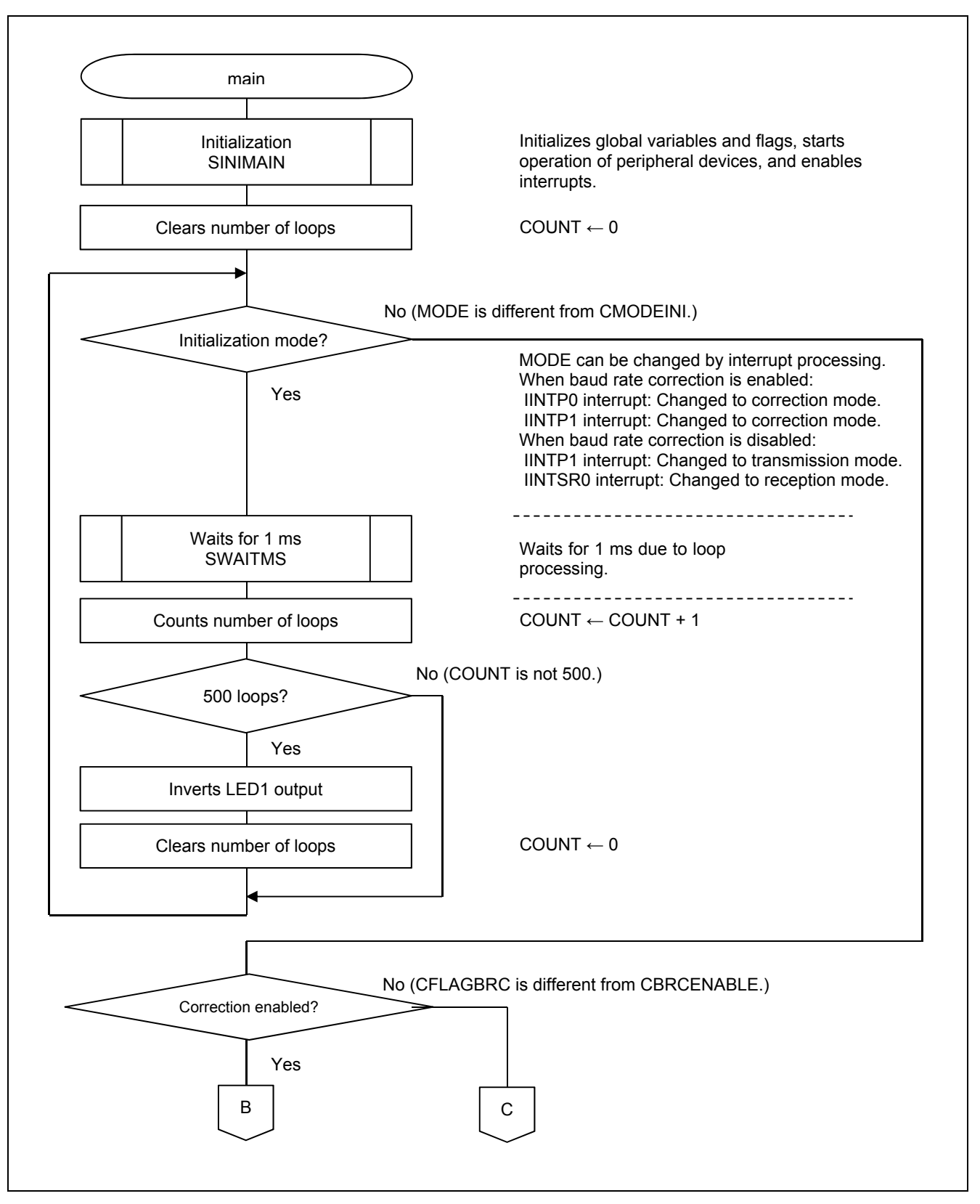

**Figure 5.7 Main Processing (1 of 3)** 

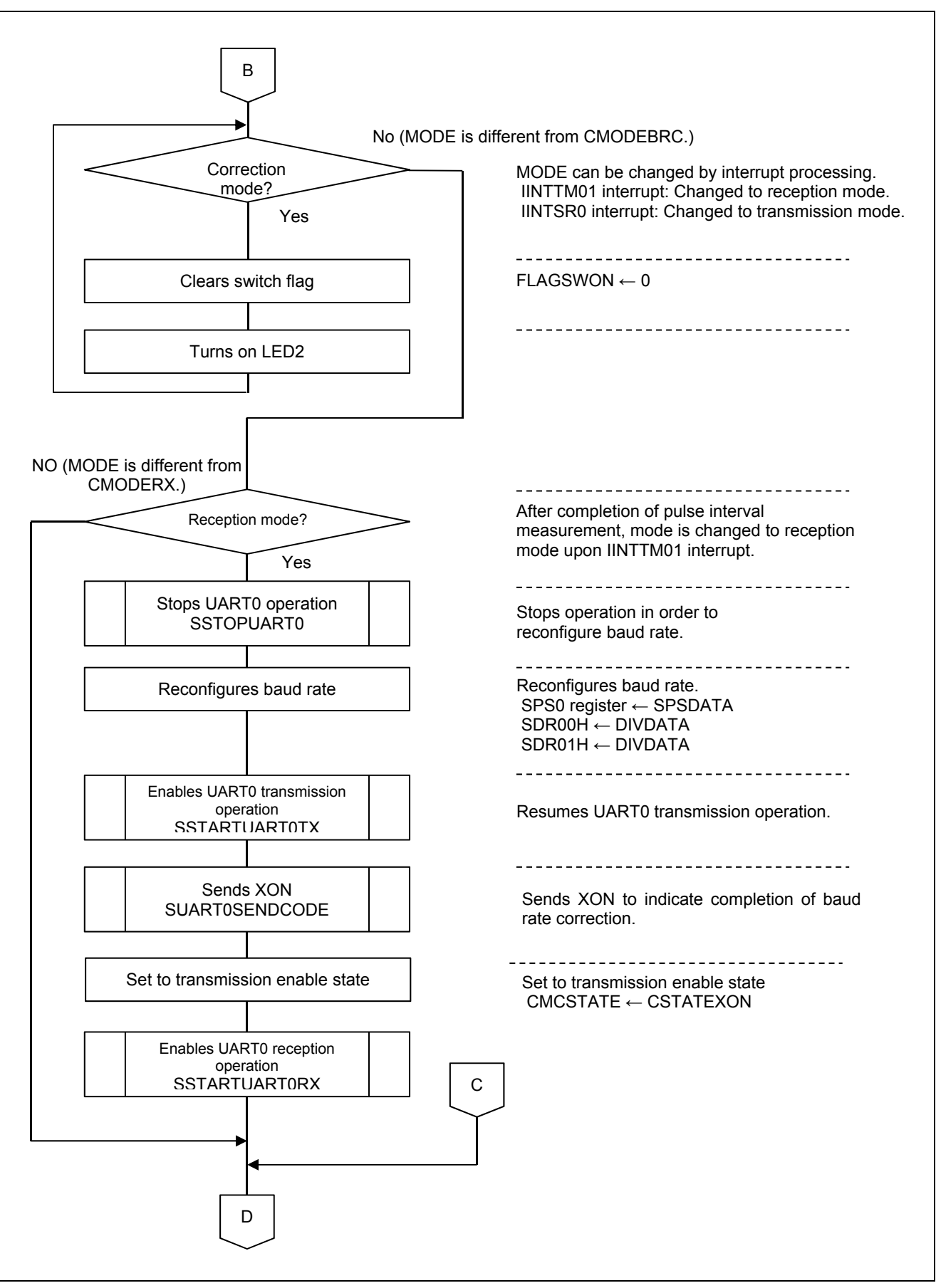

**Figure 5.8 Main Processing (2 of 3)** 

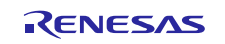

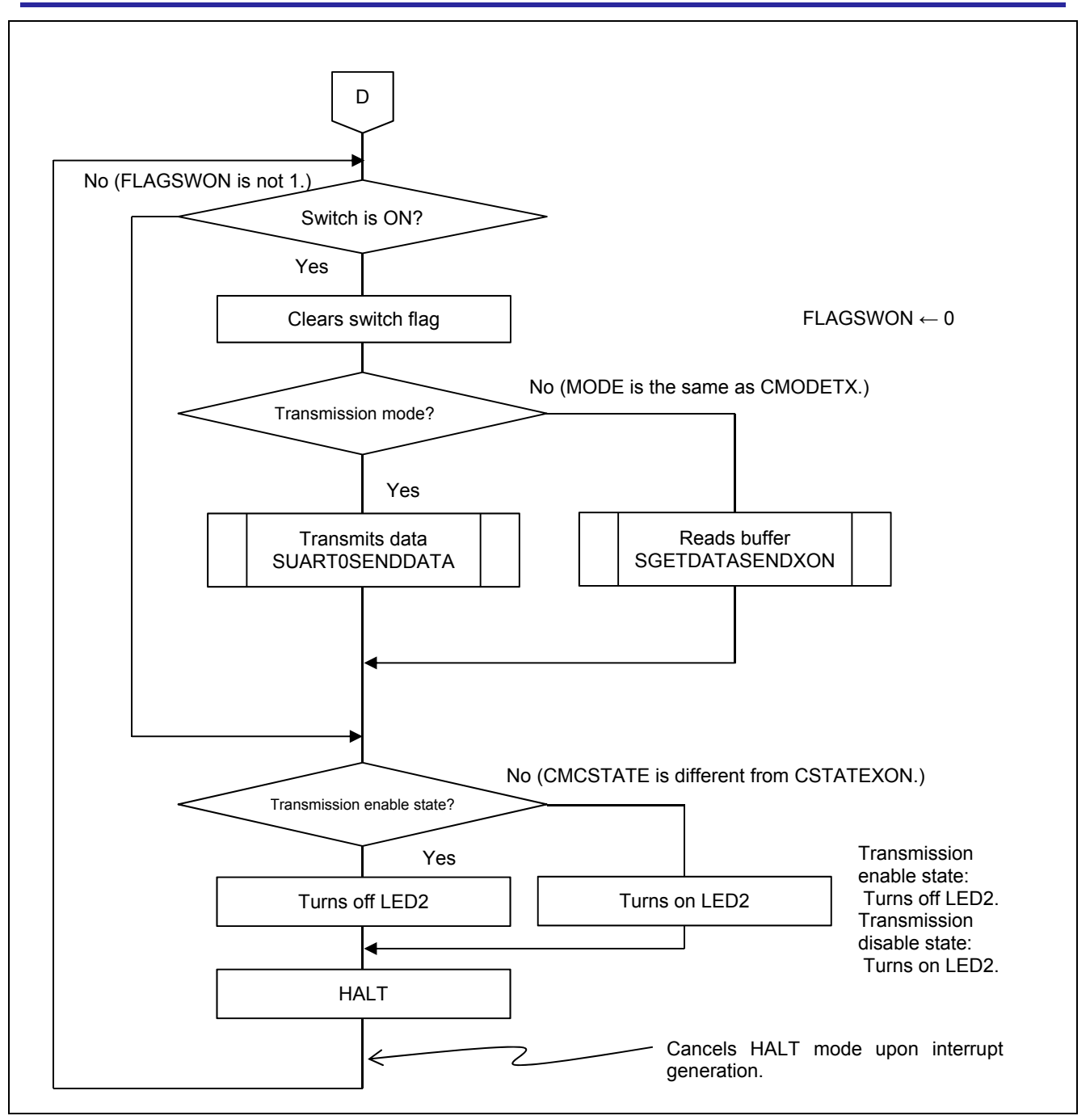

**Figure 5.9 Main Processing (3 of 3)** 

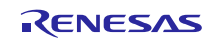

#### **5.7.7 Main Initialization Processing**

Figure 5.10 shows the flowchart for the main initialization processing.

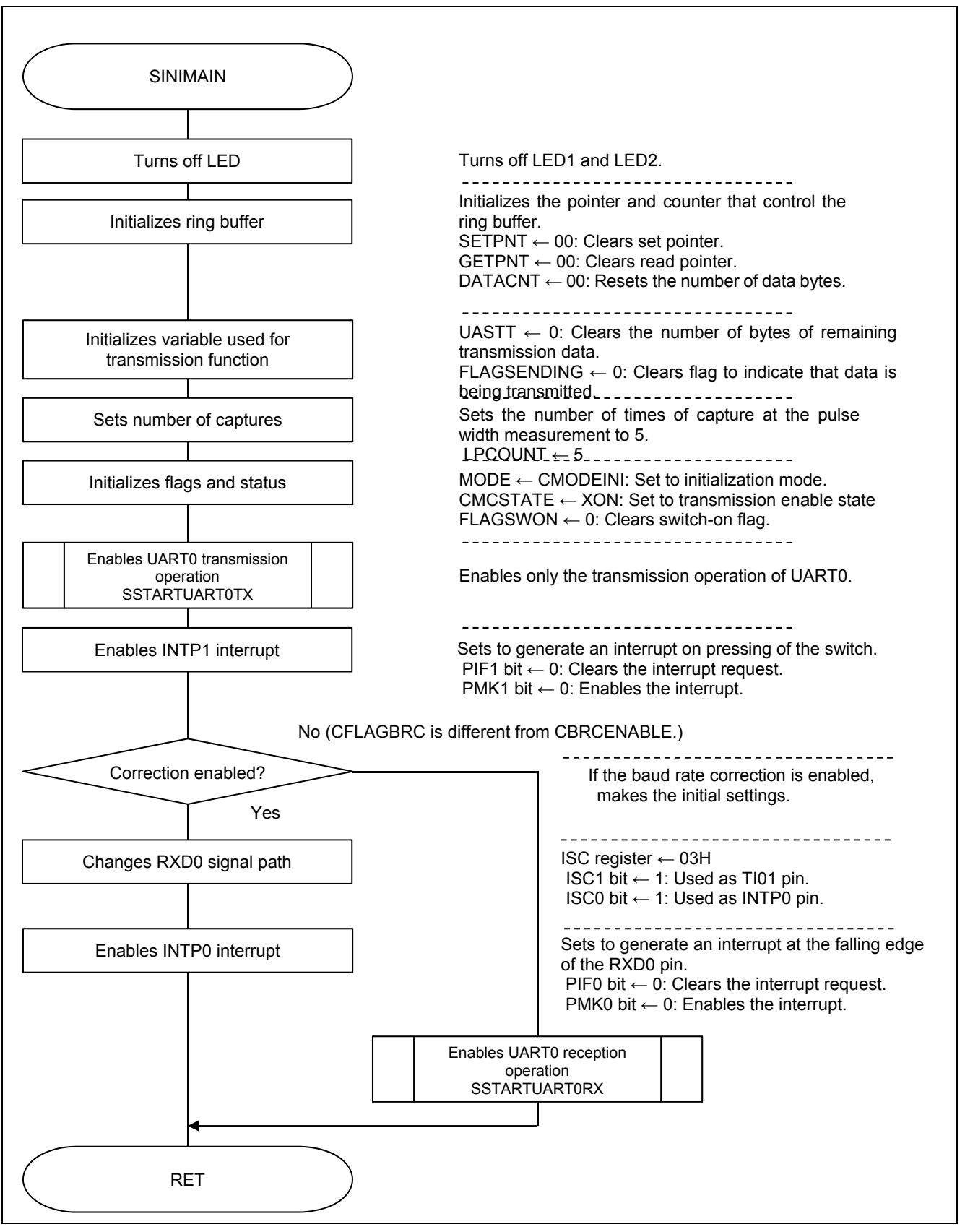

**Figure 5.10 Main Initialization Processing** 

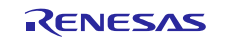

#### **5.7.8 Wait Processing (millisecond units)**

Figure 5.11 shows the flowchart for the wait processing (millisecond units).

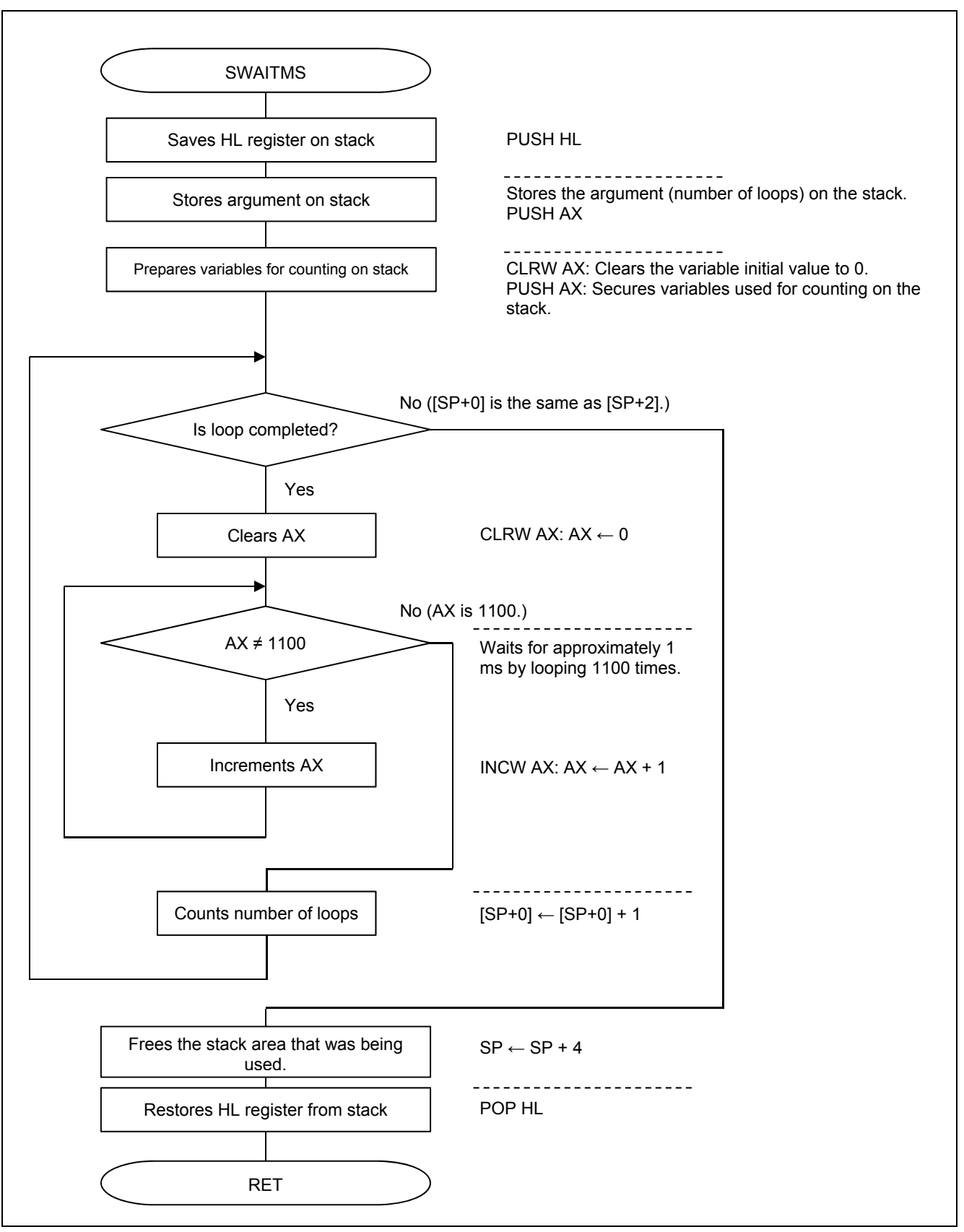

**Figure 5.11 Wait Processing (millisecond units)** 

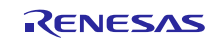

#### **5.7.9 UART0 Transmission Enabling Processing**

Figure 5.12 shows the flowchart for the UART0 transmission enabling processing.

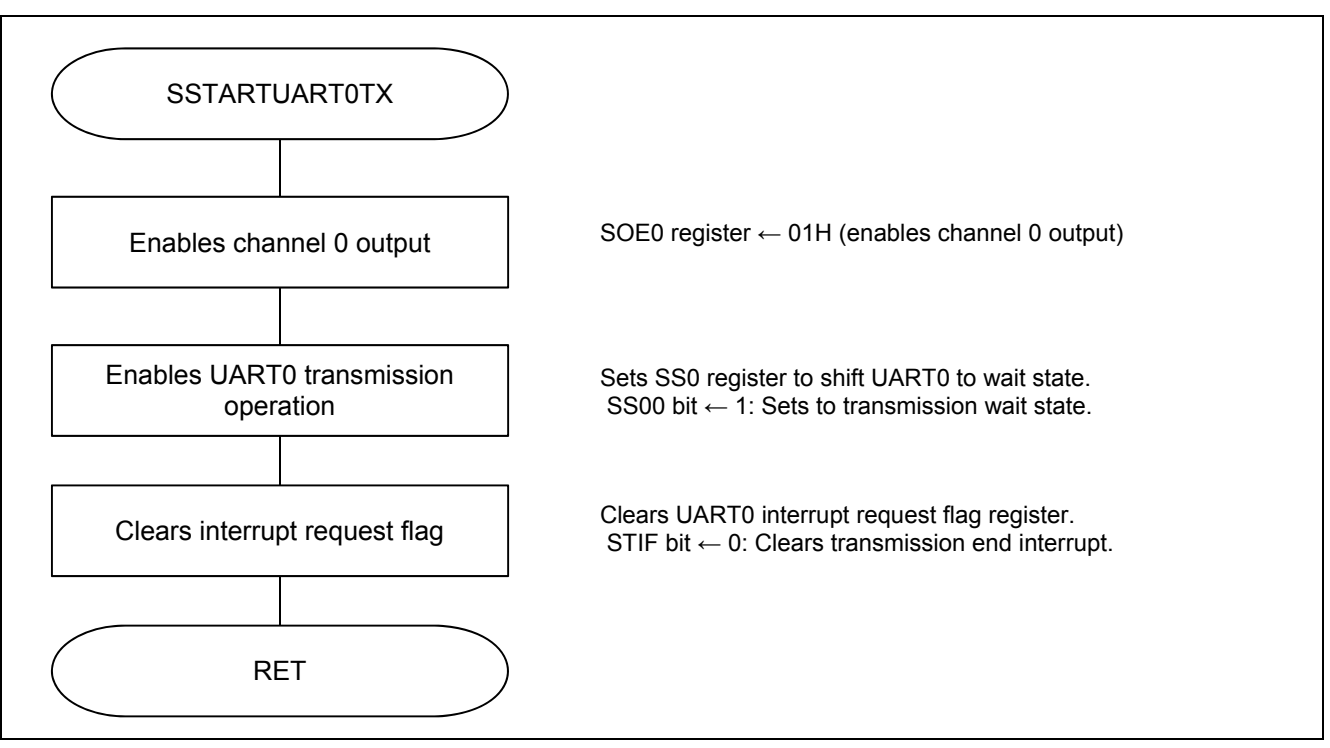

**Figure 5.12 UART0 Transmission Enabling Processing** 

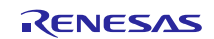

#### **5.7.10 UART0 Reception Enabling Processing**

Figure 5.13 shows the flowchart for the UART0 reception enabling processing.

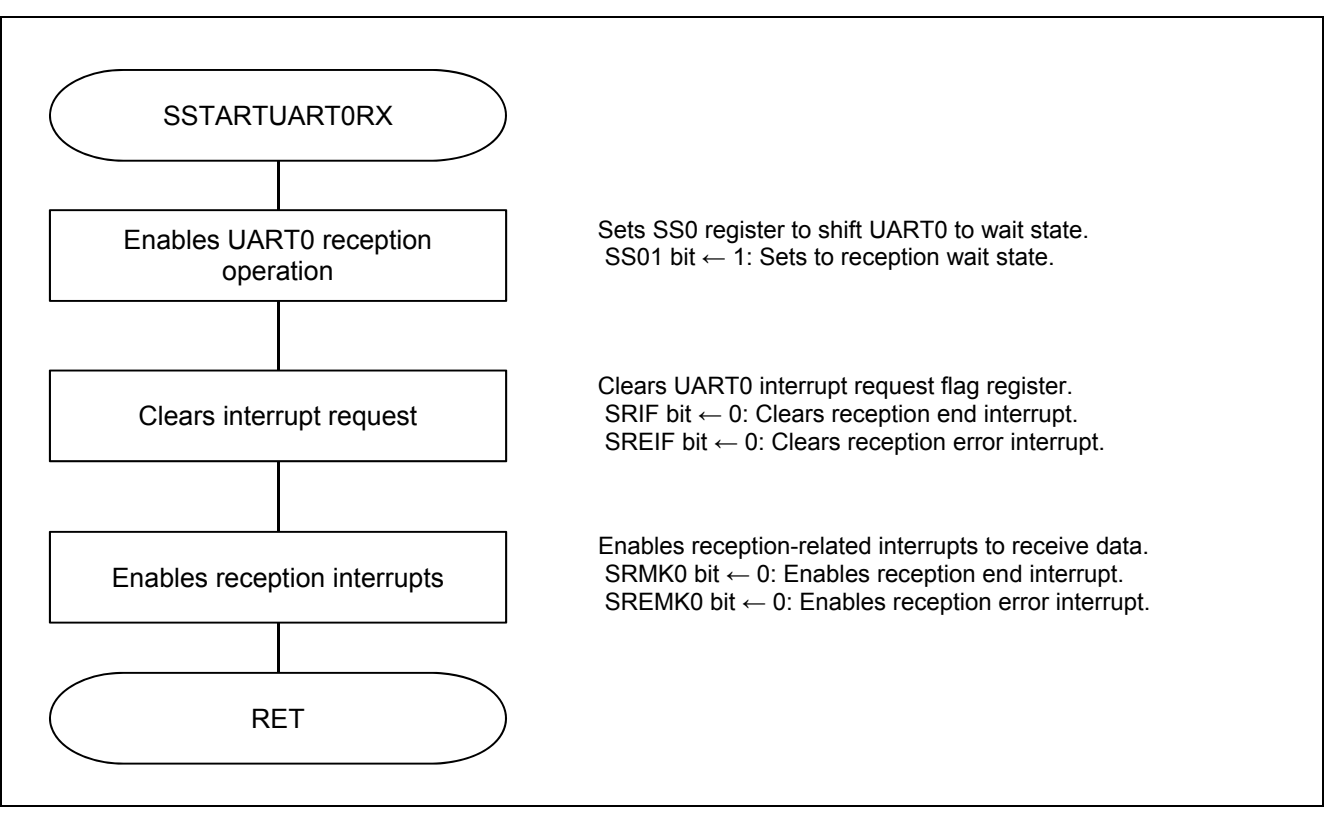

**Figure 5.13 UART0 Reception Enabling Processing** 

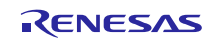

#### **5.7.11 UART0 Operation Stop Processing**

Figure 5.14 shows the flowchart for the UART0 operation stop processing.

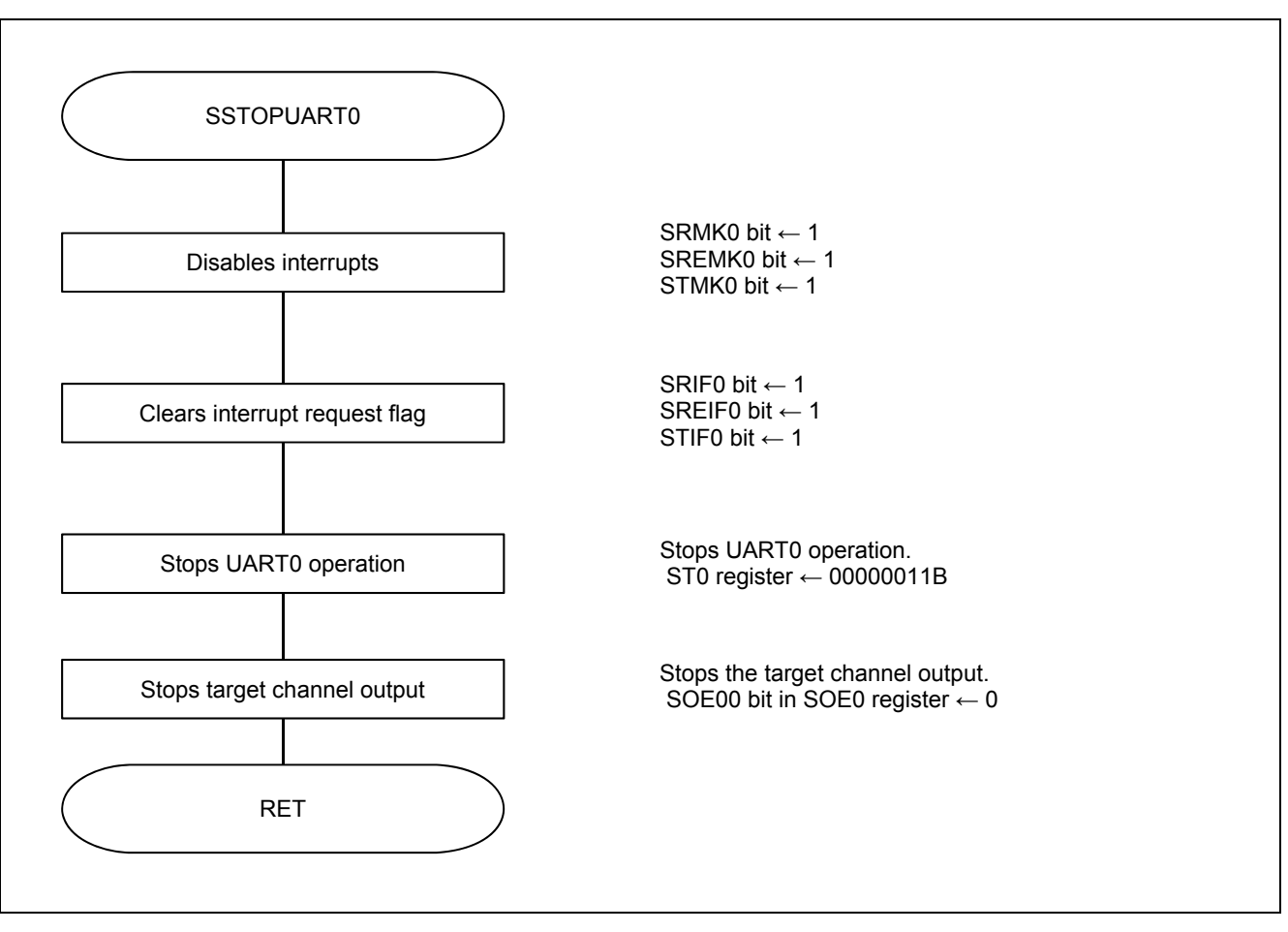

**Figure 5.14 UART0 Operation Stop Processing** 

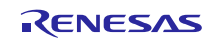

#### **5.7.12 UART0 Data Transmission Processing**

Figure 5.15 shows the flowchart for the UART0 data transmission processing.

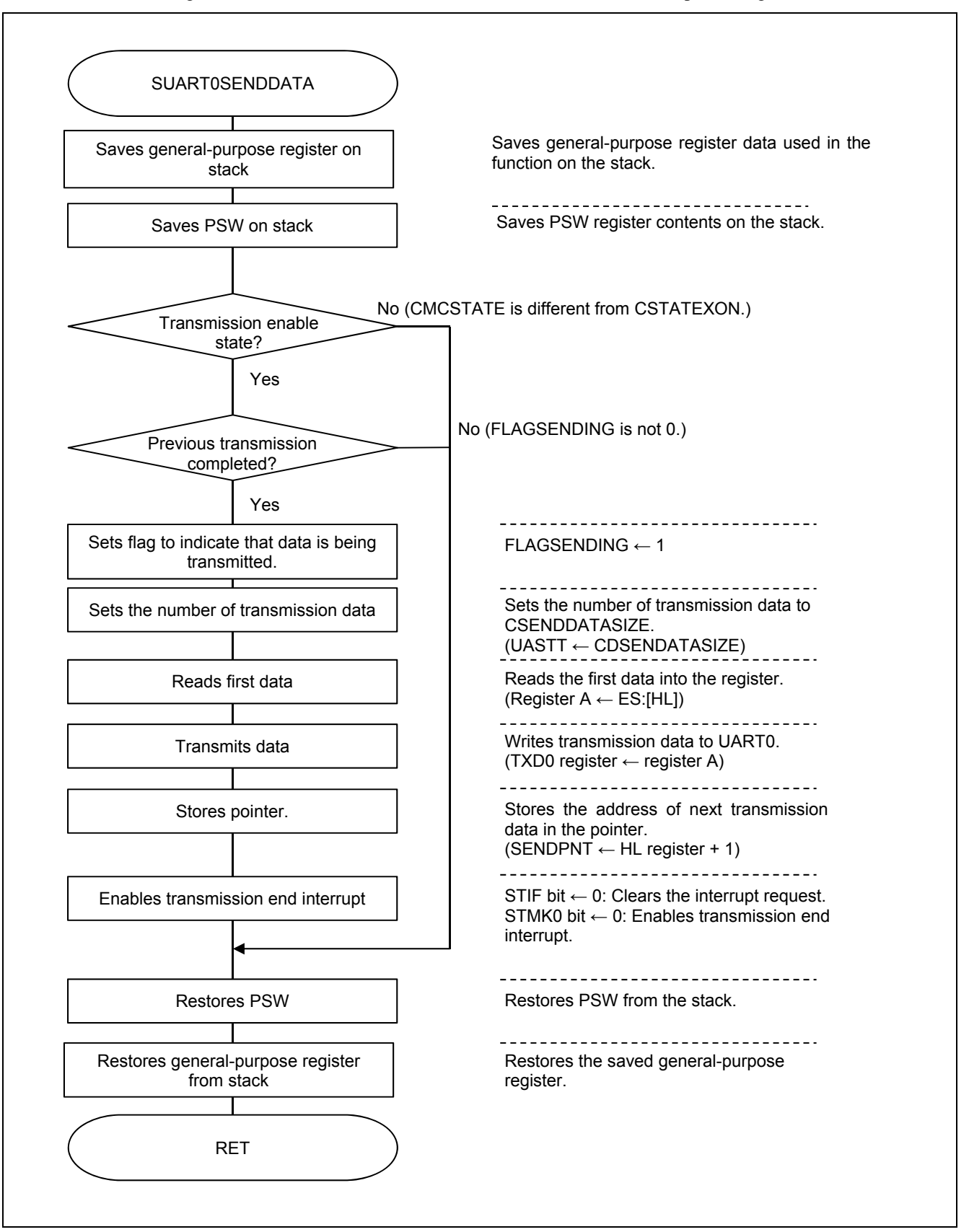

**Figure 5.15 UART0 Data Transmission Processing** 

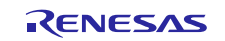

### **5.7.13 UART0 Control Code Transmission Processing**

Figure 5.16 shows the flowchart for the UART0 control code transmission processing.

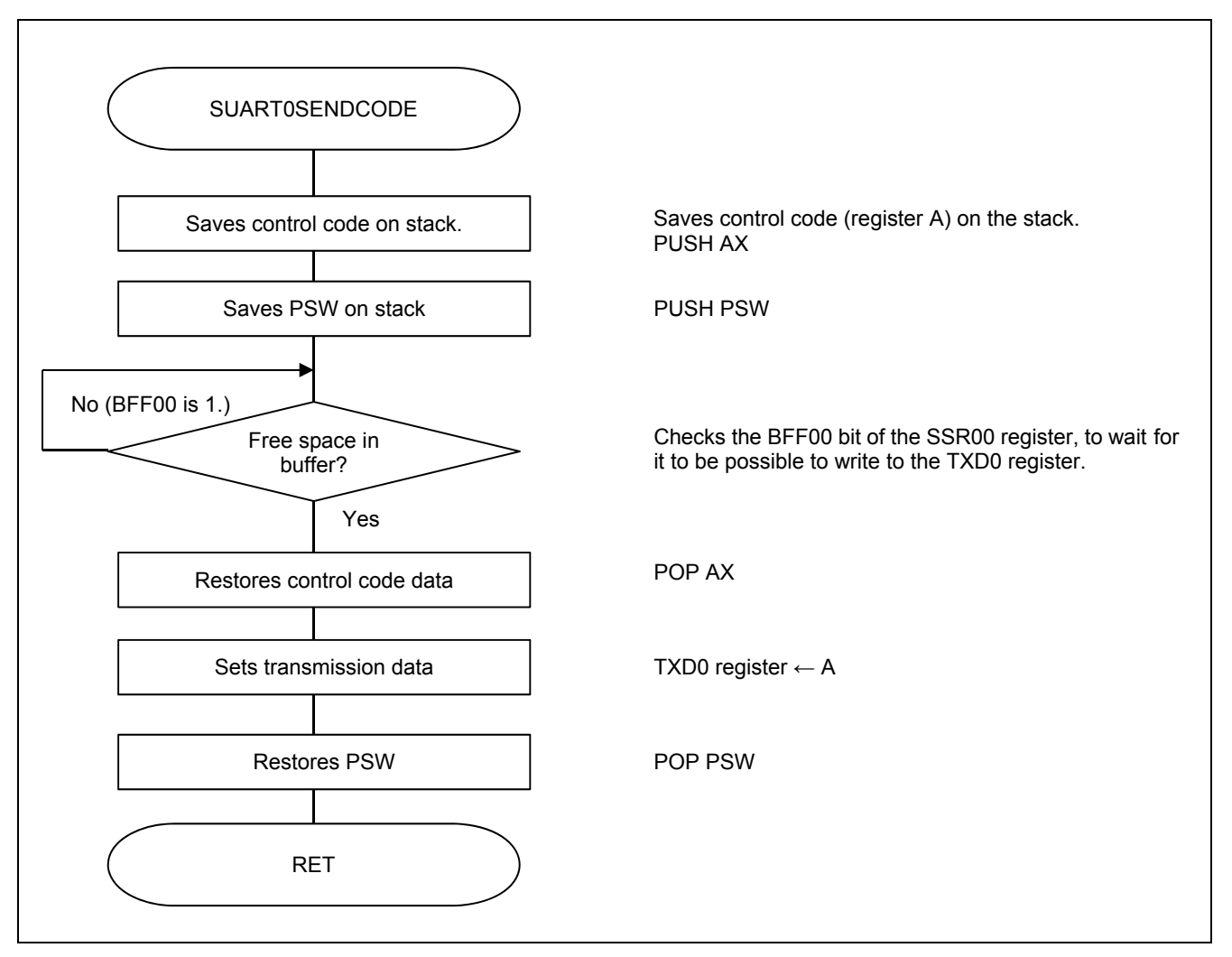

**Figure 5.16 UART0 Control Code Transmission Processing** 

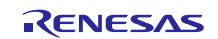

#### **5.7.14 Ring Buffer Store Processing**

Figure 5.17 shows the flowchart for the ring buffer store processing.

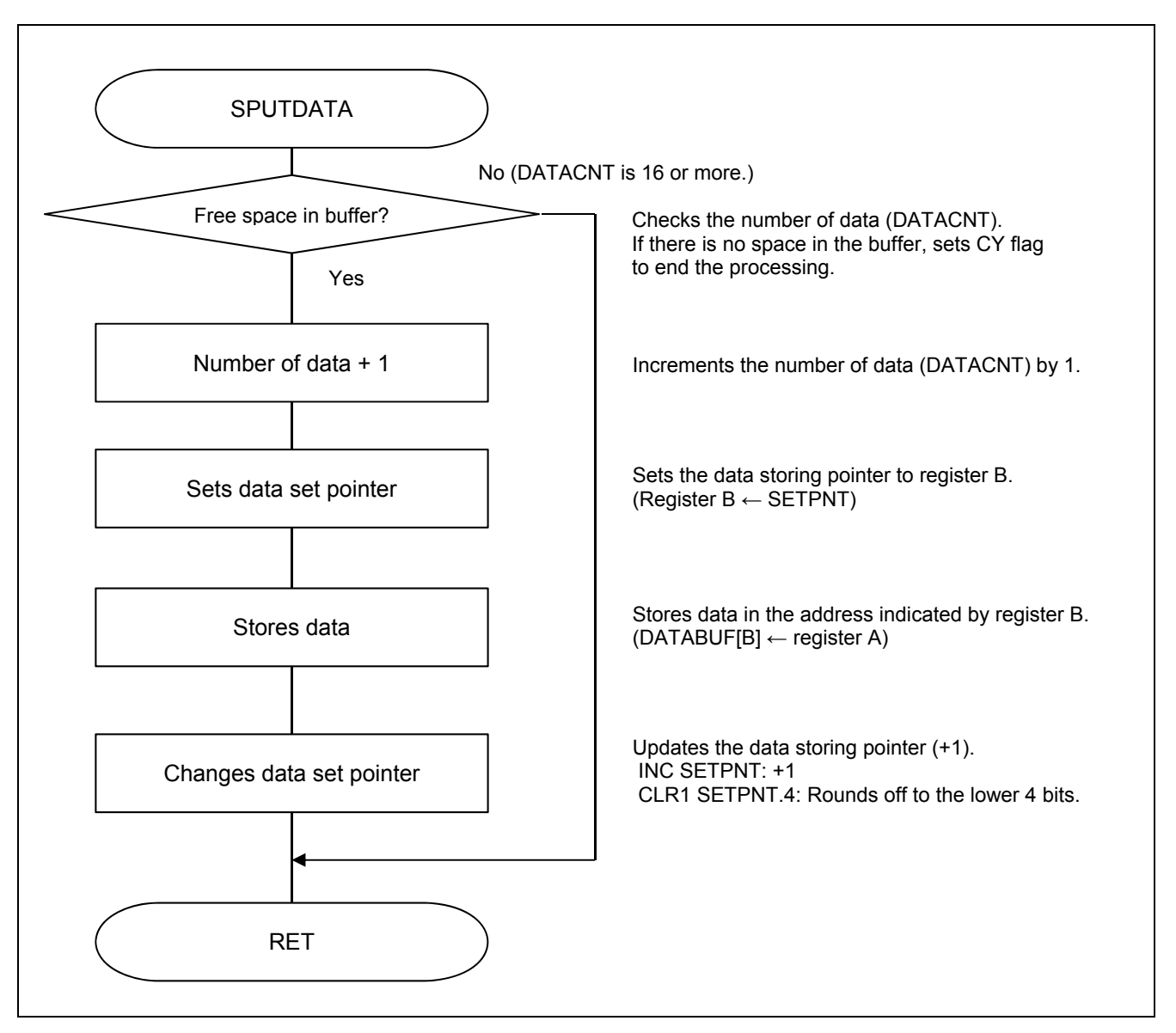

#### **Figure 5.17 Ring Buffer Store Processing**

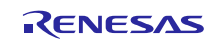

#### **5.7.15 Ring Buffer Store and XOFF Transmission Processing**

Figure 5.18 shows the flowchart for the ring buffer store and XOFF transmission processing.

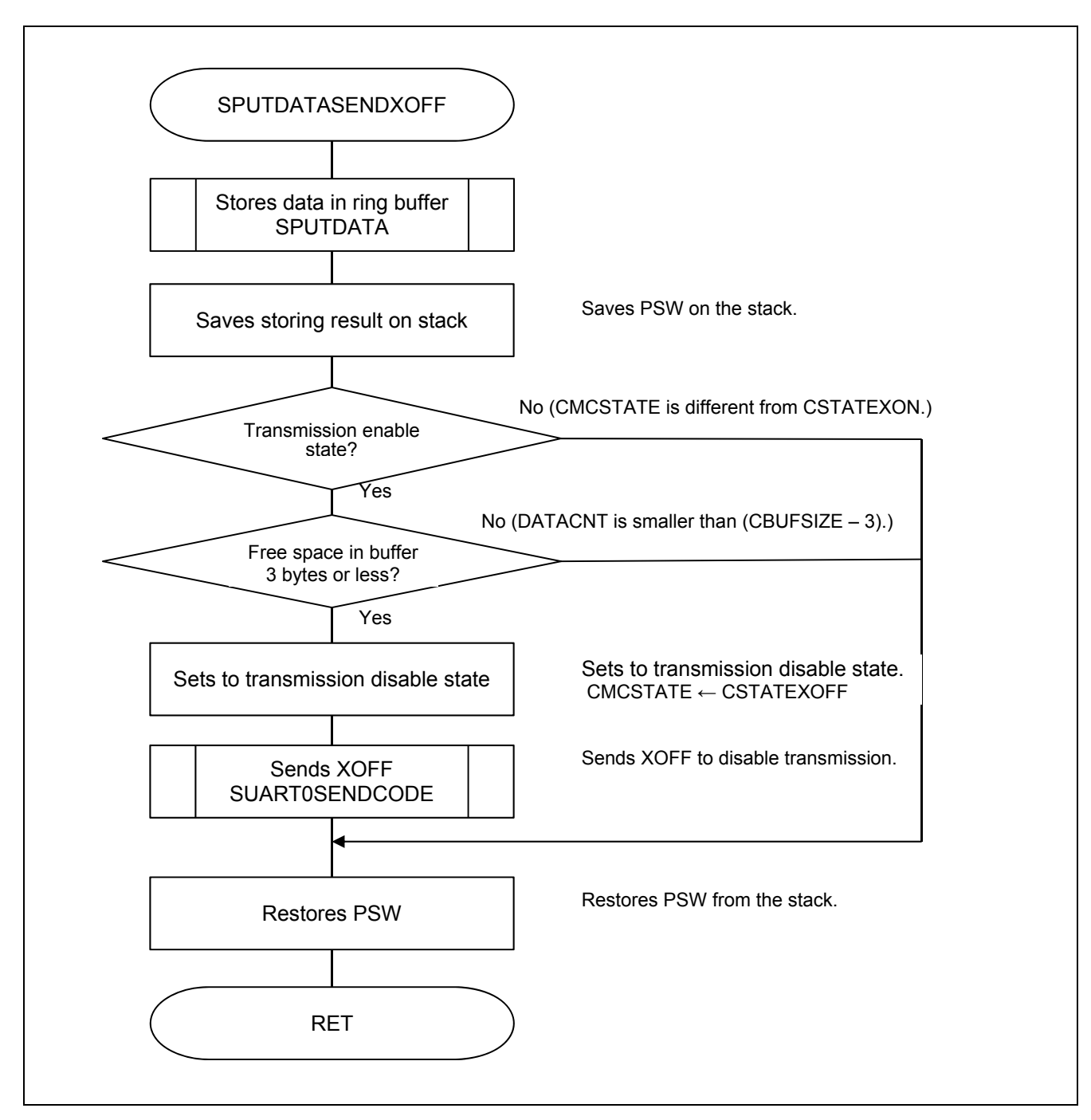

**Figure 5.18 Ring Buffer Store and XOFF Transmission Processing** 

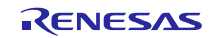

#### **5.7.16 Ring Buffer Read Processing**

Figure 5.19 shows the flowchart for the ring buffer read processing.

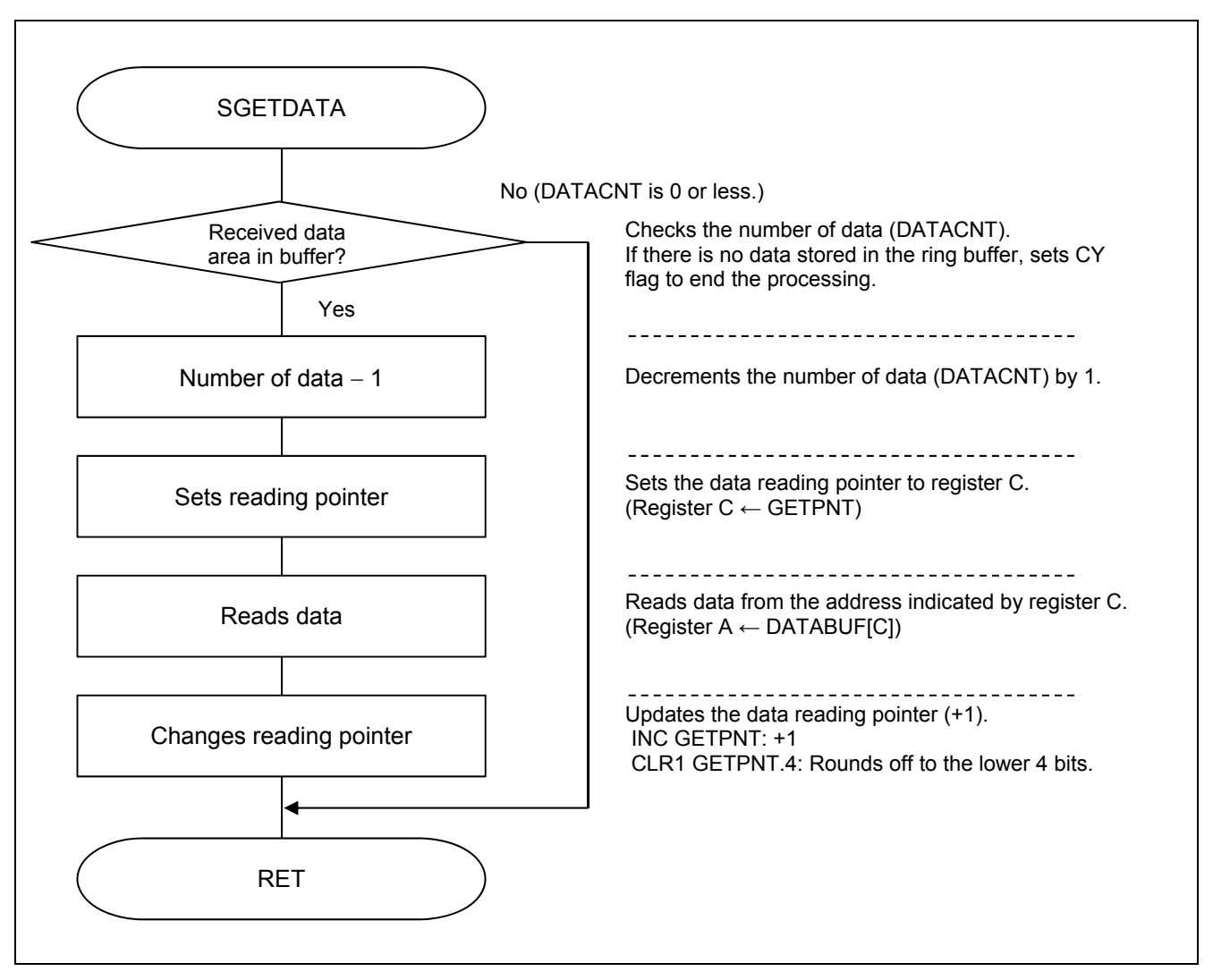

**Figure 5.19 Ring Buffer Read Processing** 

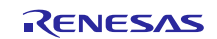

#### **5.7.17 Ring Buffer Read and XON Transmission Processing**

Figure 5.20 shows the flowchart for the ring buffer read and XON transmission processing.

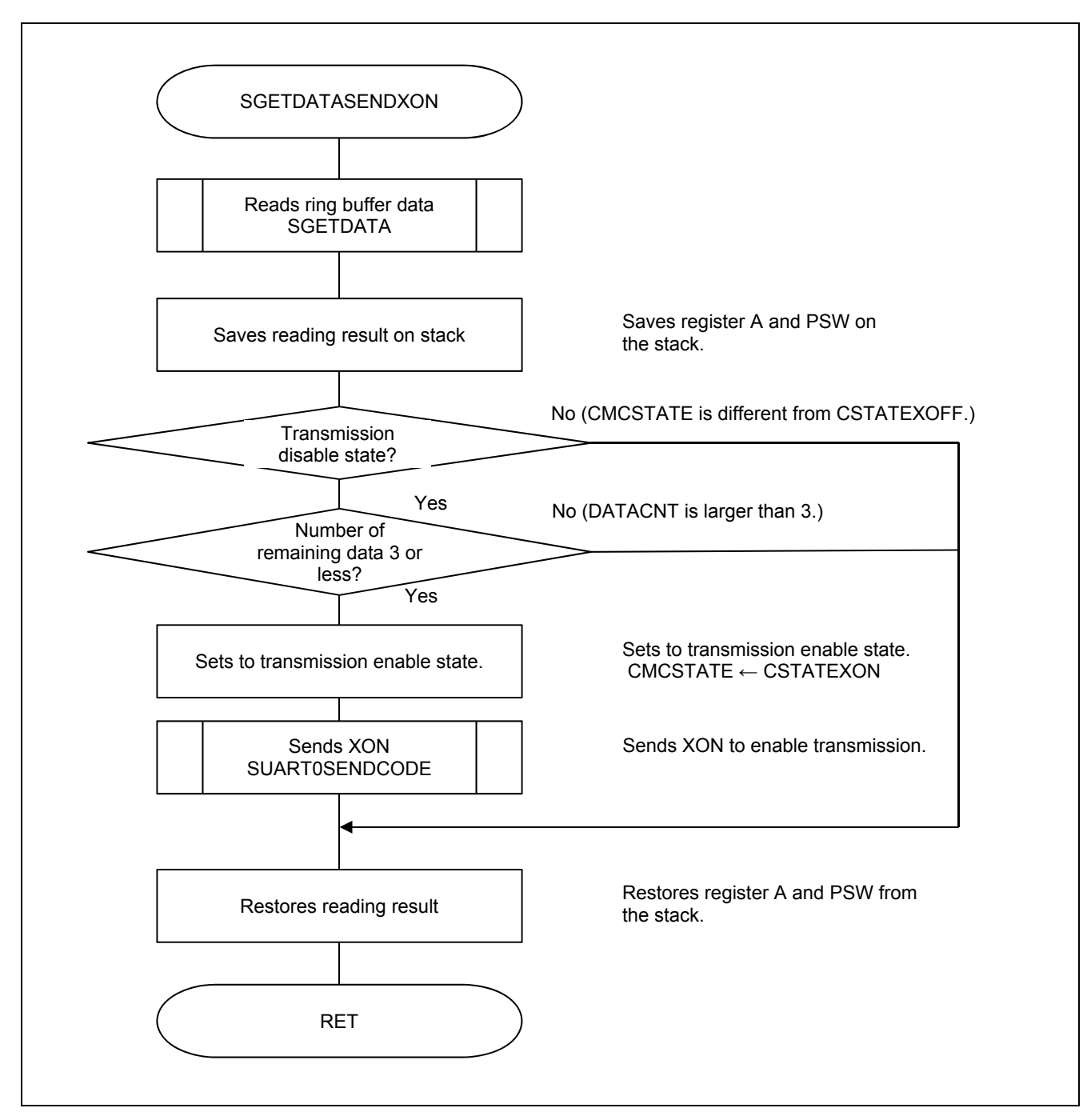

**Figure 5.20 Ring Buffer Read and XON Transmission Processing** 

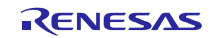

# **5.7.18 UART0 Reception End Interrupt Processing**

Figure 5.21 and Figure 5.22 show the flowcharts for the UART0 reception end interrupt processing 1 of 2 and 2 of 2.

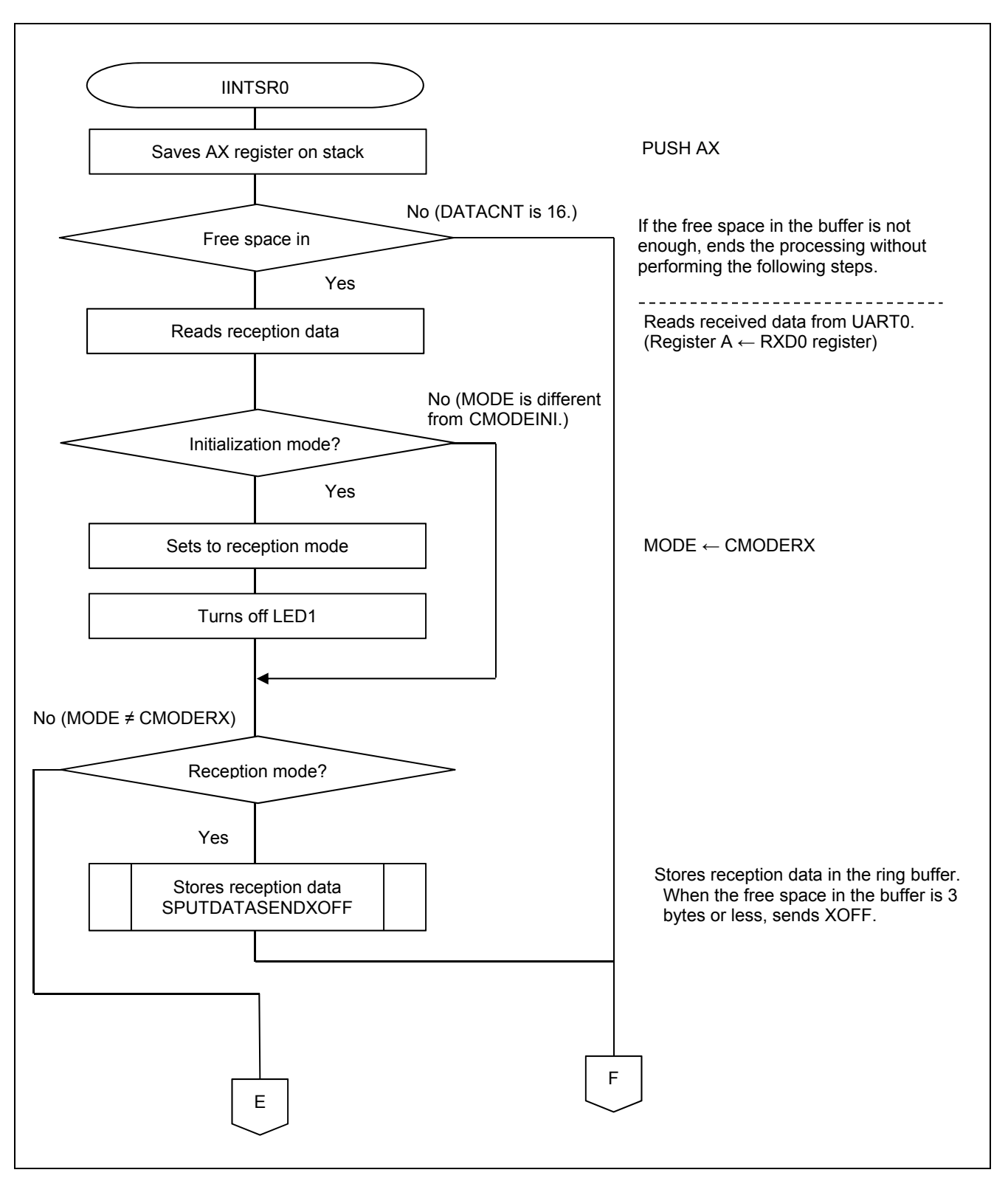

**Figure 5.21 UART0 Reception End Interrupt Processing (1 of 2)** 

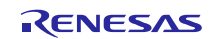

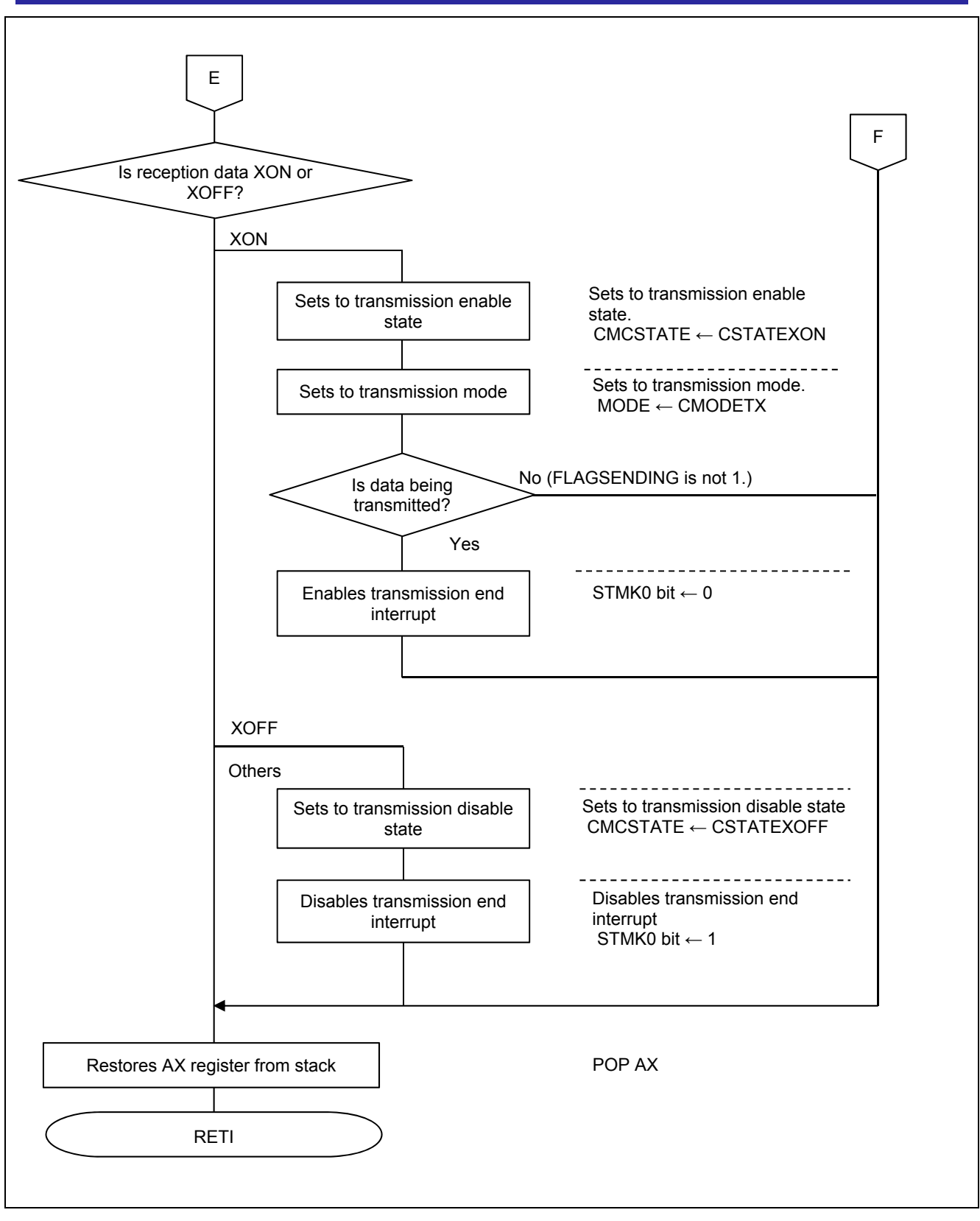

**Figure 5.22 UART0 Reception End Interrupt Processing (2 of 2)** 

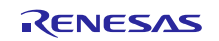

### **5.7.19 UART0 Reception Error Interrupt Processing**

Figure 5.23 shows the flowchart for the UART0 reception error interrupt processing.

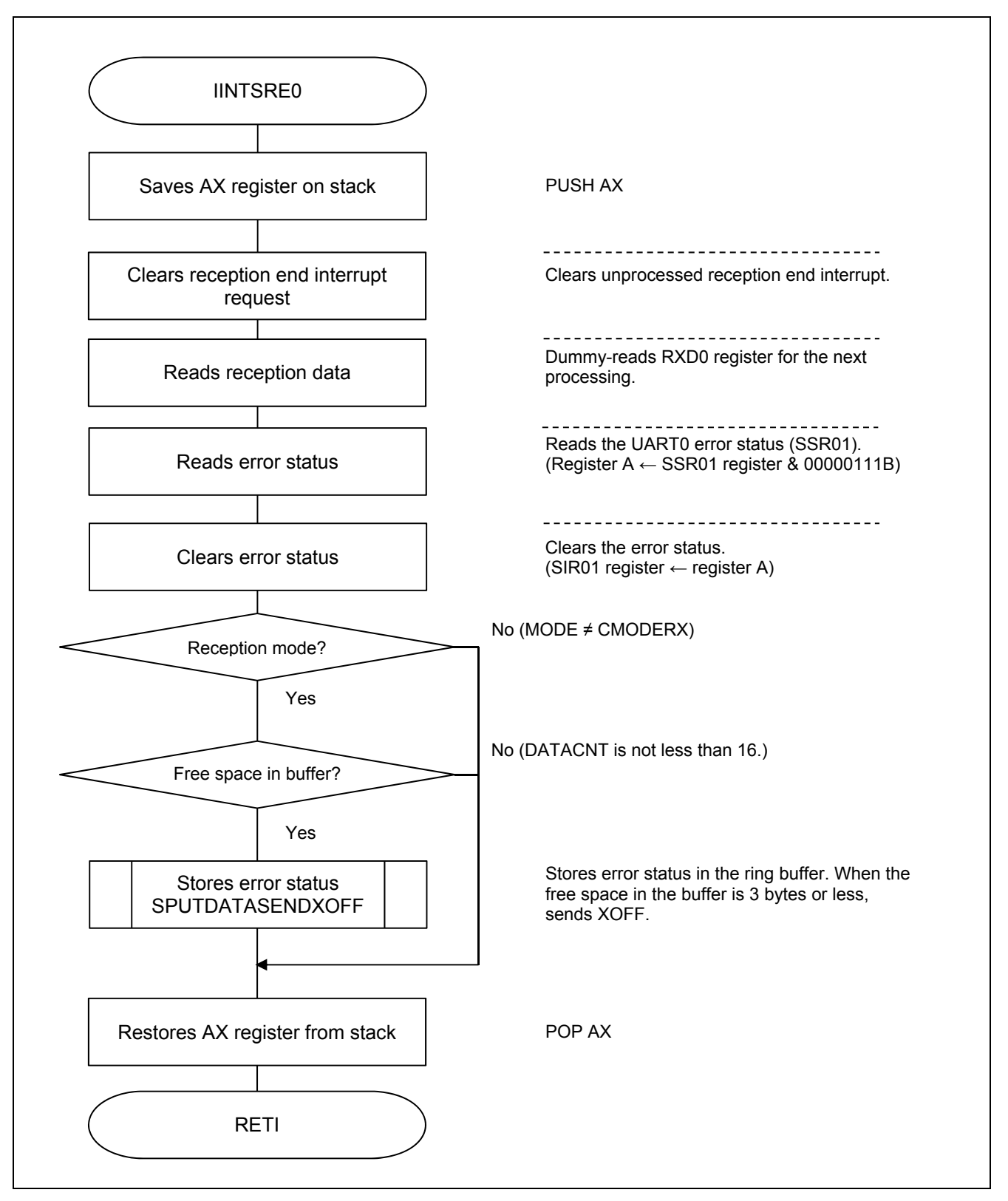

**Figure 5.23 UART0 Reception Error Interrupt Processing** 

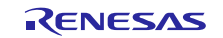

#### **5.7.20 UART0 Transmission End Interrupt Processing**

Figure 5.24 shows the flowchart for the UART0 transmission end interrupt processing.

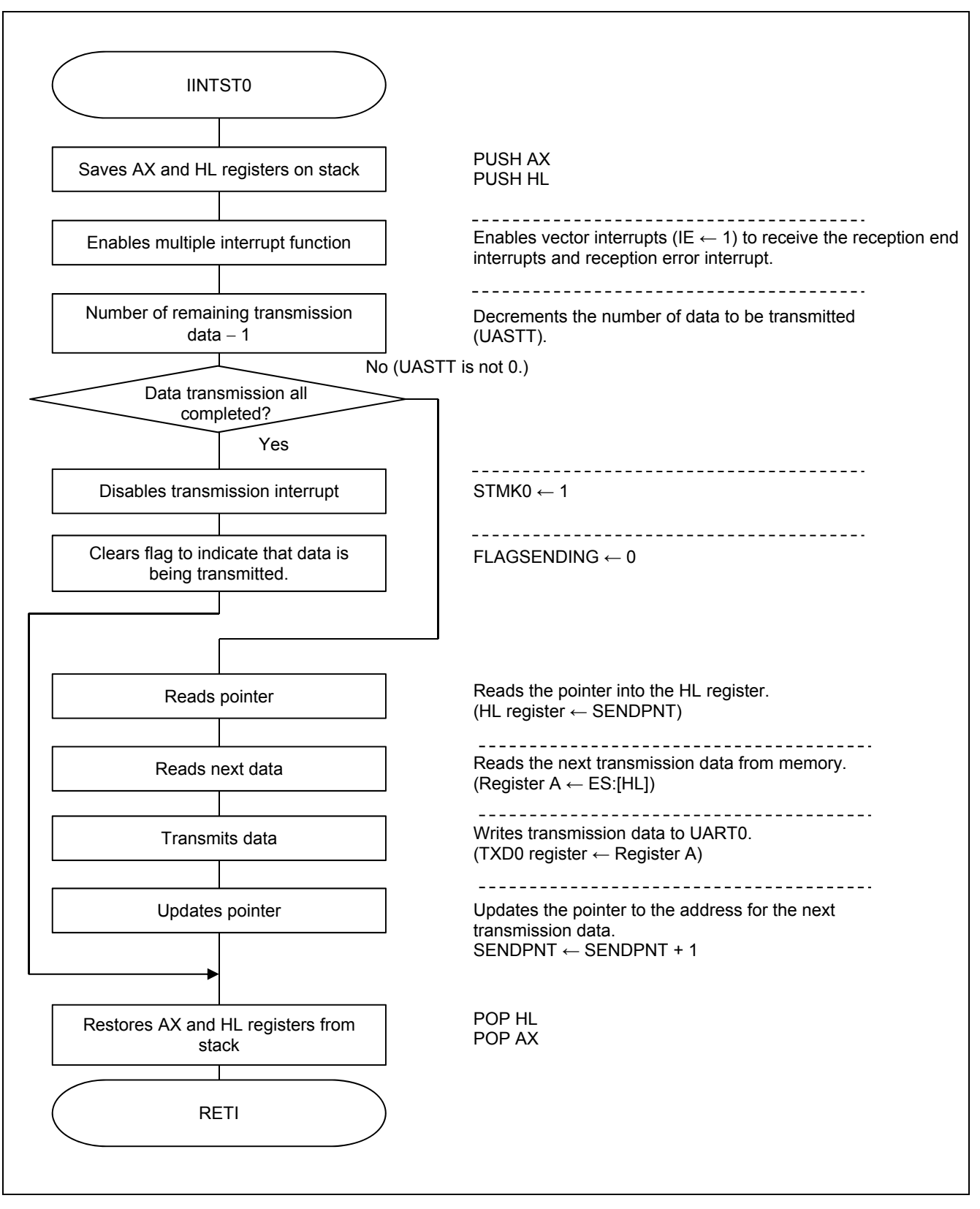

**Figure 5.24 UART0 Transmission End Interrupt Processing** 

#### **5.7.21 INTTM01 Interrupt Processing**

Figure 5.25 and Figure 5.26 show the flowcharts for the INTTM01 interrupt processing 1 of 2 and 2 of 2.

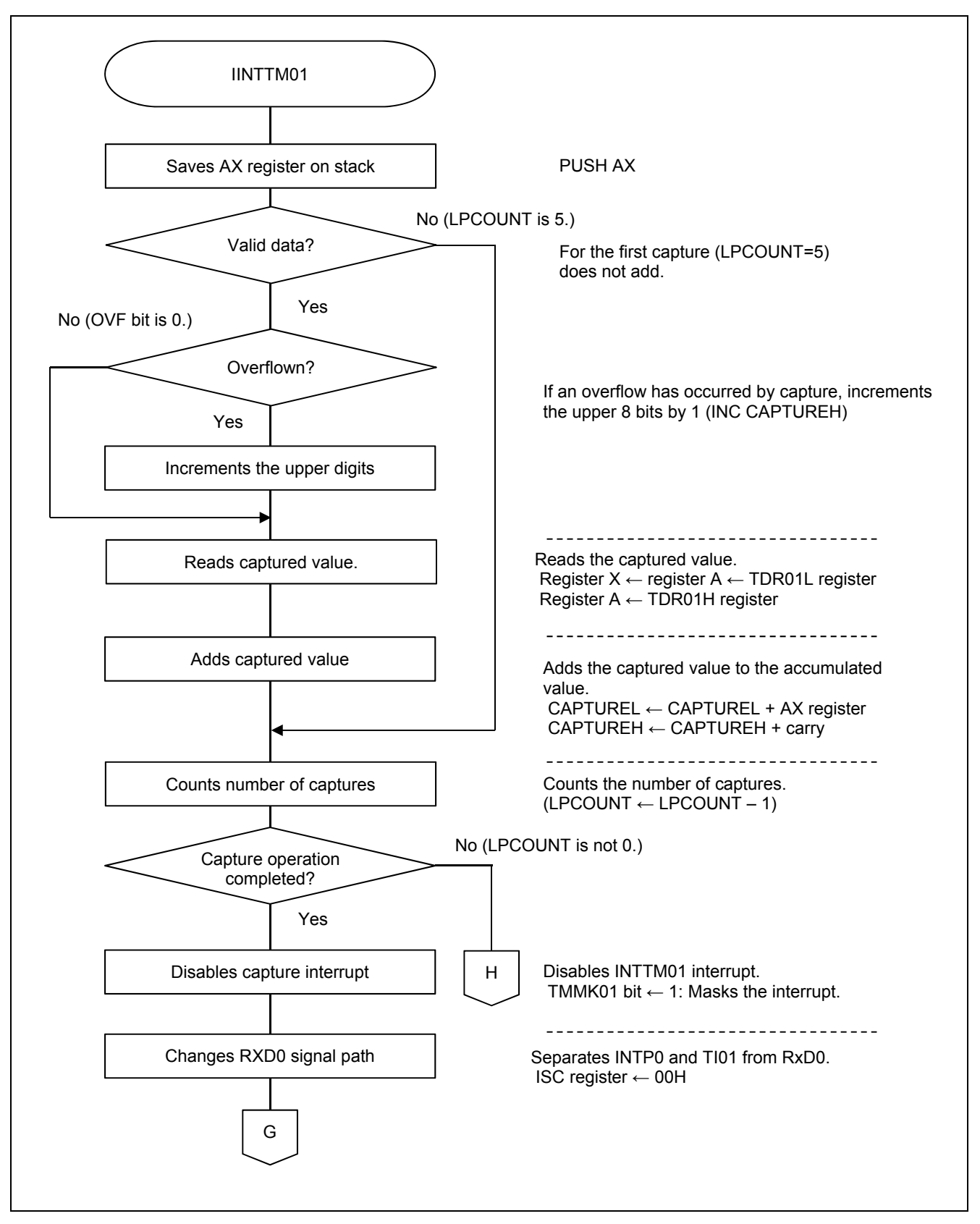

**Figure 5.25 INTTM01 Interrupt Processing (1 of 2)** 

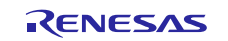

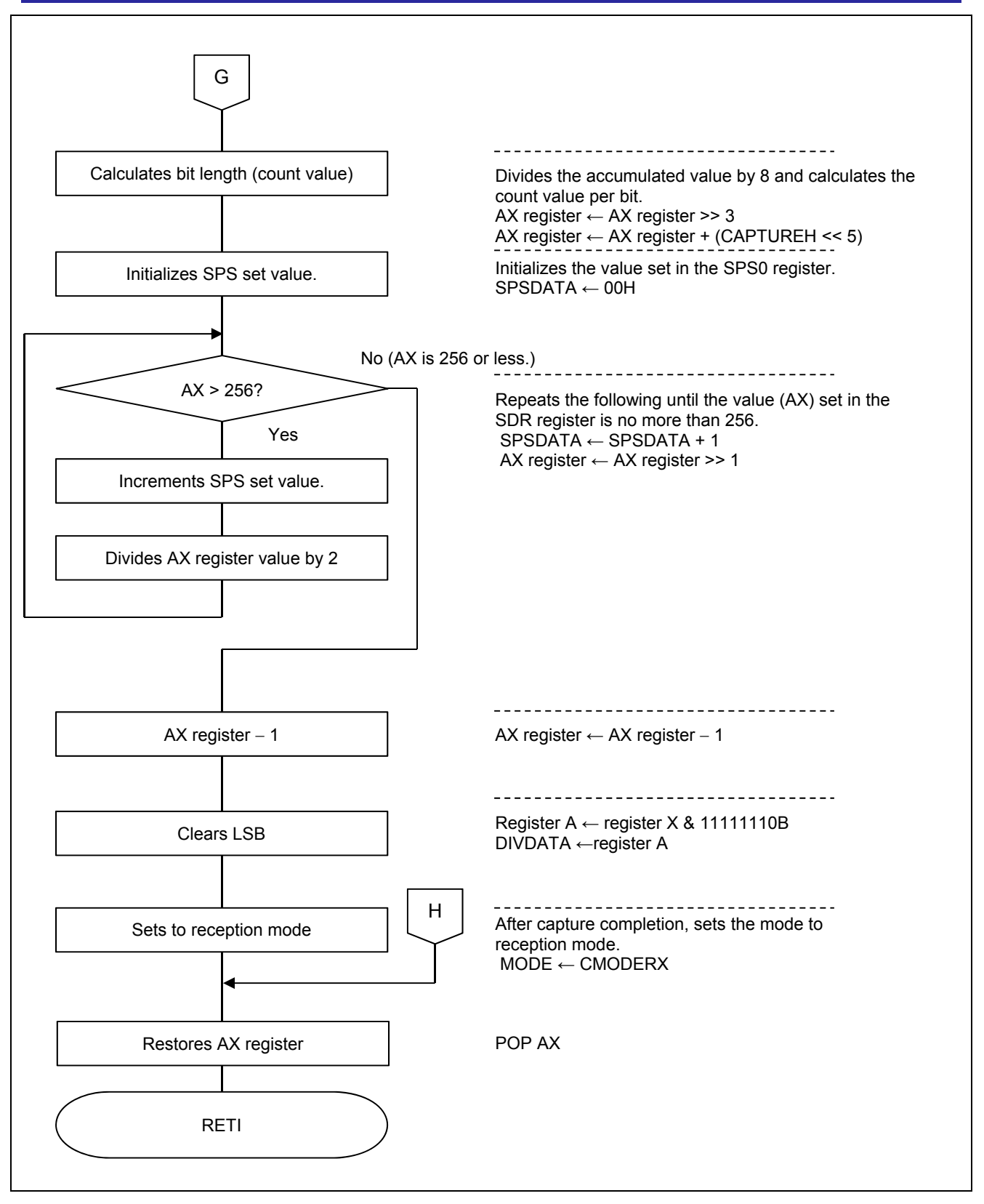

**Figure 5.26 INTTM01 Interrupt Processing (2 of 2)** 

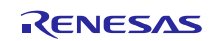

### **5.7.22 INTP0 Interrupt Processing**

Figure 5.27 shows the flowchart for the INTP0 interrupt processing.

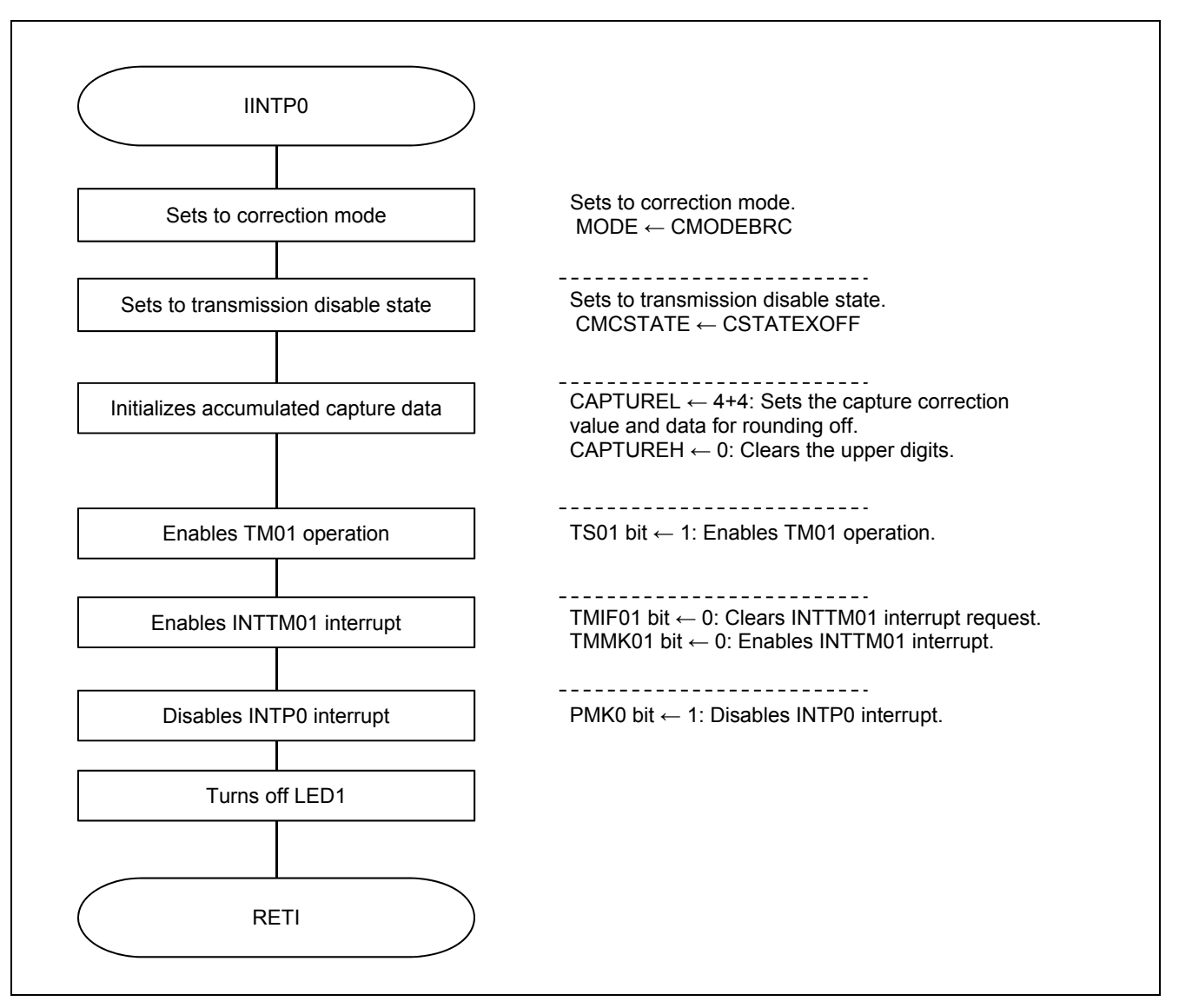

**Figure 5.27 INTP0 Interrupt Processing** 

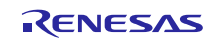

### **5.7.23 INTP1 Interrupt Processing**

Figure 5.28 shows the flowchart for the INTP1 interrupt processing.

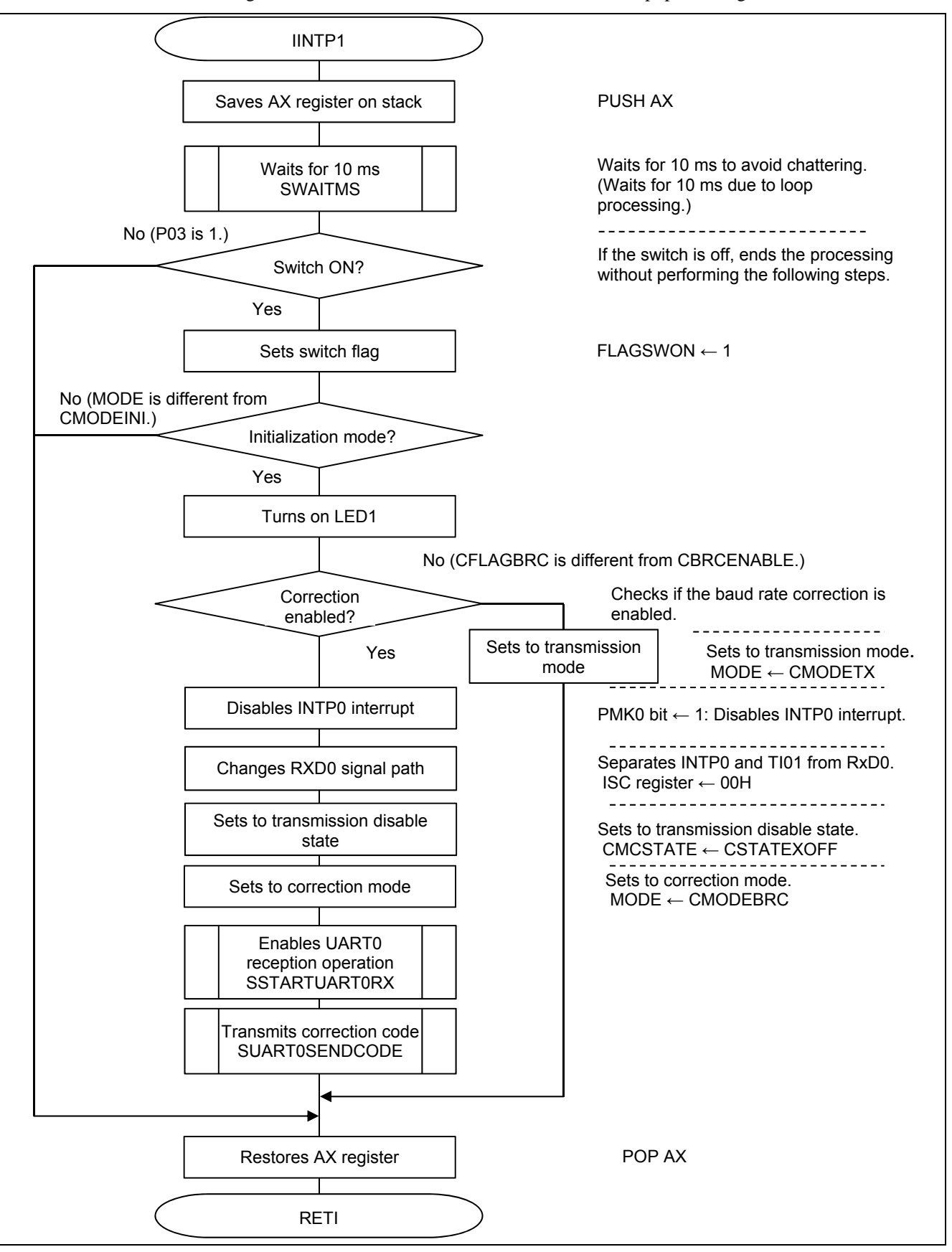

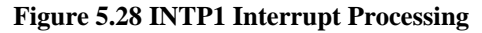

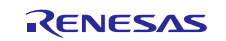

# **6. Operation Verification**

# **6.1 Transmission Waveform Verification**

Figure 6.1 shows the waveform when "ABC" is transmitted, and Figure 6.2 when XON and XOFF are transmitted.

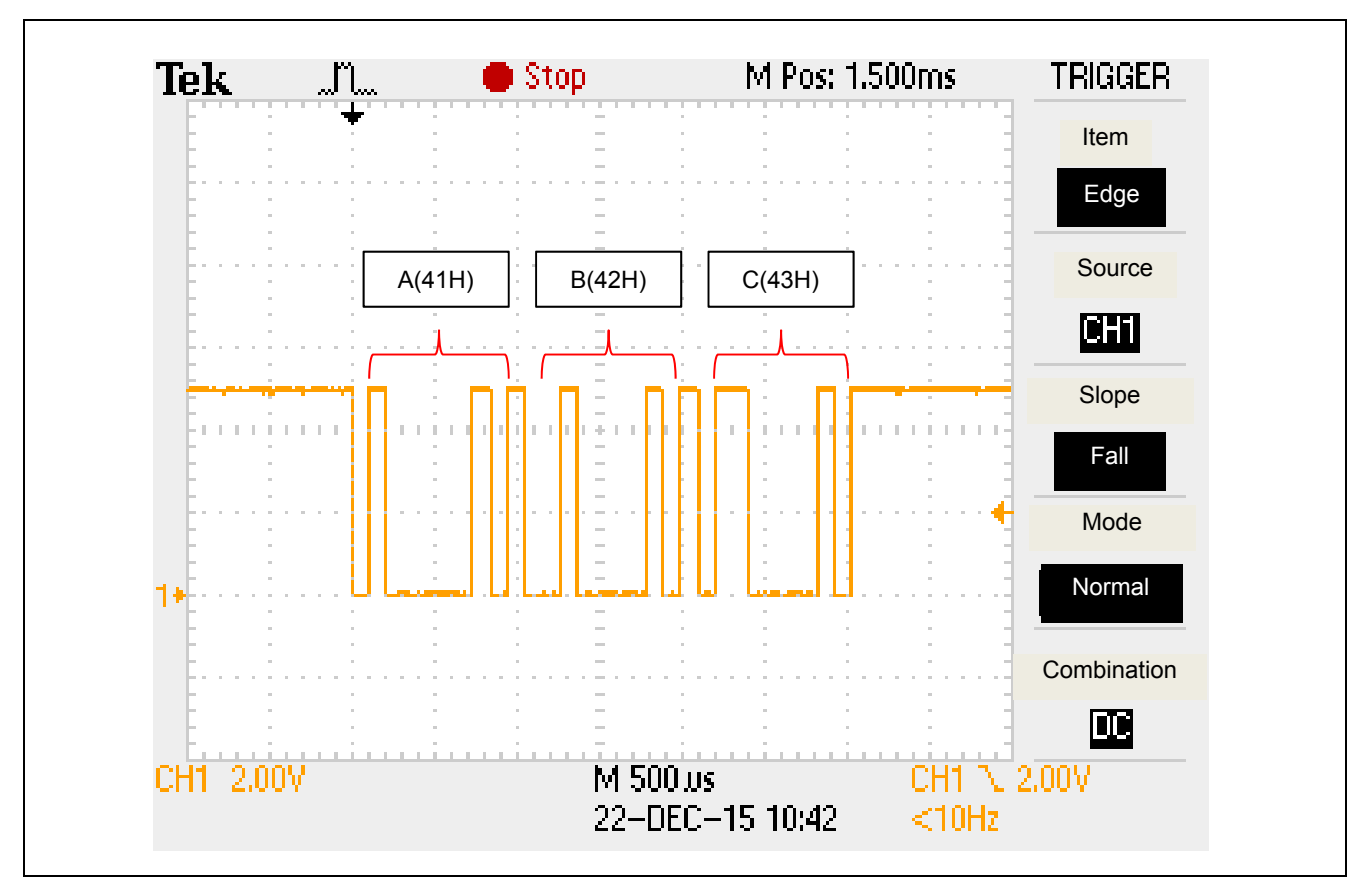

Figure 6.1 Waveform when "ABC" is Transmitted

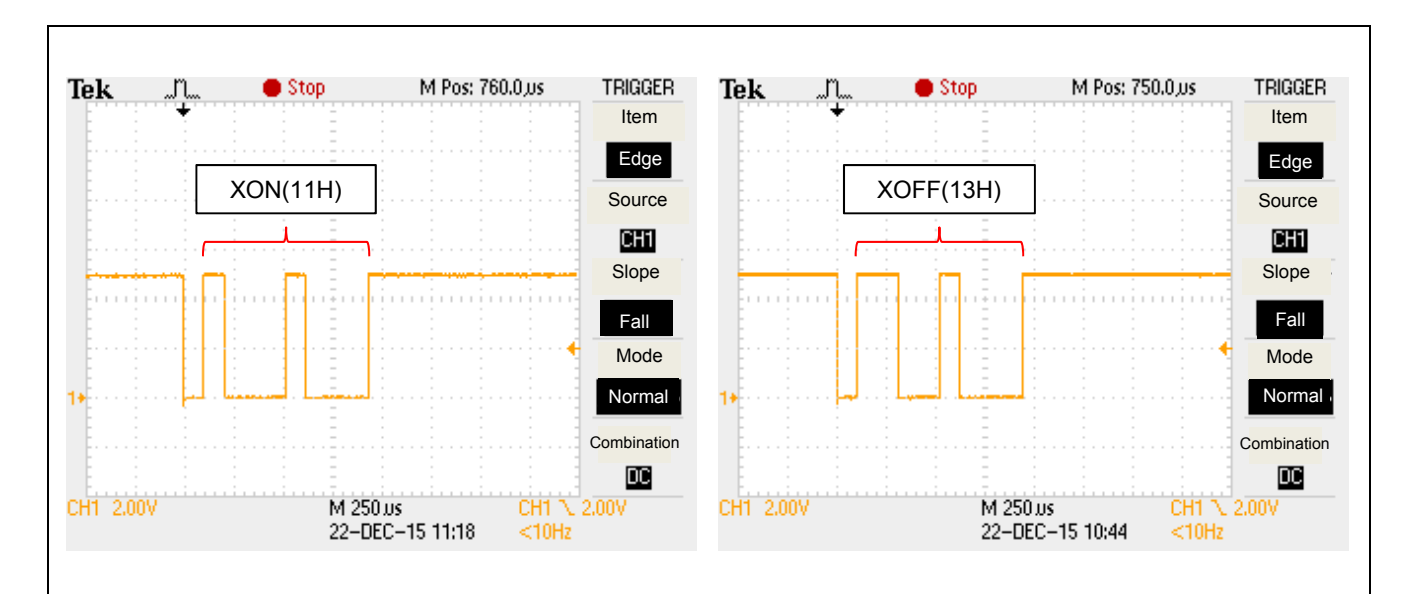

**Figure 6.2 Waveforms when XON (Left) and XOFF (Right) are Transmitted** 

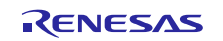

# **6.2 Baud Rate Correction Operation Verification**

We used an oscilloscope to measure "55H" transmitted from the data transmission side and "11H (XON)" transmitted from the data reception side for each set baud rate value. The waveforms at those times are shown in Figure 6.3 through Figure 6.12. Also, Table 6.1 shows the actually measured baud rates calculated from the waveforms and the errors.

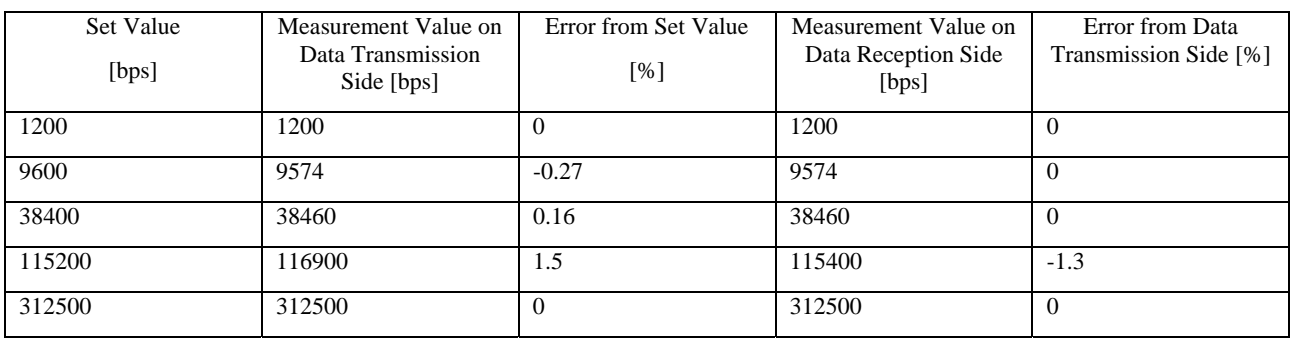

#### **Table 6.1 Actually Measured Baud Rates and Errors**

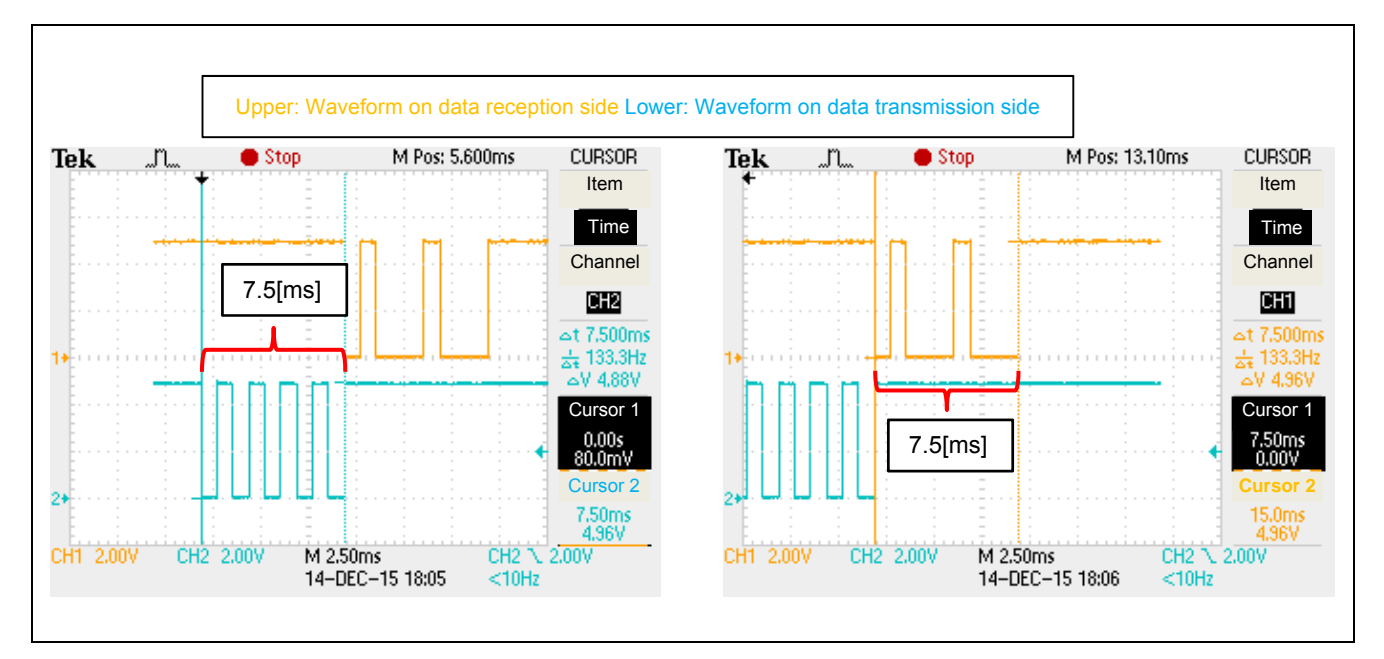

**Figure 6.3 Waveforms on Data Transmission Side (Left) and Data Reception Side (Right) (1200bps)** 

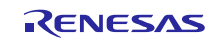

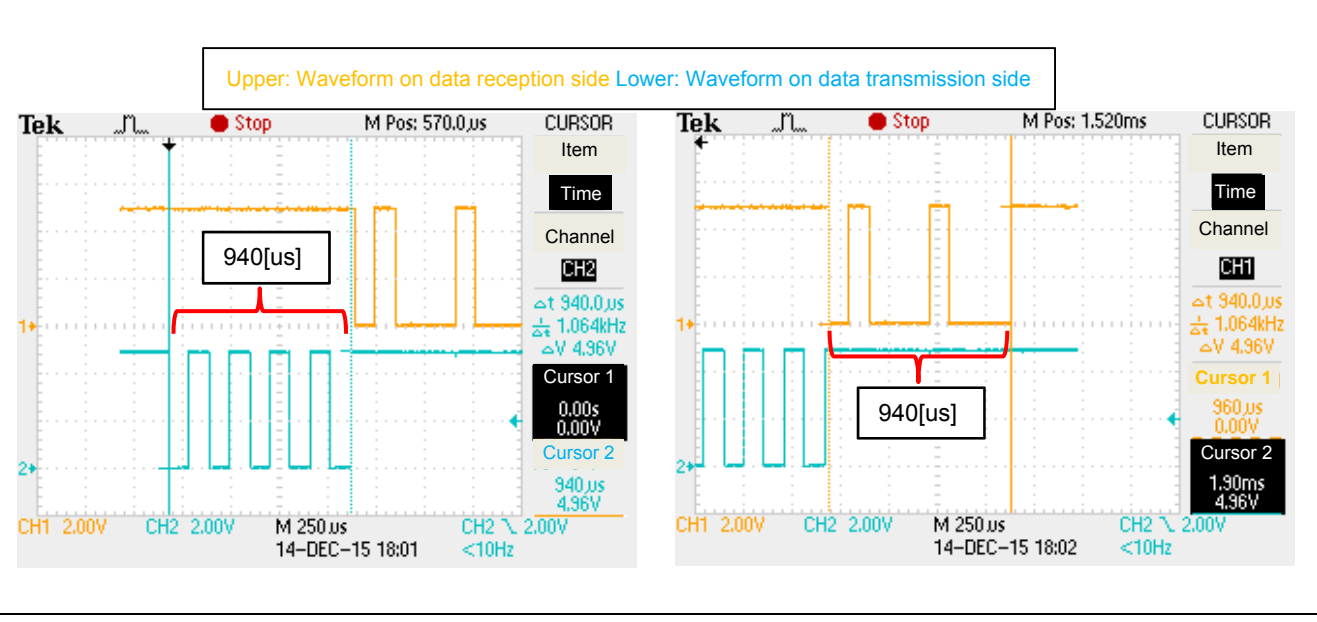

**Figure 6.4 Waveforms on Data Transmission Side (Left) and Data Reception Side (Right) (9600bps)** 

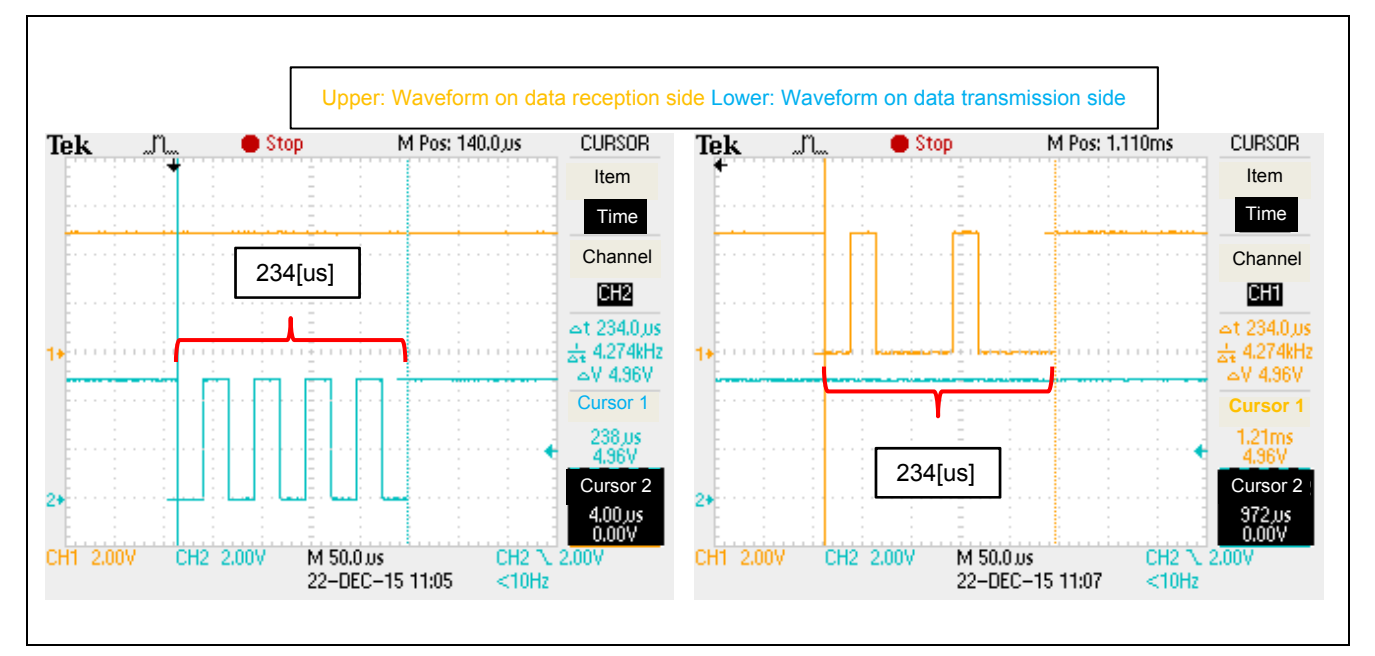

**Figure 6.5 Waveforms on Data Transmission Side (Left) and Data Reception Side (Right) (38400bps)** 

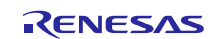

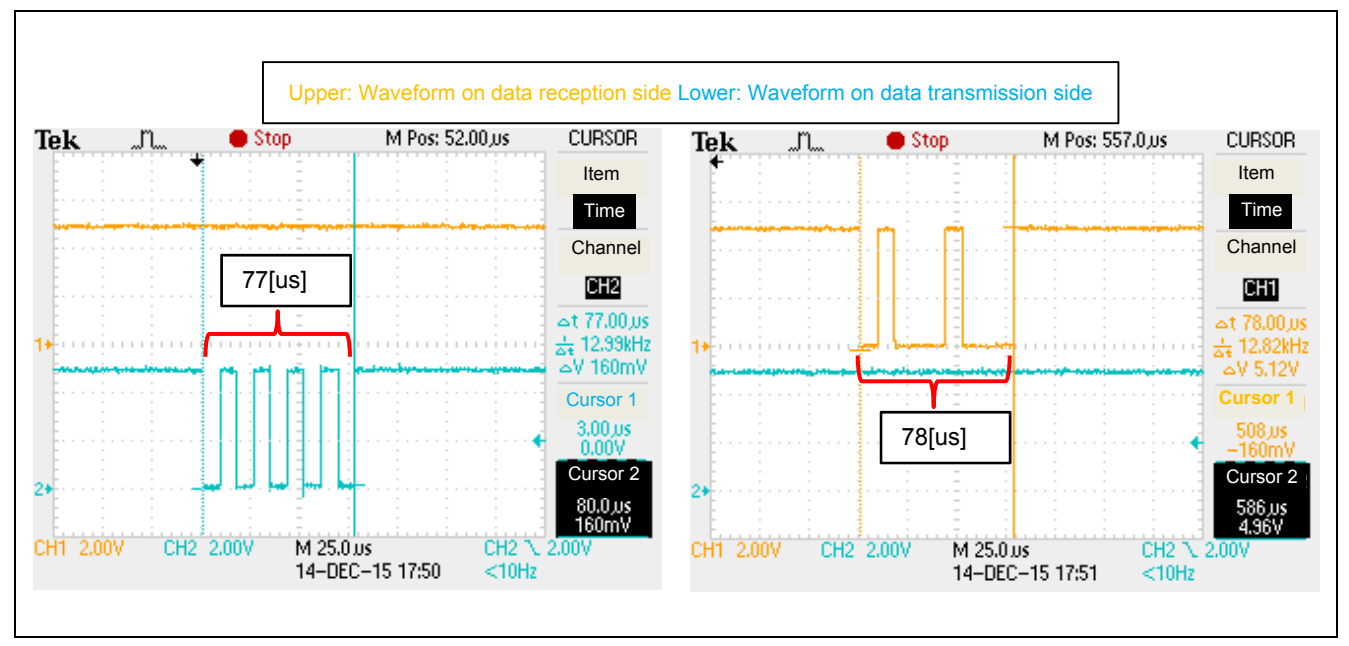

**Figure 6.6 Waveforms on Data Transmission Side (Left) and Data Reception Side (Right) (115200bps)** 

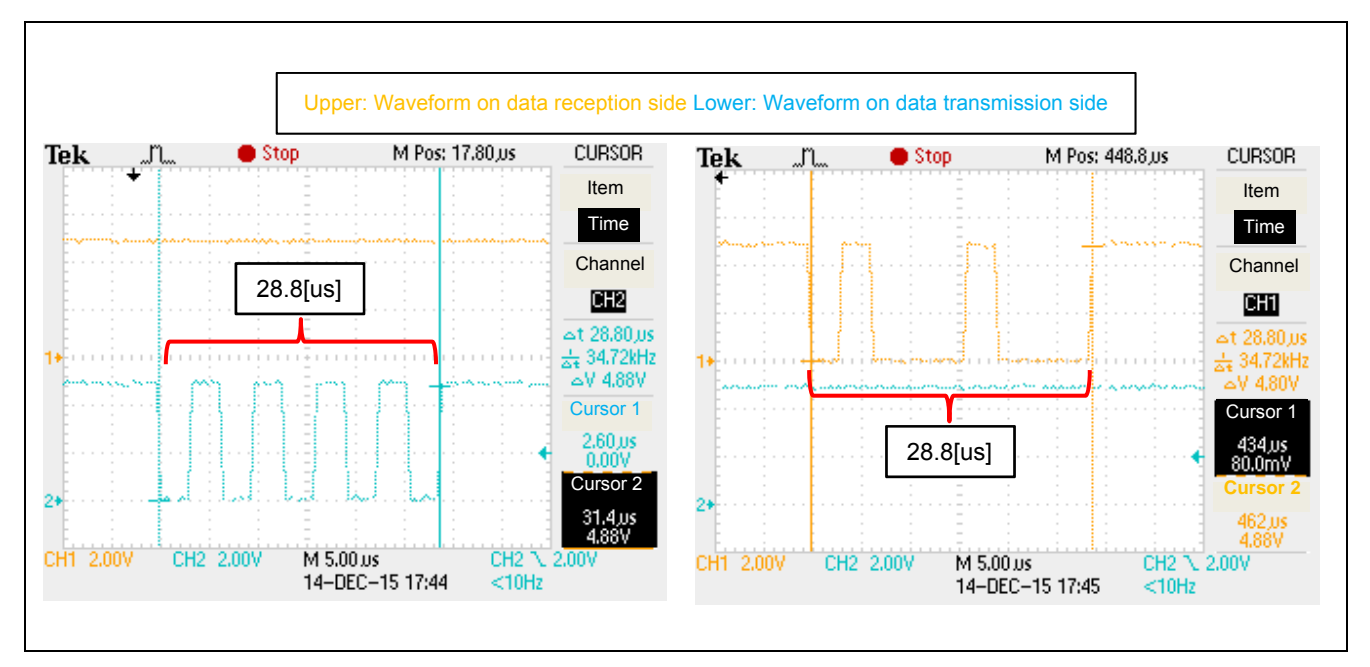

**Figure 6.7 Waveforms on Data Transmission Side (Left) and Data Reception Side (Right) (312500bps)** 

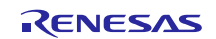

# **6.3 Example of Baud Rate Correction Failure**

If the baud rate of the data transmission side is too fast then baud rate correction will not be performed correctly. For example, Figure 6.8 shows the waveform when 55H is transmitted at 921,600 bps, which is outside the operation range of this sample program, and Figure 6.9 shows the contents of the variables at that time. Since the 11H (XON) that shows the completion of correction is not transmitted, and the value of MODE is 'B', we know that the operation of baud rate correction has not completed.

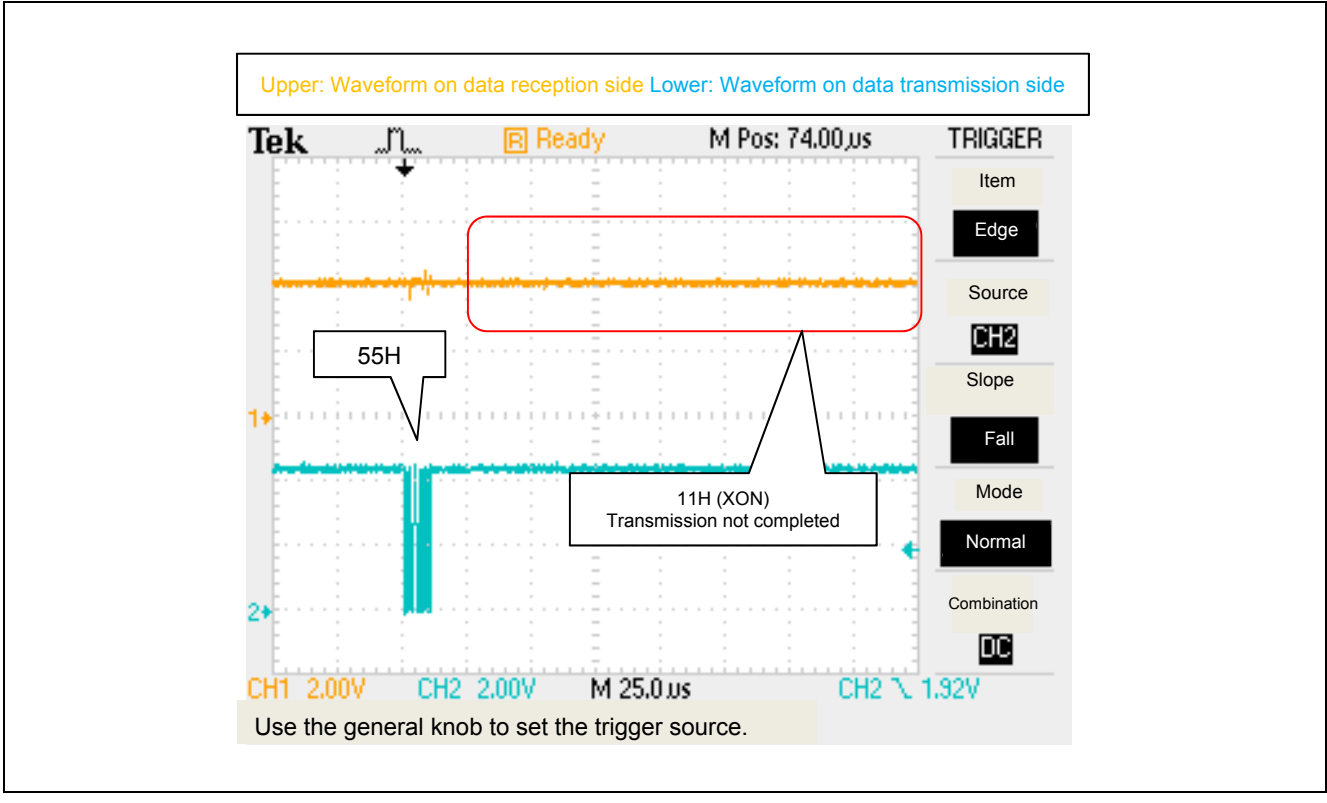

**Figure 6.8 Waveform when Baud Rate Correction Fails** 

| ⊞⊟ HL                | $0 \times 0000$ General-purpose register (2) |               |
|----------------------|----------------------------------------------|---------------|
|                      | $0 \times 00$ General-purpose register (1)   | Ξ             |
|                      |                                              |               |
| $\bullet$ [LPCOUNT]  | $2(0x02)$ ?(1)                               | Axffe41       |
| $\bullet$ [UASTT]    | $0$ $(0 \times 00)$ ? (1)                    | $0x$ ffe $36$ |
| • [SENDPNT]          | $0 \times 0000$ ? (2)                        | Oxffe32       |
| <b>ALLOWTO CONTI</b> | (0.6001201)                                  | 0.66629       |

**Figure 6.9 Contents of Variables when Baud Rate Correction Fails** 

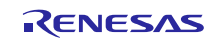

# **6.4 Transitions between Operating Modes**

Figure 6.10 shows the contents of the variables (on the transmission side) after the completion of baud rate correction. Since the "MODE" is 'T' we know that it has transitioned to transmission mode.

Figure 6.10 shows the contents of the variables (on the reception side) after the completion of baud rate correction. Since the "MODE" is 'R' we know that it has transitioned to reception mode.

| $n -$<br>⊞ HL        |                           | $0x0000$ General-purpose register (2)      |               | Ξ |
|----------------------|---------------------------|--------------------------------------------|---------------|---|
| 目A                   |                           | $0 \times 01$ General-purpose register (1) |               |   |
| $\bullet$ [MODE]     | $(0x54)$ ? (1)            |                                            | Oxffe3a       |   |
| $\bullet$ [UASTT]    | $0$ $(0 \times 00)$ ? (1) |                                            | Oxffe36       |   |
| C [SENDPNT]          | $0 \times 0000 ?(2)$      |                                            | Oxffe32       |   |
| $\bullet$ [LPCOUNT]  | $5(0x05)$ ? (1)           |                                            | $0x$ ffe $41$ |   |
| • [DATACNT]          | $0$ $(0 \times 00)$ ? (1) |                                            | $0x$ ffe $39$ |   |
| $\bullet$ [CMCSTATE] | $1(0x01)$ ? (1)           |                                            | Oxffe3b       |   |

**Figure 6.10 Contents of Variables (on Transmission Side) after Completion of Baud Rate Correction** 

| $1011 -$<br>⊞⊟ HL         |                                                                  | $0x0000$ General-purpose register (2) |               | Ξ |
|---------------------------|------------------------------------------------------------------|---------------------------------------|---------------|---|
| ΞHΑ                       |                                                                  | $0x11$ General-purpose register (1)   |               |   |
| $\bullet$ [MODE]          | $(0x52)$ ? (1)                                                   |                                       | Oxffe3a       |   |
| $\bullet$ [UASTT]         | $0$ $(0 \times 00)$ ? (1)                                        |                                       | Oxffe36       |   |
| C [SENDPNT]               | $0 \times 0000$ ? (2)                                            |                                       | $0x$ ffe $32$ |   |
| C [LPCOUNT]               | $0$ $(0 \times 00)$ ? (1)                                        |                                       | $0x$ ffe $41$ |   |
| C [DATACNT]               | $0$ $(0 \times 00)$ ? (1)                                        |                                       | $0x$ ffe $39$ |   |
| $F \sim 1.007$ $F \sim 7$ | $\lambda = \lambda \Delta = \Delta + \lambda = \Delta + \lambda$ |                                       |               |   |

**Figure 6.11 Contents of Variables (on Reception Side) after Completion of Baud Rate Correction** 

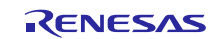

### **6.5 Software Handshake Communication**

Figure 6.12 shows the contents of the variables on the data reception side when the three bytes of data ("ABC") have been transmitted five times from the data transmission side. Since the value of CMCSTATE (which shows whether transmission is currently enabled or disabled) is 0, and the value of DATACNT (which shows the number of bytes in the received data area in the buffer) is 14, we know that it transitioned to transmission enabled state along the way, and the 15th byte of data was not transmitted.

Figure 6.13 shows the contents of the variables on the data reception side when, thereafter, the switch on the data reception side was pressed 11 times. Since the value of CMCSTATE has become 1, we know that the value of DATACNT was once 3, so that it transitioned to transmission enabled state. After that, the transmission of the 15th byte of data that had been interrupted was restarted, so the value of DATACNT is 4.

| ● [UASTT]              | $0(0x00)$ ?(1)               | Oxffe36       |
|------------------------|------------------------------|---------------|
| • [SENDPNT]            | $0 \times 0000 ?(2)$         | $0x$ ffe $32$ |
| [LPCOUNT]<br>G.        | $0$ $(0x00)$ ? (1)           | $0x$ ffe $41$ |
|                        |                              | t te 39       |
| [CMCSTATE]             | $0(0x00)$ ? (1)              | Oxffe3b       |
| $\bullet$ [DIVDATA]    | $-128$ $(0 \times 80)$ ? (1) | Oxffe3f       |
| C [DATABUF]            | 65 $(0x41)$ ? (1)            | $0x$ ffe $20$ |
| CAPTUREH]              | $4(0x04)$ ? (1)              | $0x$ ffe $40$ |
| C [DATABUF]            | $^{\prime}$ A' (0x41) ?(1)   | $0x$ ffe $20$ |
| $\left($ [DATABLE +1.] | $\frac{1}{2}$ (0.49) 2(1)    | 0.66621       |

**Figure 6.12 Contents of Variables on Data Reception Side after Transitioning to Transmission Disabled State** 

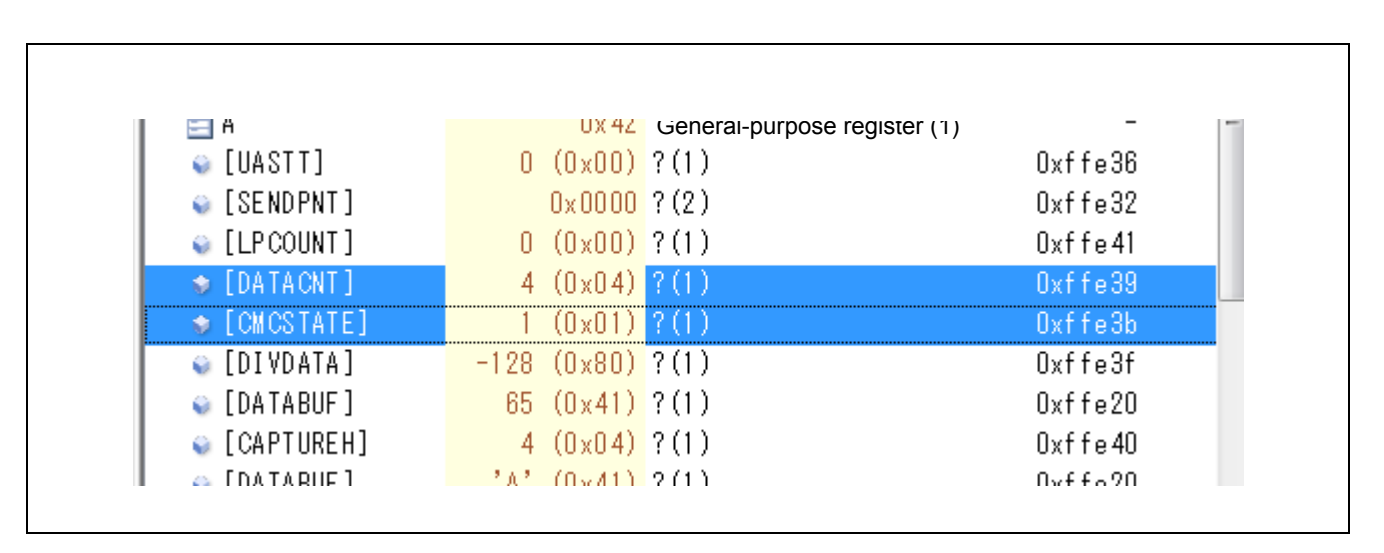

**Figure 6.13 Contents of Variables on Data Reception Side after Transitioning to Transmission Enabled State** 

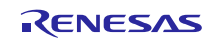

# **7. Sample Code**

The user can get the sample code from the Renesas Electronics website.

#### **8. Reference Documents**

RL78/G10 User's Manual: Hardware (R01UH0384JJ)

RL78 Family User's Manual: Software (R01US0015JJ)

(Get the latest version from the Renesas Electronics website.)

Technical Updates/Technical News

(Get the latest information from the Renesas Electronics website.)

#### **Website and Support**

Renesas Electronics Website http://www.renesas.com/

Inquiries

http://www.renesas.com/contact/

All trademarks and registered trademarks are the property of their respective owners.

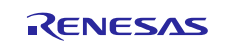

# **Revision History <revision history,rh>**

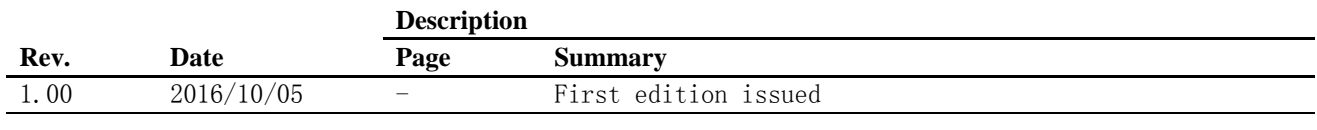

#### **General Precautions in the Handling of Microprocessing Unit and Microcontroller Unit Products**

The following usage notes are applicable to all Microprocessing unit and Microcontroller unit products from Renesas. For detailed usage notes on the products covered by this document, refer to the relevant sections of the document as well as any technical updates that have been issued for the products.

- 1. Handling of Unused Pins
	- Handle unused pins in accordance with the directions given under Handling of Unused Pins in the manual.
	- The input pins of CMOS products are generally in the high-impedance state. In operation with an unused pin in the open-circuit state, extra electromagnetic noise is induced in the vicinity of LSI, an associated shoot-through current flows internally, and malfunctions occur due to the false recognition of the pin state as an input signal become possible. Unused pins should be handled as described under Handling of Unused Pins in the manual.
- 2. Processing at Power-on
	- The state of the product is undefined at the moment when power is supplied.
	- The states of internal circuits in the LSI are indeterminate and the states of register settings and pins are undefined at the moment when power is supplied.
		- In a finished product where the reset signal is applied to the external reset pin, the states of pins are not guaranteed from the moment when power is supplied until the reset process is completed.
		- In a similar way, the states of pins in a product that is reset by an on-chip power-on reset function are not guaranteed from the moment when power is supplied until the power reaches the level at which resetting has been specified.
- 3. Prohibition of Access to Reserved Addresses

Access to reserved addresses is prohibited.

- The reserved addresses are provided for the possible future expansion of functions. Do not access these addresses; the correct operation of LSI is not guaranteed if they are accessed.
- 4. Clock Signals

After applying a reset, only release the reset line after the operating clock signal has become stable. When switching the clock signal during program execution, wait until the target clock signal has stabilized.

- When the clock signal is generated with an external resonator (or from an external oscillator) during a reset, ensure that the reset line is only released after full stabilization of the clock signal. Moreover, when switching to a clock signal produced with an external resonator (or by an external oscillator) while program execution is in progress, wait until the target clock signal is stable.
- 5. Differences between Products

Before changing from one product to another, i.e. to a product with a different part number, confirm that the change will not lead to problems.

 The characteristics of Microprocessing unit or Microcontroller unit products in the same group but having a different part number may differ in terms of the internal memory capacity, layout pattern, and other factors, which can affect the ranges of electrical characteristics, such as characteristic values, operating margins, immunity to noise, and amount of radiated noise. When changing to a product with a different part number, implement a system-evaluation test for the given product.

#### Notice

- 1. Descriptions of circuits, software and other related information in this document are provided only to illustrate the operation of semiconductor products and application examples. You are fully responsible for the incorporation of these circuits, software, and information in the design of your equipment. Renesas Electronics assumes no responsibility for any losses incurred by you or third parties arising from the use of these circuits, software, or information.
- 2. Renesas Electronics has used reasonable care in preparing the information included in this document, but Renesas Electronics does not warrant that such information is error free. Renesas Electronics assumes no liability whatsoever for any damages incurred by you resulting from errors in or omissions from the information included herein.
- 3. Renesas Electronics does not assume any liability for infringement of patents, copyrights, or other intellectual property rights of third parties by or arising from the use of Renesas Electronics products or technical information described in this document. No license, express, implied or otherwise, is granted hereby under any patents, copyrights or other intellectual property rights of Renesas Electronics or others.
- You should not alter, modify, copy, or otherwise misappropriate any Renesas Electronics product, whether in whole or in part. Renesas Electronics assumes no responsibility for any losses incurred by you or third parties arising from such alteration, modification, copy or otherwise misappropriation of Renesas Electronics product.
- 5. Renesas Electronics products are classified according to the following two quality grades: "Standard" and "High Quality". The recommended applications for each Renesas Electronics product depends on the product's quality grade, as indicated below.

"Standard": Computers; office equipment; communications equipment; test and measurement equipment; audio and visual equipment; home electronic appliances; machine tools; personal electronic equipment; and industrial robots etc.

"High Quality": Transportation equipment (automobiles, trains, ships, etc.); traffic control systems; anti-disaster systems; anti-crime systems; and safety equipment etc.

sas Electronics products are neither intended nor authorized for use in products or systems that may pose a direct threat to human life or bodily injury (artificial life support devices or systems, surgical implantations etc.), or may cause serious property damages (nuclear reactor control systems, military equipment etc.). You must check the quality grade of each Renesas Electronics product before using it in a particular application. You may not use any Renesas Electronics product for any application for which it is not intended. Renesas Electronics shall not be in any way liable for any damages or losses incurred by you or third parties arising from the use of any Renesas Electronics product for which the product is not intended by Renesas Electronics.

- 6. You should use the Renesas Electronics products described in this document within the range specified by Renesas Electronics, especially with respect to the maximum rating, operating supply voltage range, movement power voltage range, heat radiation characteristics, installation and other product characteristics. Renesas Electronics shall have no liability for malfunctions or damages arising out of the use of Renesas Electronics products beyond such specified ranges.
- 7. Although Renesas Electronics endeavors to improve the quality and reliability of its products, semiconductor products have specific characteristics such as the occurrence of failure at a certain rate and malfunctions under certain use conditions. Further, Renesas Electronics products are not subject to radiation resistance design. Please be sure to implement safety measures to guard them against the possibility of physical injury, and injury or damage caused by fire in the event of the failure of a Renesas Electronics product, such as safety design for hardware and software including but not limited to redundancy, fire control and malfunction prevention, appropriate treatment for aging degradation or any other appropriate measures. Because the evaluation of microcomputer software alone is very difficult please evaluate the safety of the final products or systems manufactured by you.
- 8. Please contact a Renesas Electronics sales office for details as to environmental matters such as the environmental compatibility of each Renesas Electronics product. Please use Renesas Electronics products in compliance with all applicable laws and regulations that regulate the inclusion or use of controlled substances, including without limitation, the EU RoHS Directive. Renesas Electronics assumes no liability for damages or losses occurring as a result of your noncompliance with applicable laws and regulations.
- 9. Renesas Electronics products and technology may not be used for or incorporated into any products or systems whose manufacture, use, or sale is prohibited under any applicable domestic or foreign laws or regulations. You should not use Renesas Electronics products or technology described in this document for any purpose relating to military applications or use by the military, including but not limited to the development of weapons of mass destruction. When exporting the Renesas Electronics products or technology described in this document, you should comply with the applicable export control laws and regulations and follow the procedures required by such laws and regulations.
- 10. It is the responsibility of the buyer or distributor of Renesas Electronics products, who distributes, disposes of, or otherwise places the product with a third party, to notify such third party in advance of the contents and conditions set forth in this document, Renesas Electronics assumes no responsibility for any losses incurred by you or third parties as a result of unauthorized use of Renesas Electronics products.
- 11. This document may not be reproduced or duplicated in any form, in whole or in part, without prior written consent of Renesas Electronics.
- 12. Please contact a Renesas Electronics sales office if you have any questions regarding the information contained in this document or Renesas Electronics products, or if you have any other inquiries. (Note 1) "Renesas Electronics" as used in this document means Renesas Electronics Corporation and also includes its majority-owned subsidiaries.
- (Note 2) "Renesas Electronics product(s)" means any product developed or manufactured by or for Renesas Electronics.

Refer to "http://www.renesas.com/" for the latest and detailed information.

# RENESAS

#### **SALES OFFICES**

**Renesas Electronics Corporation** 

http://www.renesas.com

**Renesas Electronics America Inc.**<br>2801 Scott Boulevard Santa Clara, CA 95050-2549, U.S.A.<br>Tel: +1-408-588-6000, Fax: +1-408-588-6130 **Renesas Electronics Canada Limited** 9251 Yonge Street, Suite 8309 Richmond Hill, Ontario Canada L4C 9T3 9251 Yonge Street, Street, Street, Street, Street, Street, Street, Street, Street, Street, Street, Street, Str **Renesas Electronics Europe Limited** Dukes Meadow, Millboard Road, Bourne End, Buckinghamshire, SL8 5FH, U.K Tel: +44-1628-585-100, Fax: +44-1628-585-900 **Renesas Electronics Europe GmbH** Arcadiastrasse 10, 40472 Düsseldorf, Germany Tel: +49-211-6503-0, Fax: +49-211-6503-1327 **Renesas Electronics (China) Co., Ltd.**<br>Room 1709, Quantum Plaza, No.27 ZhiChunLu Haidian District, Beijing 100191, P.R.China<br>Tel: +86-10-8235-1155, Fax: +86-10-8235-7679 **Renesas Electronics (Shanghai) Co., Ltd.** Unit 301, Tower A, Central Towers, 555 Langao Road, Putuo District, Shanghai, P. R. China 200333 Tel: +86-21-2226-0888, Fax: +86-21-2226-0999 **Renesas Electronics Hong Kong Limited** Unit 1601-1611, 16/F., Tower 2, Grand Century Place, 193 Prince Edward Road West, Mongkok, Kowloon, Hong Kong Tel: +852-2265-6688, Fax: +852 2886-9022 **Renesas Electronics Taiwan Co., Ltd.**<br>13F, No. 363, Fu Shing North Road, Taipei 10543, Taiwan<br>Tel: +886-2-8175-9600, Fax: +886 2-8175-9670 **Renesas Electronics Singapore Pte. Ltd.**<br>80 Bendemeer Road, Unit #06-02 Hyflux Innovation Centre, Singapore 339949<br>Tel: +65-6213-0200, Fax: +65-6213-0300 **Renesas Electronics Malaysia Sdn.Bhd. u.**<br><sub>O</sub>rn Trade Centre, No. 18, Jln Persiaran Barat, 46050 Petaling Jaya, Selangor Darul Ehsan, Malaysia Tel: +60-3-7955-9390, Fax: +60-3-7955-9510 **Renesas Electronics India Pvt. Ltd.** No.777C, 100 Feet Road, HALII Stage, Indiranagar, Bangalore, India Tel: +91-80-67208700, Fax: +91-80-67208777 **Renesas Electronics Korea Co., Ltd.**<br>12F., 234 Teheran-ro, Gangnam-Gu, Seoul, 135-080, Korea<br>Tel: +82-2-558-3737, Fax: +82-2-558-5141